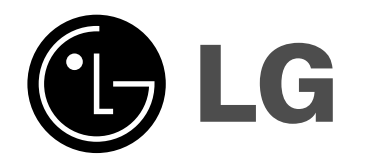

# **HDD/DVD Opptaker/mottaker BRUKSANVISNING**

## **Modell: LH-RH7506TA (Hovedenhet: LH-RH7506P høyttalere: LHS-75TA5S, LHS-75TA5C, LHS-75TA5A)**

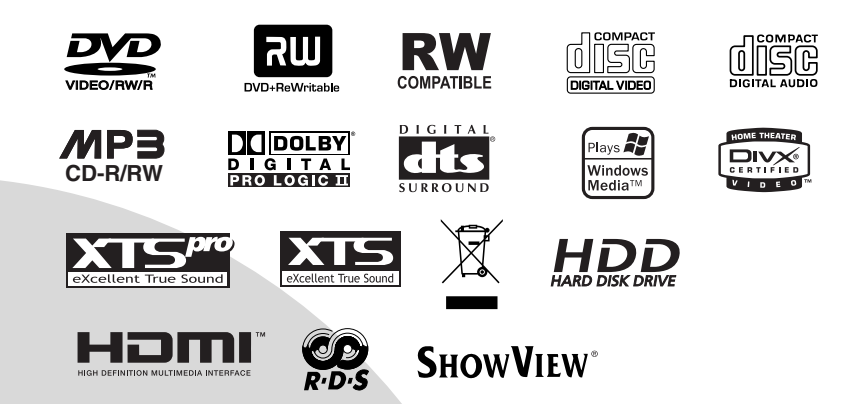

**Før du kopler til, bruker eller justerer dette produktet, bør du lese hele denne brukerhåndboken grundig.**

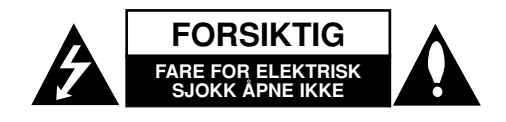

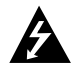

**FORSIKTIG: DISSE VEDLIKEHOLDSINSTRUKSJONENE ER BARE FOR BRUK AV KVALIFISERT SERVICEPERSONELL.**

**REDUSER FAREN FOR ELEKTRISK SJOKK VED IKKE Å UTFØRE NOE VEDLIKEHOLD ANNET ENN DET SOM INNGÅR I BRUKERHÅNDBOKEN. BRUK KVALIFISERTE REPARATØRER TIL Å UTFØRE SERVICE.**

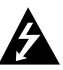

**Forsiktig: Dette apparatet bør ikke komme i kontakt med vann (dråper eller sprut). Plasser ikke objekter som er fylt med vann, som vaser, oppå apparatet.**

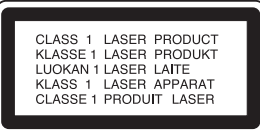

**FORSIKTIG: Dette produktet inneholder et lasersystem.**

**Les nøye gjennom brukerhåndboken for å sikre at produktet brukes på rett måte, og ta vare på håndboken for fremtidig bruk. Ta kontakt med et autorisert servicesenter hvis produktet trenger vedlikehold.**

**Bruk av kontroller, justeringer eller gjennomføring av andre prosedyrer enn de som spesifiseres her, kan føre til farlig strålingseksponering.**

**Unngå direkte laserstråleeksponering ved ikke å åpne dekselet. Laserstrålingen er synlig når dekselet er åpnet. SE IKKE DIREKTE PÅ STRÅLEN.**

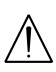

**ADVARSEL: Ikke installer dette utstyret på et innesluttet sted, som i en bokhylle eller lignende.**

Dette produktet er konstruert og produsert for å overholde kravene til radiointerferens som spesifisert i EU-direktivene 89/336/EU, 93/68/EU og 73/23/EU.

#### **ADVARSEL om strømledningen**

#### **De fleste elektriske apparater anbefales plassert på en dedikert kurs,**

dvs. en egen elektrisk kurs som bare gir strøm til apparatet, og ikke har andre forbrukere eller uttak. Kontroller spesifikasjonssiden i denne håndboken for å være sikker.

Ikke overbelast vegguttak. Overbelastede vegguttak, løse eller skadde vegguttak, forlengelsesledninger, slitte ledninger samt skadd eller sprukket isolasjon er alle farlige. Enhver av disse faktorene kan føre til elektrisk støt eller brann. Undersøk strømledningen til apparatet fra tid til annen, og hvis utseendet indikerer skader eller forringelse, plugg den ut, unngå å bruke apparatet, og få ledningen skiftet ut med en tilsvarende del av en autorisert serviceleverandør.

Beskytt strømledningen mot fysiske eller mekaniske belastninger, som å bli vridd, bøyd, klemt i en døråpning, eller kjørt eller tråkket på. Vær særlig oppmerksom på støpsler, stikkontakter, samt stedet hvor strømledningen kommer ut av apparatet.

#### **SERIENUMMER:**

Serienummeret finnes på baksiden av enheten.

Dette nummeret er unikt for denne enheten, og er ikke tilgjengelig for andre. Du bør skrive ned følgende informasjon her, og beholde denne håndboken som et kjøpsbevis.

Modellnr. Serienr.

#### **Kaste det gamle apparatet**

1. Når dette symbolet med en søppeldunk med

- kryss på er festet til et produkt, betyr det at produktet dekkes av EU-direktivet 2002/96/EF.
- 2. Alle elektriske og elektroniske produkter skal kastes i atskilte gjenbruksstasjoner som er satt ut av statlige eller lokale myndigheter.
- 3. Riktig avfallshåndtering av det gamle apparatet bidrar til å forhindre mulige negative konsekvenser for miljøet og folkehelsen.
- 4. Hvis du vil ha mer detaljert informasjon om avfallshåndtering av gamle apparater, kan du kontakte lokale myndigheter, leverandøren av avfallshåndteringstjenesten eller butikken der du kjøpte produktet.

## **SHOWVIEW**®

SHOWVIEW er et registrert varemerke tilhørende Gemstar Development Corporation. SHOWVIEW System produseres på lisens fra Gemstar Development Corporation.

## **Innholdsfortegnelse**

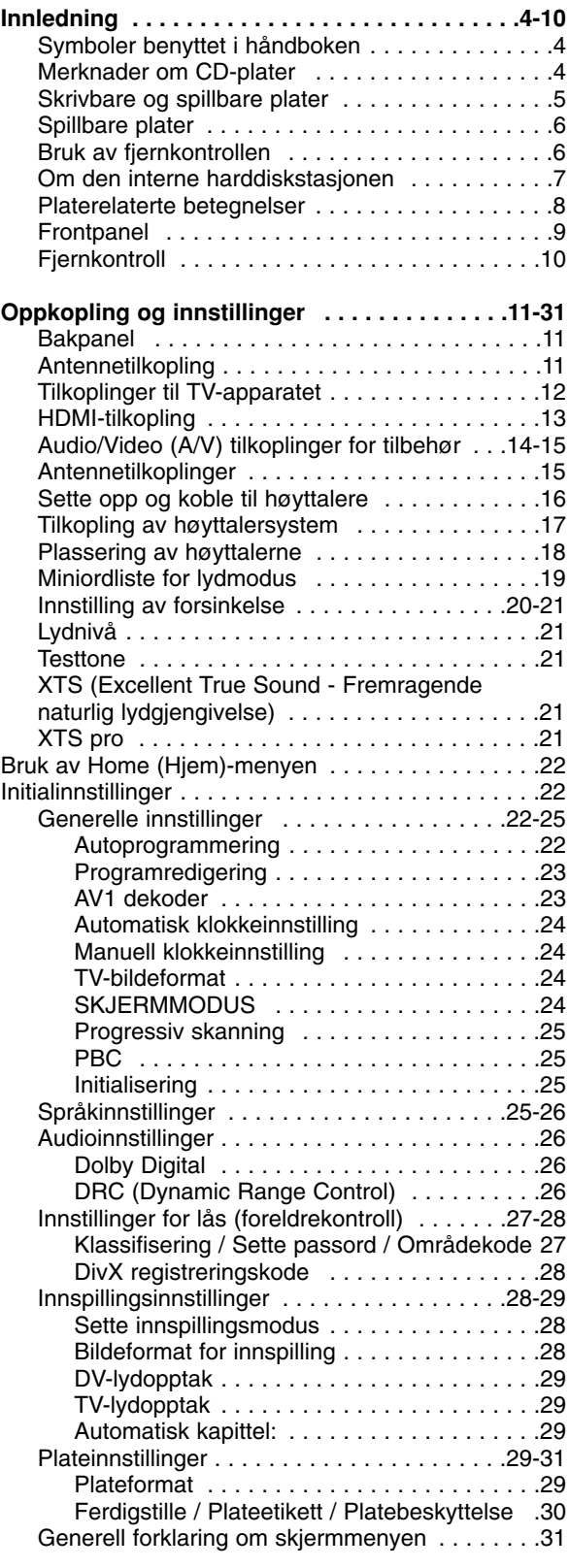

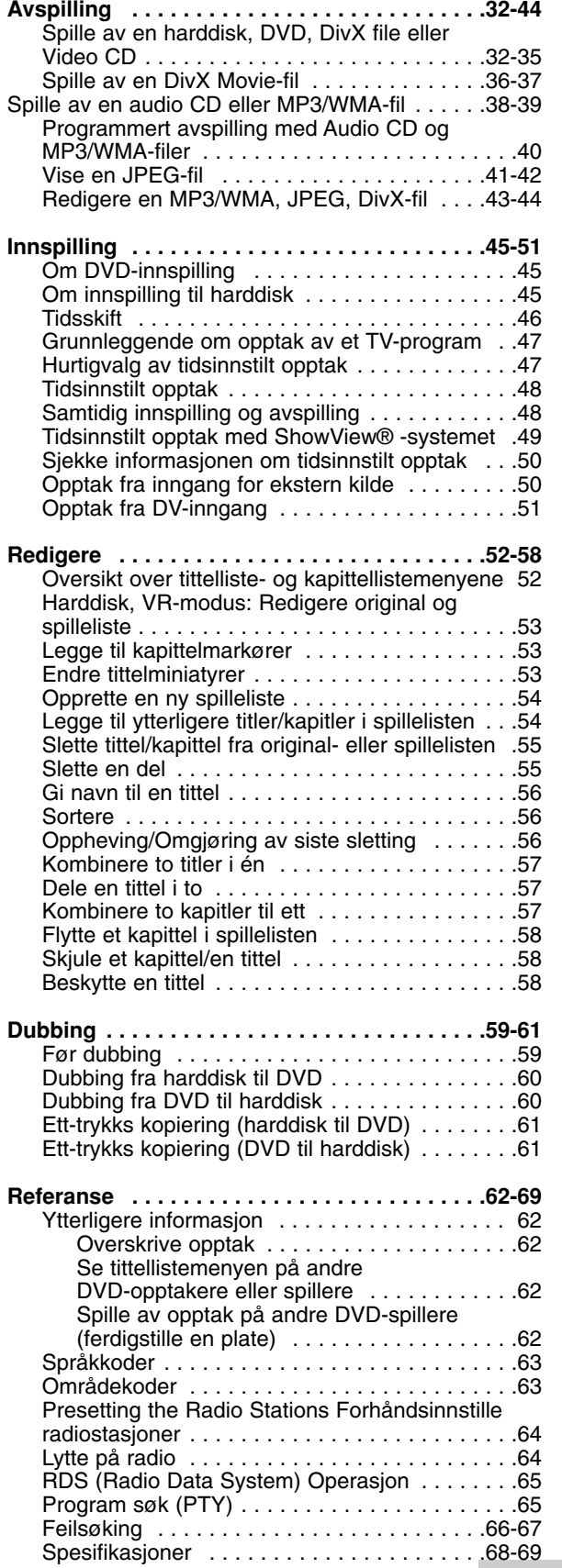

# Innledning **Innledning**

# **Innledning**

Les nøye gjennom brukerhåndboken for å sikre at produktet brukes på rett måte, og ta vare på håndboken for fremtidig bruk.

Denne håndboken gir informasjon om drift og vedlikehold av opptakeren. Ta kontakt med et autorisert servicesenter hvis produktet trenger vedlikehold.

## **Symboler benyttet i håndboken**

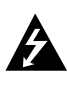

Symbolet med et lyn varsler deg om at farlig spenning er tilstede innenfor produktets ytre deksler, og kan være av tilstrekkelig styrke til å forårsake elektriske støt.

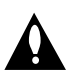

Symbolet med utropstegn varsler deg om viktige bruks- og vedlikeholdsanvisninger.

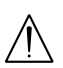

Varsler om fare for skade på utstyret eller andre materielle skader.

### Merk:

Indikerer spesielle merknader og egenskaper ved bruk.

### Tip:

Henviser til tips og hint for å gjøre ting enklere.

Et avsnitt der overskriften har en av følgende symboler gjelder bare for platen som representeres av symbolet.

- Titler innspilt på harddisken **HDD**
- DVD-RW med VR-innspillingsmodus **-RWVR** DVD-RW med Video-innspillingsmodus **-RWVideo** DVD+RW plate **+RW** DVD-R plate **-R** DVD+R plate **+R** DVD-Video plate **DVD**
- Video CD-plater **VCD**
- **ACD** Audio CD-plater
- DivX filer **DivX**
- MP3 filer **MP3**
- WMA filer **WMA**
- JPEG filer **JPEG**

### **Om symboler**

"  $\oslash$  " kan vises på TV-skjermen når spilleren brukes. Dette symbolet betyr at funksjonen som står i brukerveiledningen, ikke er tilgjengelig på den aktuelle DVD videoplaten.

## **Merknader om CD-plater**

#### **Håndtere CD-plater**

Unngå å berøre avspillingssiden av platen. Hold platen i kantene slik at du ikke setter fingeravtrykk på overflaten. Ikke lim papir eller teip på platen.

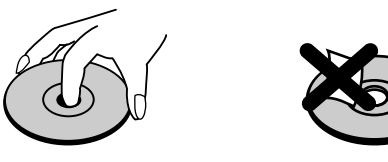

#### **Oppbevare plater**

Etter avspilling bør du oppbevare platen i omslaget. Unngå å utsette platen for direkte sollys eller andre varmekilder, eller å etterlate den i en bil som er parkert i direkte solskinn.

#### **Rengjøre plater**

Fingeravtrykk og støv på platene kan forårsake redusert bildekvalitet og forvrengning av lyden. Tørk av platen før avspilling med en ren klut. Tørk av platen fra midten og utover.

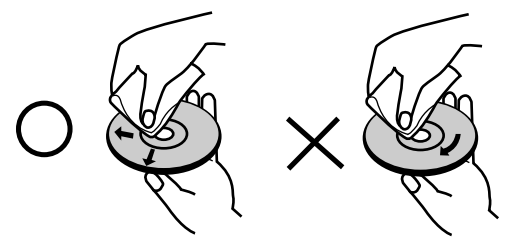

Ikke bruk sterke rengjøringsmidler som alkohol, benzen eller tynner, kommersielle rengjøringsmidler, eller antistatisk spray beregnet på eldre vinylplater.

## **Kondensering**

Aldri betjen dette produktet umiddelbart etter at du har flyttet det fra et kaldt til et varmt sted.

Vent to til tre timer innen du setter opptakeren i drift. Dersom du benytter dette produktet i en slik situasjon, kan det resultere i skader på plater/kassetter og interne deler.

## **Skrivbare og spillbare plater**

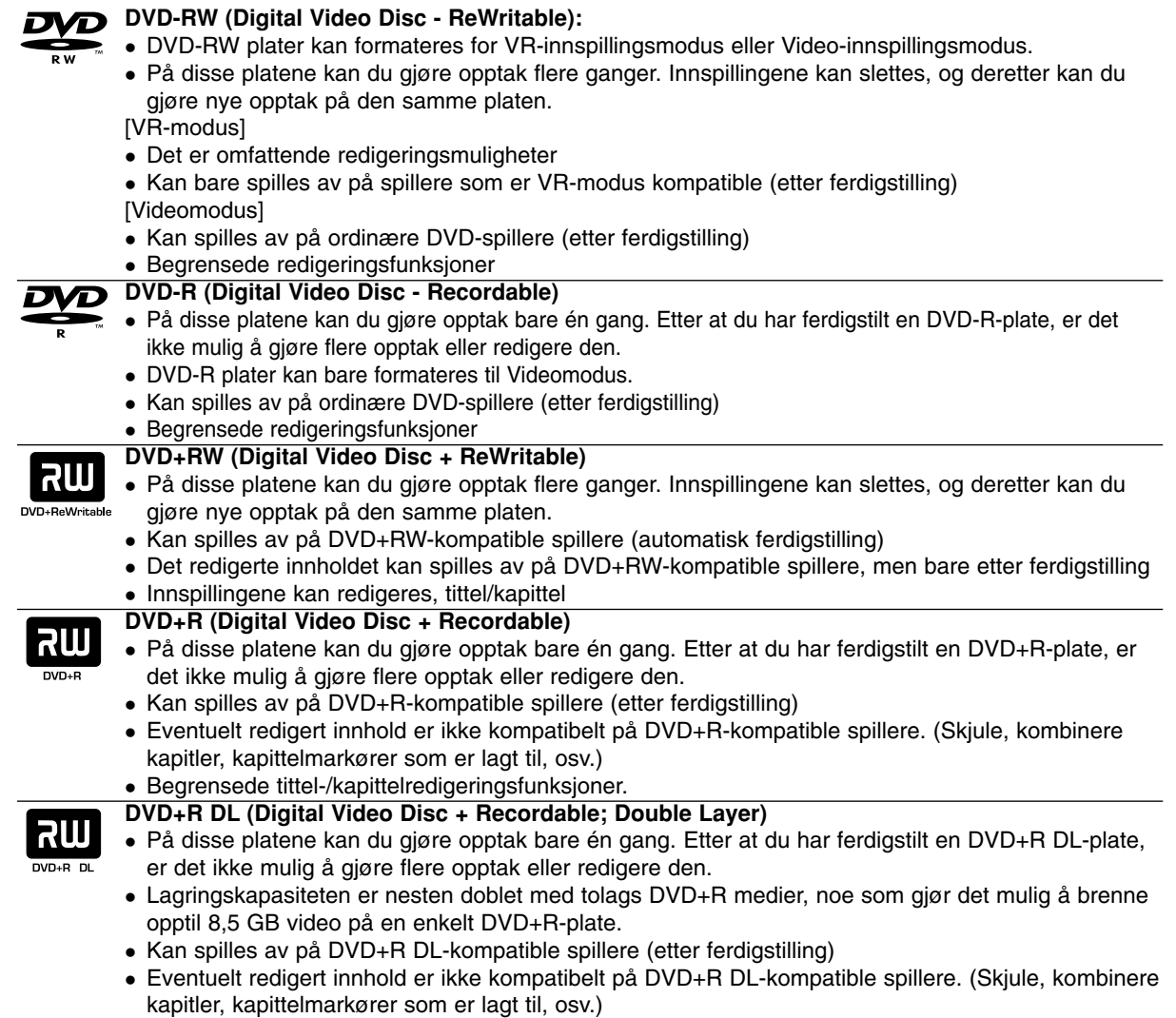

• Begrensede tittel-/kapittelredigeringsfunksjoner.

### **Anbefalte innspillbare DVD-plater**

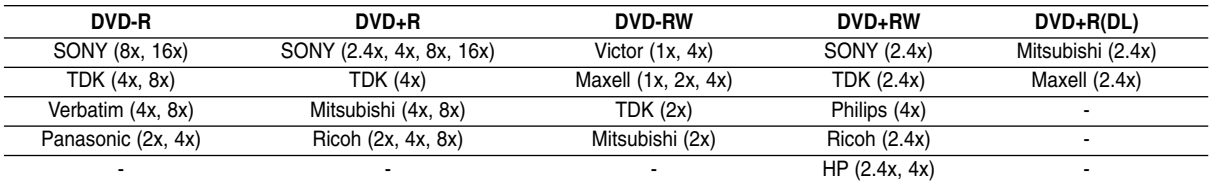

#### Merk :

Hvis en DVD-RW/DVD+RW-plate tas opp med en PC eller med en annen HDD/DVD-opptaker/mottaker, kan du ikke formatere platen med denne spilleren. Så hvis du vil bruke platen på denne spilleren, må du også formatere platen på denne spilleren.

## **Spillbare plater**

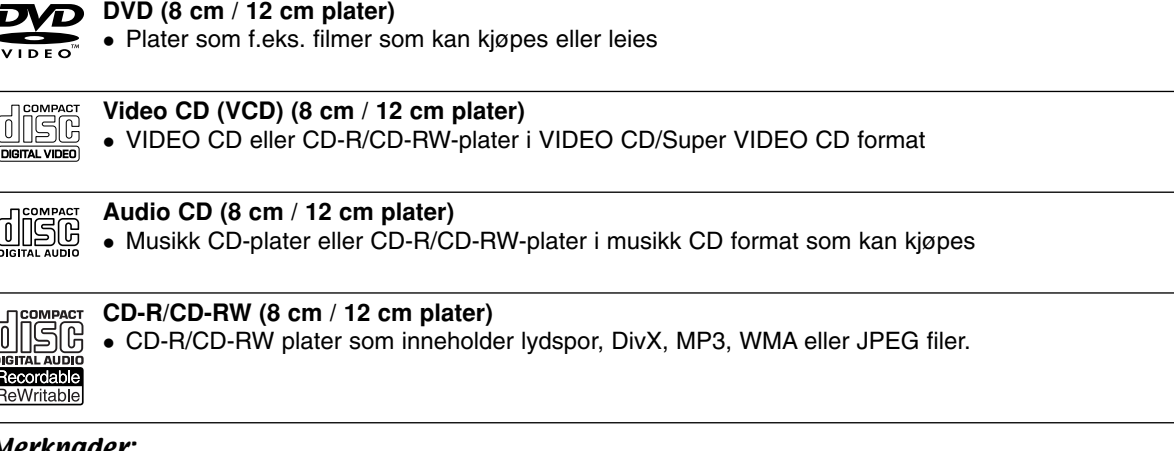

#### Merknader:

- Avhengig av tilstanden til opptakerutstyret eller selve CD-R/RW (eller DVD±R/RW)-platene, er det noen CD-R/RW (eller DVD±R/RW)-plater som enheten ikke kan spille av.
- Fest ikke forseglinger eller etiketter på noen av platesidene (verken etikettside eller innspilt side).
- Bruk ikke CD-plater med uvanlig form (f.eks. hjerteformet eller åttekantet). Det kan føre til funksjonsfeil.
- Avhengig av programvaren som ble brukt for å gjøre opptaket og ferdigstillingen, kan det være at enkelte innspilte plater (CD-R/RW eller DVD±R/RW) ikke lar seg spille av.
- Det kan være at DVD-R/RW, DVD+R/RW og CD-R/RW plater som er spilt inn på en datamaskin eller en DVDeller CD-spiller, ikke spiller hvis platen er ødelagt eller tilsmusset, eller hvis det smuss eller kondens på spillerlinsene.
- Hvis du spiller inn en plate på datamaskinen, selv om den har et kompatibelt format, så er det ikke sikkert at den kan spilles av på grunn av innstillingene i programvaren som ble brukt til å lage platen. (Referer til programvareprodusenten for mer informasjon.)

#### **Sonekode til opptakeren og DVD-plater**

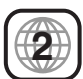

Denne opptakeren er designet og laget for avspilling av DVD-programvare som er kodet til sone 2. Sonekoden på etikettene på noen DVD-plater indikerer hvilken type opptaker som kan spille av de respektive platene.

Denne enheten kan kun spille av DVD-plater merket "2" eller "ALL". Hvis du forsøker å spille av andre plater vil meldingen "Incorrect region code. Can't play back" (Ugyldig sonekode. Avspilling ikke mulig) vises på TV-skjermen. Noen DVD-plater har ingen sonekodeetikett, men er likevel begrenset til avspilling innenfor et bestemt område.

#### Merknader om DVD og Video-CD

Avspillingsfunksjonene på noen DVD og video-CD-plater kan være manipulert av programvareprodusentene. Ettersom denne enheten spiller av DVD og video CD-plater i henhold til plateinnholdet utformet av programvareprodusenten, kan det være at noen av enhetens avspillingsfunksjoner ikke er tilgjengelige eller at andre funksjoner kan være lagt til.

Se i instruksjonene som fulgte med DVD og video CD-platene. Noen DVD-plater for forretningsbruk kan ikke spilles på enheten.

## **Bruk av fjernkontrollen**

Pek fjernkontrollen mot mottakeren og trykk på knappene.

### **Sette batterier i fjernkontrollen**

Fjern batteridekselet på baksiden av fjernkontrollen, og sett inn to R03-batterier (AAA) med  $\bullet$  og  $\bullet$  innrettet riktig vei.

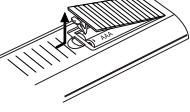

### **Forsiktig**

Ikke bland nye og gamle batterier. Bland aldri batterier av ulike typer (standard, alkaliske, oppladbare etc).

## **Om den interne harddiskstasjonen**

Den interne harddiskstasjonen (HDD) er en ømtålig del av utstyret. Vennligst bruk opptakeren ifølge de nedenstående retningslinjene for å unngå uønsket harddiskfeil.

Vi anbefaler at du tar sikkerhetskopier av dine viktige innspillinger på DVD-plater for å beskytte deg mot utilsiktet sletting.

- <sup>z</sup> Flytt ikke opptakeren mens den er slått på.
- Installer og bruk opptakeren på en stabil, jevn flate.
- kke blokker den bakre åpningen/kjøleviften.
- Bruk aldri opptakeren på spesielt varme eller fuktige steder eller steder med plutselige temperaturforandringer. Slike forandringer kan forårsake kondens inne i opptakeren. Dette kan føre til feil på harddisken.
- Ikke trekk ut ledningen mens opptakeren er slått på, og ikke kutt strømmen til veggkontakten.
- Ikke flytt opptakeren straks etter at du har slått den av. Er det nødvendig å flytte opptakeren, gjør som følger:
	- 1. Vent to minutter etter at meldingen POWER OFF (STRØM AV) er vist i displayet.
	- 2. Trekk strømpluggen ut av veggkontakten.
	- 3. Flytt opptakeren.
- Hvis det skjer en strømsvikt mens opptakeren er slått på, kan det hende at data på harddisken går tapt.
- Harddisken er svært ømtålig. Ved uforsiktig bruk eller ugunstig driftsmiljø er det mulig at harddisken svikter etter bare noen få års bruk. Symptomer på problemer kan være uventet avspillingsstans og merkbar bildestøy.

Noen ganger kan imidlertid harddisker svikte helt uten forutgående varsel.

Hvis harddisken svikter, er det ikke mulig å spille av noe innspilt innhold. Det er nødvendig å skifte ut harddisken.

## **Platerelaterte betegnelser**

#### **DVD +R (Double Layer)**

Tolags opptaksteknologi gir to innspillbare lag på én enkelt DVD-plate, noe som gir en nesten fordobling av kapasiteten i forhold til en 4,7 GB enkeltlags DVDplate. Den største, og viktigste fordelen med tolags opptaksteknologi er økt kapasitet.

Lagringskapasiteten er nesten doblet med tolags DVD+R medier, noe som gjør det mulig å brenne opptil 8,5 GB video på en enkelt DVD+R-plate.

#### **DVD ±R / DVD ±RW**

DVD -R og DVD +R er to ulike standarder for opptakbare DVD-stasjoner og plater. Dette formatet tillater at informasjonen blir innspilt én gang på DVDplaten. DVD +RW og DVD -RW er to standarder for overskrivbare medier, dvs. at DVD-innhold kan slettes og spilles inn på nytt. Enkeltsideplater har en lagringskapasitet på 4,38 Gigabyte, og dobbeltsideplater kan ta dobbelt så mye.

#### **VCD (Video CD)**

En VCD-plate inneholder opptil 74 minutter (650 MB plate) eller 80 minutter (700 MB plate) MPEG-1 video og kvalitetslyd i stereo.

#### **MPEG**

MPEG er en internasjonal standard for video- og lydkompresjon. MPEG-1 anvendes i koding av video for VCD og gir koding, slik som PCM, Dolby Digital, DTS og MPEG audio for flerkanals surroundlyd.

#### **MP3**

MP3 er et populært kompresjonsformat som brukes for digitale lydfiler og som genererer nesten CDkvalitet.

#### **WMA**

Windows Media Audio. En type koding/dekoding utviklet av Microsoft Corp.

#### **JPEG**

Joint Pictures Expert Group. JPEG er et komprimert filformat som lar deg lagre bilder med ubegrenset antall farger.

#### **DivX**

DivX er navnet på en revolusjonerende ny videokodek som er basert på den nye MPEG-4 kompresjonsstandarden for video. Du kan spille av DivX-filmer med denne opptakeren.

#### **PBC: Playback Control (kun Video CD)**

Playback Control er tilgjengelig for plateformat Video CD (VCD) versjon 2.0. PBC lar deg samspille med systemet via menyer, søkefunksjoner, eller andre typiske datamaskinoperasjoner. Dessuten kan det spilles av stillbilder med høy oppløsning hvis slike er inkludert på platen. Video CD-plater uten PBC (versjon 1.1) fungerer på samme måte som lyd CDplater.

#### **Tittel (kun DVD)**

En tittel er generelt en markant seksjon av en DVDplate. Eksempelvis kan hovedfilmen være tittel 1, en dokumentar som beskriver hvordan filmen ble til, kan være tittel 2, og intervjuer med skuespillerne kan være tittel 3. Hver tittel er tildelt et referansenummer som gjør den enkel å lokalisere.

#### **Kapittel (kun DVD)**

Et kapittel er et segment av en tittel, slik som en scene i en film eller et intervju i en serie av flere. Hvert kapittel er tildelt et kapittelnummer slik at du kan finne det kapitlet du ønsker. Det er avhengig av platen hvorvidt kapitler er registrert eller ikke.

#### **Scene (VCD)**

På en video CD med PBC (avspillingskontroll) funksjoner, er levende film og stillbilder inndelt i seksjoner kalt "scener". Hver scene vises i menyskjermbildet og er tildelt et scenenummer slik at du kan finne den scenen du ønsker. En scene kan bestå av ett eller flere spor.

#### **Spor**

Et markant element med audiovisuell informasjon, slik som bildet eller lydsporet for et spesifikt språk (DVD), eller et musikkstykke på en video CD eller lyd-CD. Hvert spor er tildelt et spornummer slik at du kan finne det sporet du ønsker. DVD-plater tillater ett videospor (med flere kameravinkler) og mange lydspor.

### **Frontpanel**

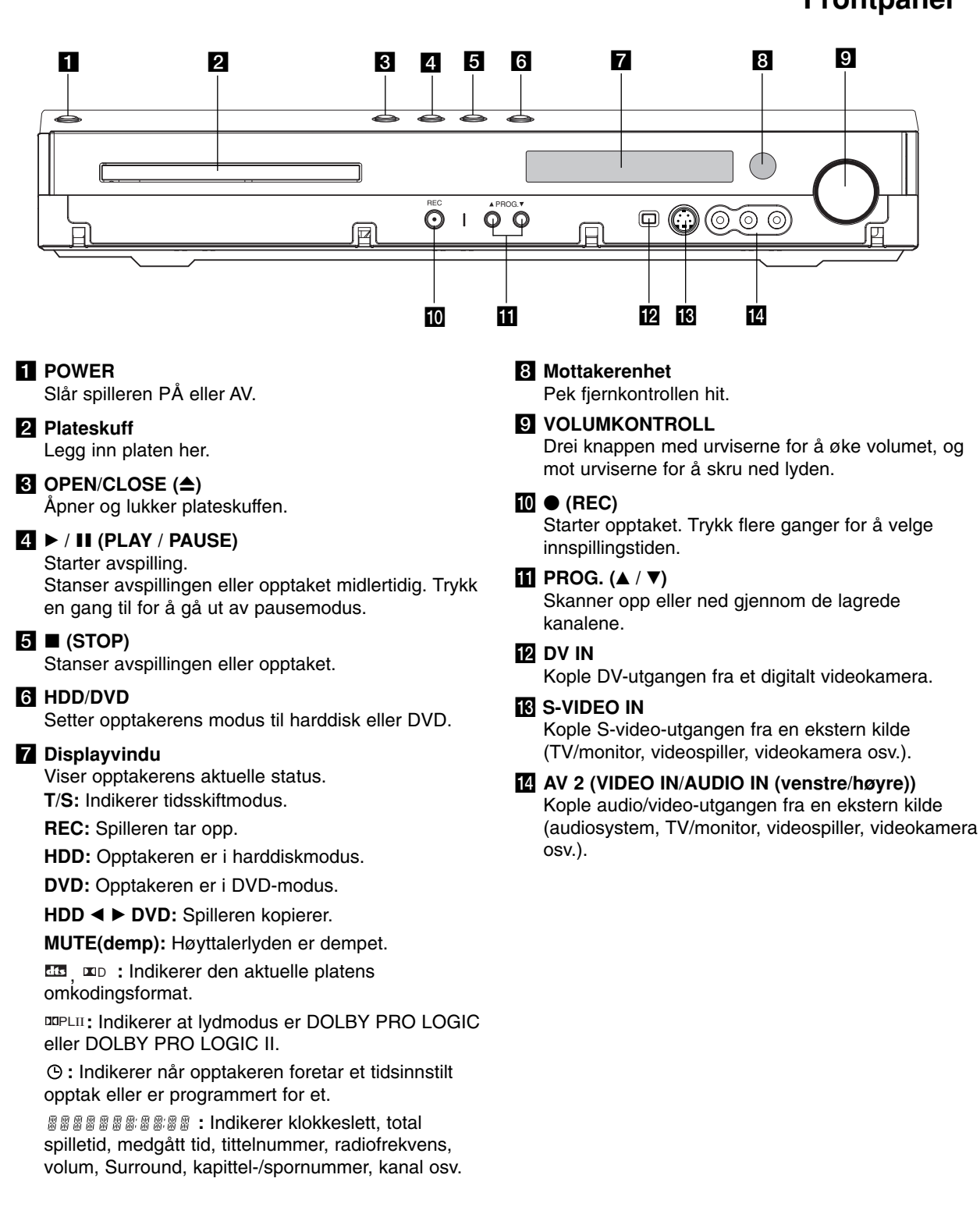

## **Fjernkontroll**

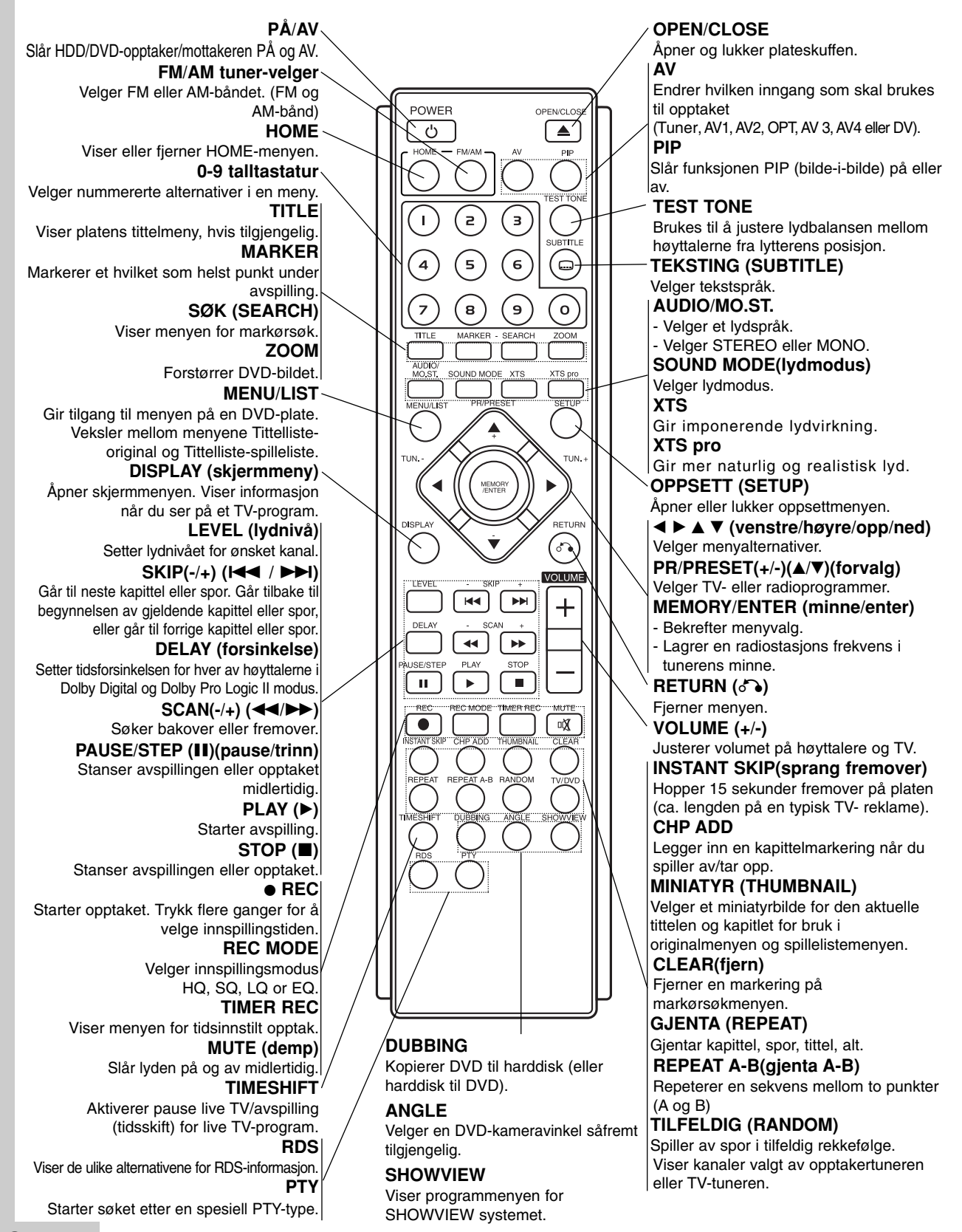

# **Oppkopling og innstillinger**

## **Bakpanel**

**Oppkopling og innstillinger** 

innstillinger

ppkopling og

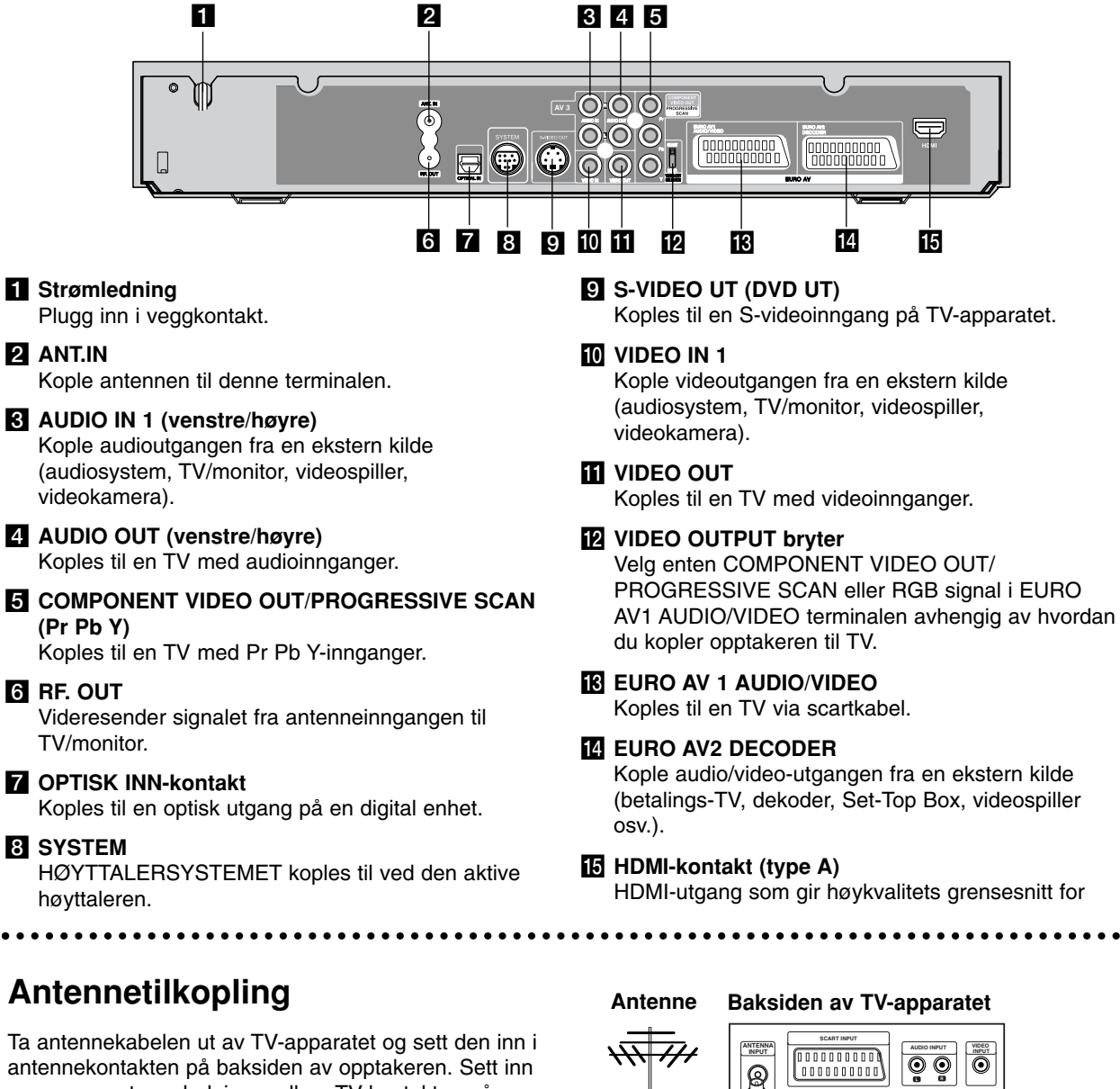

antennekontakten på baksiden av opptakeren. Sett inn en annen antenneledning mellom TV-kontakten på opptakeren og antennekontakten på TV-apparatet.

#### **RF-koaksialtilkopling**

Kople RF. OUT-kontakten på opptakeren til antennekontakten på TV-apparatet ved hjelp av en 75 ohm koaksialkabel (medfølger) **(R)**. RF. OUT-kontakten formidler antennesignalet videre fra AERIAL-kontakten.

## **11**

pooooo<br>Domna

**L R**

(0000000000)<br>| 0000000000

**Rear of the HDD/DVD Recorder Receiver Baksiden av HDD/DVD-opptaker/mottakeren**

**M3 0-00** Ó (O

**R**

## **Tilkoplinger til TV-apparatet**

- Avhengig av utstyret ditt kan du kople til på en av følgende måter.
- Når du bruker Pr Pb Y-kontaktene, stiller du VIDEO OUTPUT-bryteren til COMPONENT. Når du bruker SCART-kontaktene, stiller du VIDEO OUTPUTbryteren til RGB.

#### Tips

- Avhengig av TV-apparatet ditt og annet utstyr finnes det flere måter å kople til opptakeren. Bruk en av tilkoplingsmetodene beskrevet nedenfor.
- Vennligst les brukerveiledningene til TV, videospiller, stereo og annet utstyr for å kople til utstyret på beste måte.

### **Forsiktig**

- Påse at opptakeren er koplet direkte til TVapparatet. Still inn TV-apparatet på riktig videoinngangskanal.
- Du må ikke kople opptakerens AUDIO OUT kontakt til Phono In-kontakten (platespillerinngang) på stereoanlegget ditt.
- Du må ikke kople opptakeren via en videospiller. DVD-bildet kan bli forvrengt som følge av kopibeskyttelsessystemet.

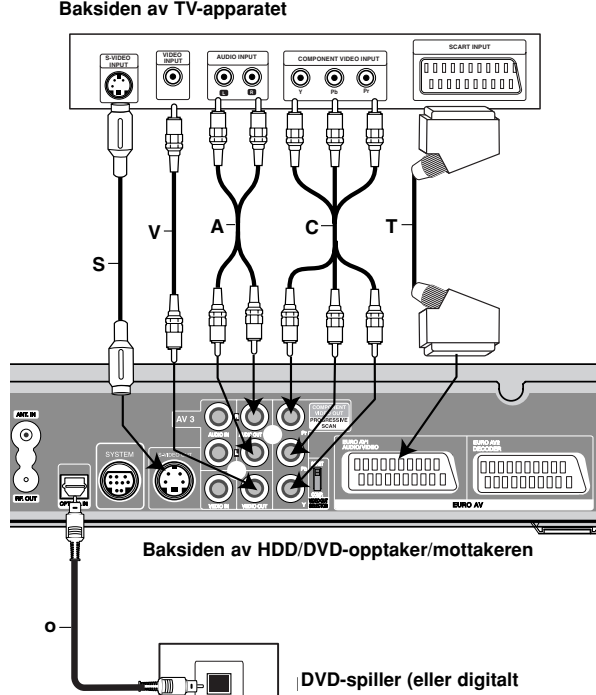

**Device, etc) OPTICAL utstyr, osv.)**

### **S-Video-tilkopling**

Kople S-VIDEO OUT-kontakten på opptakeren til videokontakten på TV-apparatet ved hjelp av en s-videokabel **(S)**.

**OUT**

### **Video-tilkopling**

Kople VIDEO OUT-kontakten på opptakeren til videokontakten på TV-apparatet ved hjelp av en videokabel **(V)**.

#### **Audio-tilkopling (venstre/høyre)**

Kople venstre og høyre AUDIO OUT-kontakter på opptakeren til audio venstre og høyre IN-kontakter på TV-apparatet ved hjelp av audio-kablene **(A)**. Du må ikke kople opptakerens AUDIO OUT kontakt til Phono In-kontakten (platespillerinngang) på stereoanlegget ditt.

#### **Komponent video-tilkopling**

Kople Pr Pb Y-kontaktene på opptakeren til tilsvarende inngangskontakter på TV-apparatet ved hjelp av en Y Pb Pr-kabel **(C)**.

#### **Progressiv Skanning-tilkopling**

Hvis TV-apparatet er et høyoppløsnings eller "digital ready" apparat, kan du dra nytte av opptakerens progressive skanningsutgang for å oppnå høyest mulig bildeoppløsning. Hvis TV-apparatet ikke kan motta Progressive Scan-formatet, vil bildet bli fordreid hvis du forsøker Progressive Skanning på opptakeren.

Kople Pr Pb Y-kontaktene på opptakeren til tilsvarende inngangskontakter på TV-apparatet ved hjelp av Y Pb Pr-kabelen **(C)**.

#### Merknader:

- Still Progressive til [ON] (på) på oppsettmenyen for progressivt signal, se side 25.
- Progressiv skanning fungerer ikke med analoge videotilkoplinger (gul VIDEO OUT-kontakt).

## **Forsiktig**

Når innstillingen for Progressiv skanning utgang er satt vil det bare vises bilde på TV eller monitor som er kompatibel med progressiv skanning. Hvis du setter progressiv skanning til [ON] på utilsiktet, må du tilbakestille opptakeren. Ta først ut platen i opptakeren. Trykk deretter STOP () og hold knappen i fem sekunder før du slipper den. Videoutgangen vil bli gjenopprettet med standardinnstilling, og du vil igjen se bilde på en tradisjonell, analog TV eller monitor.

### **SCART-tilkopling**

Kople EURO AV1 AUDIO/VIDEO-scartkontakten på opptakeren til tilsvarende inngangskontakt på TVapparatet ved hjelp av en scartkabel **(T)**.

#### **Optisk digital-tilkopling**

Kople en optisk utgang på en DVD-spiller (eller digital enhet e.l.) til inngangen "OPTICAL IN" på opptaksenheten ved hjelp av den optiske kabelen **(O)**.

#### Merk:

• Når den optiske kabelen er tilkoplet, vil audiosignalet kun komme fra hovedforsterkerens høyttalere, men audio-utsignalet er ikke tilgjengelig via HDMI- og AV-kontaktene.

## **HDMI-tilkopling**

Hvis du har en HDMI TV eller monitor, kan du kople den til denne opptakeren ved hjelp av en HDMI-kabel.

- 1. Kople HDMI -kontakten på opptakeren til HDMIkontakten på en HDMI-kompatibel TV eller monitor (H).
- 2. Innstill TV-apparatets kilde til HDMI (referer til TVapparatets brukerhåndbok).

#### Merknader:

- Når du bruker HDMI-tilkoplingen er lydsignalets samplingsfrekvens ut, satt til bare 48 KHz selv om du velger [96 KHz].
- Pilen på kabelens koplingselement skal vende opp for korrekt tilpasning med kontakten på opptakeren.

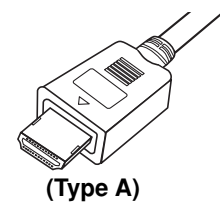

<sup>z</sup> Er det støy eller linjer på skjermen må du kontrollere HDMI-kabelen.

## **Valg av lydkanal**

Dolby Digital og DTS-lyden er ikke tilgjengelig via HDMI-forbindelsen. Sett Dolby Digital til PCM-modus i oppsettmenyen (referer til «Audioinnstillinger» på side 26).

#### Tips:

Når du bruker HDMI-tilkopling kan du endre oppløsningen (576i, 576p) for HDMI-utgangen ved å stille inn [Progressive Scan]-alternativet i oppsettmenyen. (Se side 25.)

- Progressiv Skanning PÅ modus: 576p
- Progressiv Skanning AV modus: 576i
- <sup>z</sup> Opptakeren støtter ikke 720p og 1080i oppløsning for HDMI.

## **Forsiktig:**

Endring av Progressive Scan-modus mens opptakeren er tilkoplet med HDMI-kontakt kan forårsake funksjonsfeil.

Problemet løses ved å slå opptakeren av og deretter på igjen.

#### **HDMI compatible TV HDMI-kompatibel TV**

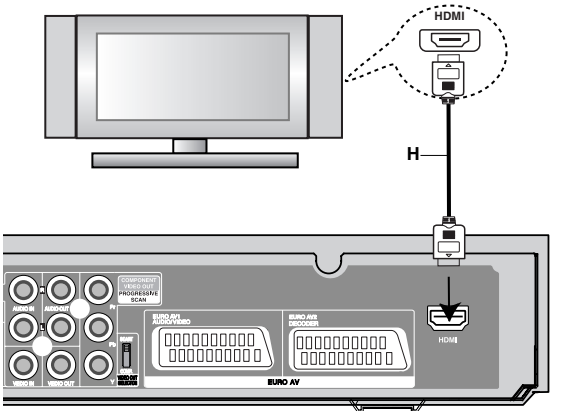

**Rear of the HDD/DVD Recorder Receiver Baksiden av HDD/DVD-opptaker/mottakeren**

#### **Om HDMI**

HDMI (High Definition Multimedia Interface) støtter både video og audio på en enkel digital forbindelse for bruk med DVD-spillere, Set-Top Box og andre AVenheter.

HDMI ble utviklet for å åpne for teknologiene til HDCP (High Definition Contents Protection). HDCP benyttes for å beskytte digitalt innhold som sendes og mottas.

*HDMI, HDMI-logoen og High-Definition Multimedia Interface er varemerker eller registrerte varemerker som tilhører HDMI licensing LLC.*

#### **Ytterligere informasjon om HDMI**

- Når du kopler til en HDMI- eller DVI-kompatibel enhet må du forsikre deg om følgende:
	- Forsøk å slå av HDMI/DVI-enheten og denne opptakeren.

Deretter slår du på HDMI/DVI-enheten og venter ca. 30 sekunder innen du slår på denne opptakeren.

- Den tilkoplede enhetens videoinngang er korrekt satt opp for denne enheten.
- Den tilkoplede enheten er kompatibel med 720 (1440)x576i eller 720x576 progressiv videoinngang.
- Ikke alle HDCP-kompatible DVI-enheter vil fungere med denne opptakeren.
	- Det er ikke mulig å kopiere kopibeskyttede DVDtitler i enheter som ikke er HDCP-kompatible.

## **Audio/Video (A/V) tilkoplinger for tilbehør**

### **Kople til en PAY-TV/Canal Plus-dekoder**

Du kan se på eller ta opp PAY-TV/Canal Plusprogrammer hvis du kopler en dekoder (medfølger ikke) til opptakeren. Trekk opptakerens strømledning ut fra veggkontakten før du kopler til dekoderen.

For å se på eller ta opp PAY-TV/Canal Plusprogrammer må du sette programalternativet [Decoder On/Off] til [On] i oppsettmenyen. Se "Programredigering" (side 23).

#### Tip:

Det er ikke nødvendig å slå på opptakeren for å se signalene fra den tilkoplede tuneren på TV-apparatet.

#### Merk:

Hvis du har koplet fra opptakerens strømledning, vil du ikke kunne se signalene fra den tilkoplede dekoderen.

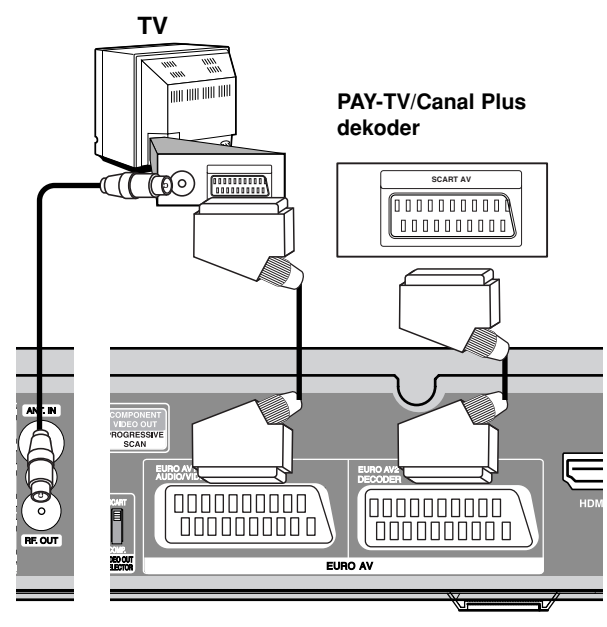

**Baksiden av HDD/DVD-opptaker/mottakeren** 

### **Tilkopling til EURO AV2 DEKODERkontakten**

Kople til en videospiller eller tilsvarende opptaksenhet til EURO AV2 DECODER-kontakten på denne opptakeren.

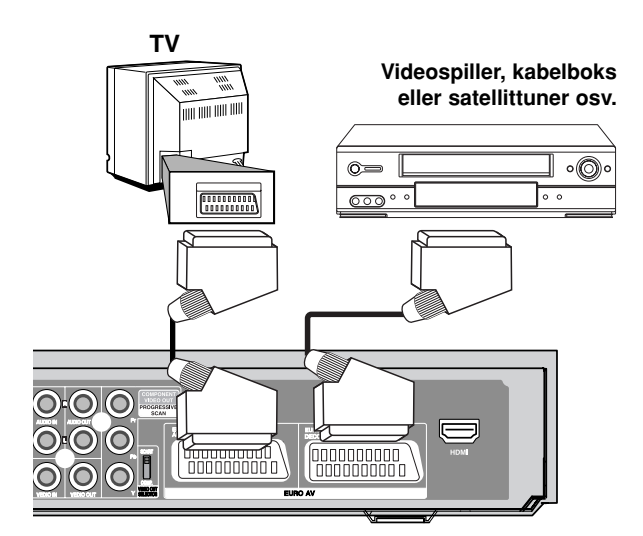

#### **Rear of the HDD/DVD Recorder Receiver Baksiden av HDD/DVD-opptaker/mottakeren**

#### Tip:

Det er ikke nødvendig å slå på opptakeren for å se signalene fra den tilkoplede tuneren på TV-apparatet.

#### Merknader:

- Bilder som inneholder kopibeskyttelsessignaler som hindrer kopiering, kan ikke spilles inn.
- Hvis du sender signalene fra opptakeren via videospilleren, kan det være at du får et uklart bilde på TV-skjermen. Forsikre deg om at du kopler videospilleren til opptakeren og TV-apparatet slik som vist nedenfor. Videokassetter kan du se på via en ekstra linjeinngang på TV-apparatet.

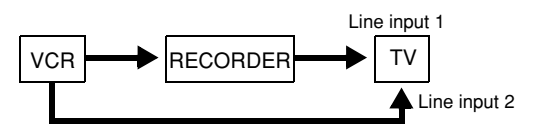

- Når du spiller inn på en videospiller fra denne opptakeren, skal du ikke skifte inngangskilden til TV ved å trykke TV/DVD-knappen på fjernkontrollen.
- Hvis du bruker en B Sky B tuner, må forsikre deg om at du har koplet tunerens VCR SCART-kontakt til EURO AV2 DECODER-kontakten.
- Hvis du har koplet fra opptakerens strømledning, vil du ikke kunne se signalene fra den tilkoplede videospilleren eller tuneren.

### **Tilkopling til INPUT 3 eller INPUT 4 kontakter**

Kople inngangskontaktene (AV3, AV4) på opptakeren til audio/video-utkontaktene på tilleggsutstyret ved hjelp av audio/videokabler.

#### Merk:

Hvis du bruker S-VIDEO IN kontakten på frontpanelet, vil VIDEO IN kontakten på frontpanelet ikke være tilgjengelig.

#### **Jack panel of Accessory Component Kontaktpanel for tilbehør (videospiller, (VCR, Camcorder, etc.) videokamera osv.)**

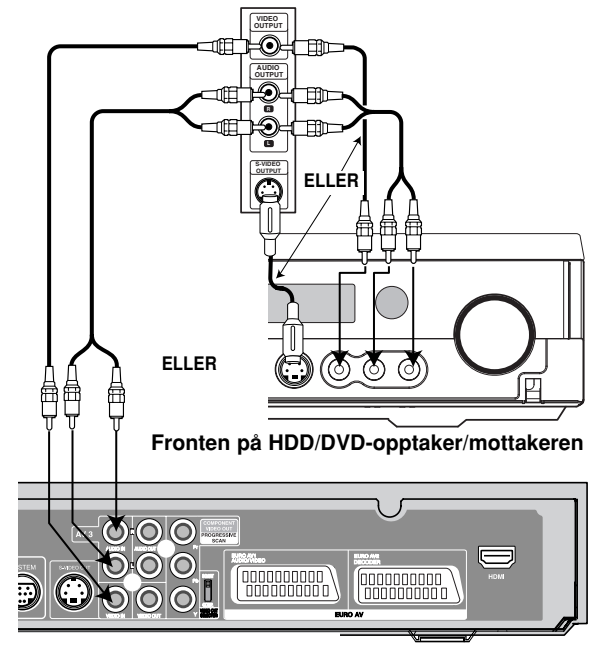

**Baksiden av HDD/DVD-opptaker/mottakeren** 

## **Antennetilkoplinger**

Koble til de medfølgende FM/AM-antennene for bruk av radioen.

- Koble AM-sløyfeantennen til AM-antennekontakten.
- Kople trådantennen for FM til FM-antennekontakten.

#### Merk:

- To prevent noise pickup, keep the AM loop antenna away from the HDD/DVD Recorder Receiver System and other components.
- Strekk ut hele FM-kabelantennen.
- Etter at FM-kabelantennen er tilkoblet, må den plasseres så vannrett som mulig.

## **Kople til et digitalkamera**

Ved å bruke DV IN kontakten på frontpanelet, vil det være mulig å kople til et DV digitalkamera og overføre DV-kassetter til DVD-plater digitalt.

Bruk en DV-kabel (medfølger ikke) for å kople DV inn/ut-kontakten på ditt DV-kamera til DV IN kontakten på frontpanelet på denne opptakeren.

#### Merk:

Denne kontakten er kun for tilkopling til DV digitalkameraer. Den er ikke kompatibel med digitale satellittunere eller D-VHS videodeck

**DV Digital Camcorder DV digitalkamera**

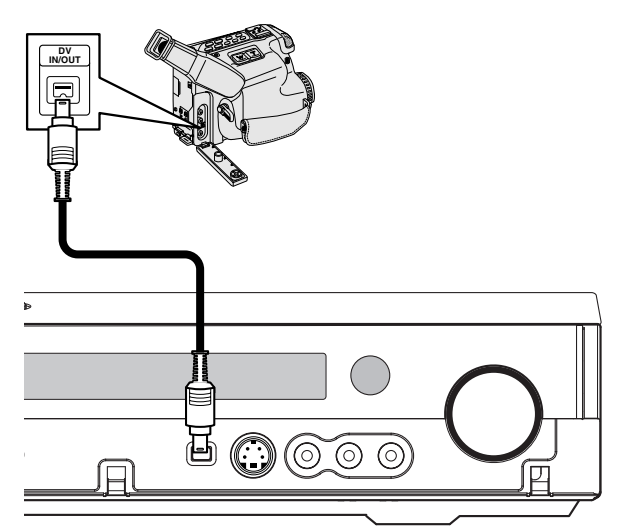

**Fronten på HDD/DVD-opptaker/mottakeren** 

**AM-sløyfeantenne (følger med)**

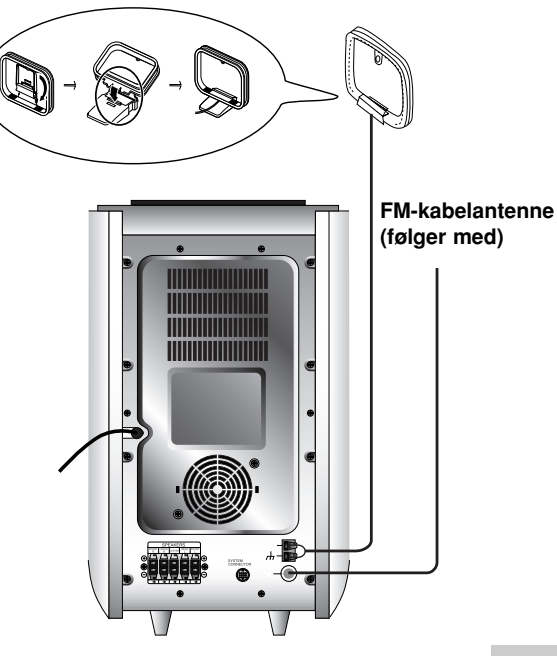

## **Sette opp og koble til høyttalere**

Høyttalerne, front og bak, er demontert fra høytalerstativene. Koble til høyttalerkablene og monter høyttalerne, front og bak, på høyttalerstativene som vist.

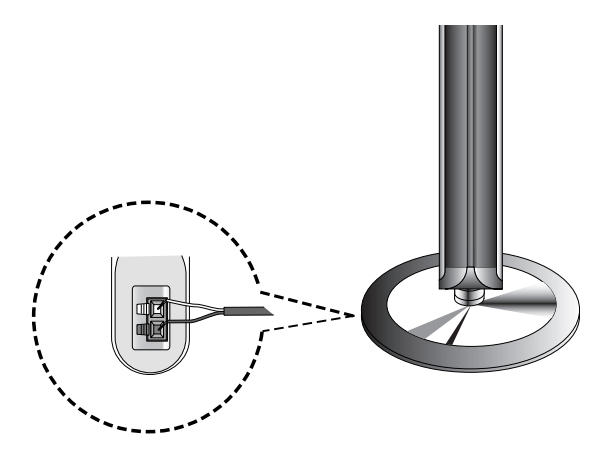

## **Hvordan koble til høyttalerne**

- Kople høyttalerledningene til angjeldende terminaler nederst på hver av fronthøyttalerne.
- Når høyttalerkablene er tilkoblet til de riktige terminalene på baksiden av alle høytalerne, front og bak, festes høyttalerne, front og bak, til høyttalerstativene.

### **Feste høyttaleren på stativet**

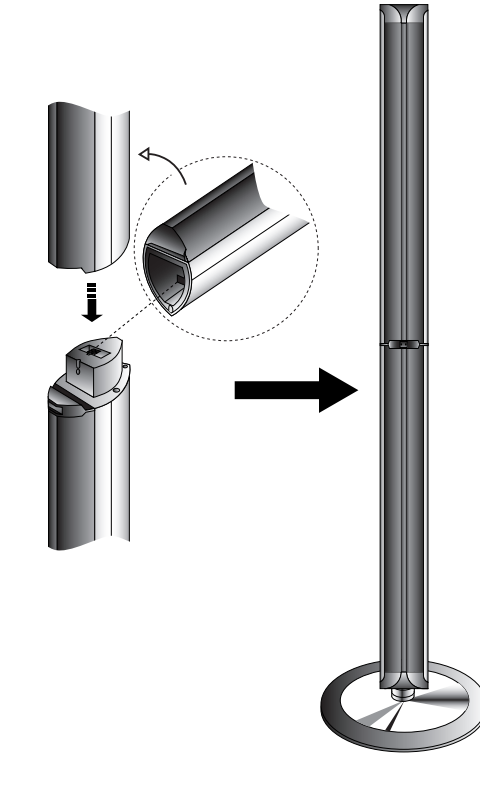

### Merk:

**16**

• Hvis du kun holder i den øvre høyttaleren når du flytter eller bærer på fremre eller bakre høyttaler, kan høyttalerne gå fra hverandre. Det kan føre til skader på høyttalerne.

## **Om Ferrittkjernen**

Forsikre deg om at du fester ferrittkjernene til systemkabelen og strømledningen (for tilkoplingen til denne enheten).

Ferrittkjernen kan redusere støyutviklingen.

### **Hvordan skal du tilkoble ferrittkjernen**

- 1. Trykk på proppen [a] til ferrittkjernen for å åpne.
- 2. Før systemkabelen gjennom ferrittkjernen og vind strømledningen en gang rundt ferrittkjernen.
- 3. Steng ferrittkjernen til du hører en klikklyd.

#### Merknader**:**

• Tilkoble ferrittkjernen nere apparatet (Henvis til fig. 3 og kommentarene).

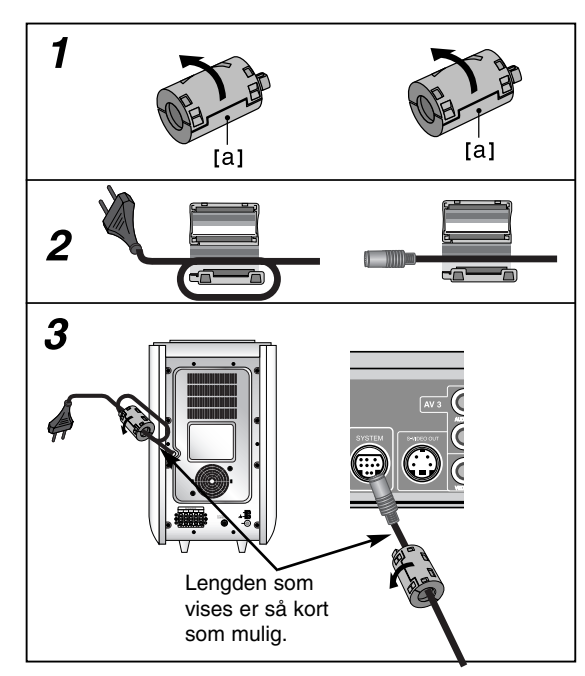

## **Tilkopling av høyttalersystem**

Kople SYSTEM-kontakten til SYSTEM SELECTOR-kontakten bak på den aktive subwooferen ved hjelp av den medfølgende systemkabelen.

Kople til høyttalerne med hjelp av de leverte høyttalerskablene. Kople farge mot farge på terminalene. Du bør justere høyttalersparametrene (avstand, nivå osv) for å få beste mulige surround-lyd.

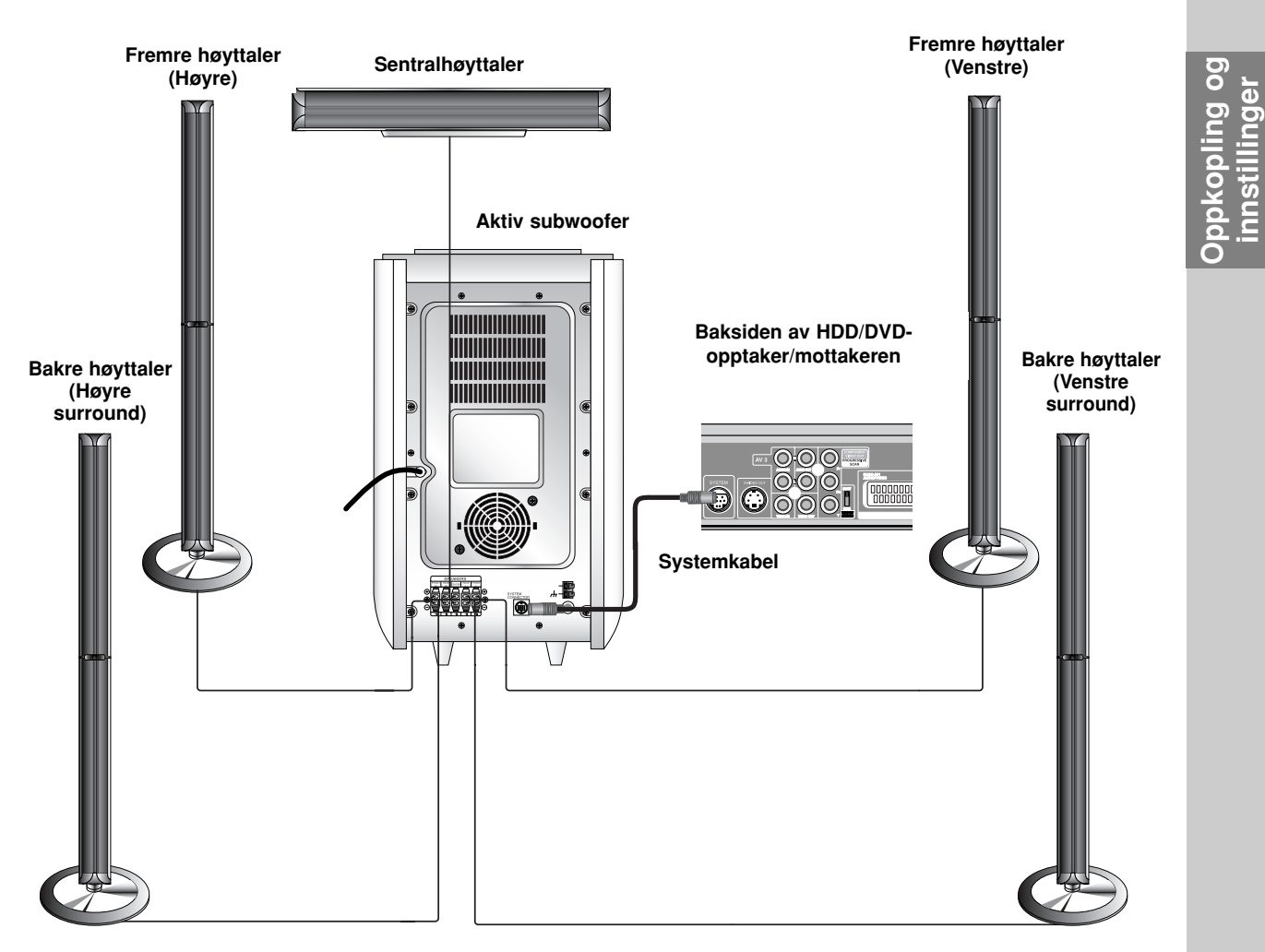

### Merknader:

- Forviss deg at du kopler høyttalerskabelen til den rette terminalen på komponentene: + mot + og mot -. Hvis kablene er omvendt blir lyden forvrengt og sakner bassinnhold.
- z Hvis du bruker de fremre høyttalerne med lav maksimal inneffekt bør du stille inn volumet forsiktig for å unngå for

## **Plassering av høyttalerne**

I normalt modus, bruk de 6 høyttalerne (2 fremre høyttalere, sentralhøyttaler, 2 bakre høyttalere og en underbasshøyttaler).

Hvis du vil spille en utmerket basslyd, DTS digital surround eller Dolby Digital surround, bør du kople til en underbasshøyttaler.

**• Fremre høyttaler**

Sett opp høyttalerne med lik avstand i forhold til lytteposisjonen. Og ved lytteposisjonen stiller du intervallet mellom høyttalerne til 45 grader.

**• Sentralhøyttaler**

Det er veldig bra hvis sentralhøyttaleren og de fremre høyttalerne er like høy. Men normalt, plasseres den overfor eller nedenfor TV apparatet.

**• Bakre høyttaler**

Legg de venstre og høyre høyttalerne bakom lytteområdet. Høyttalerne bringer en lydbevegelse og stemning som er nødvendig for surround (omgivelse) lydavspillingen. For å få beste resultat, innstill ikke de bakre høyttalerne på en stor avstand fra ditt lytteposisjon. Du bør innstille dem over eller i nivået med lyssnarens øren. Det er også effektivt å rikte de bakre høyttalerne mot en vegg eller et tak for å få videre lydspredning. Hvis du finner deg i et mindre rom og tilhørerne sitter i nærheten av den bakre vegg, innstill de bakre høyttalerne mot hverandre og sett dem 60 – 90 cm over tilhørernes øren.

#### **• Underbasshøyttaler**

Denne høyttaleren kan settes på hvilken som helst posisjon.

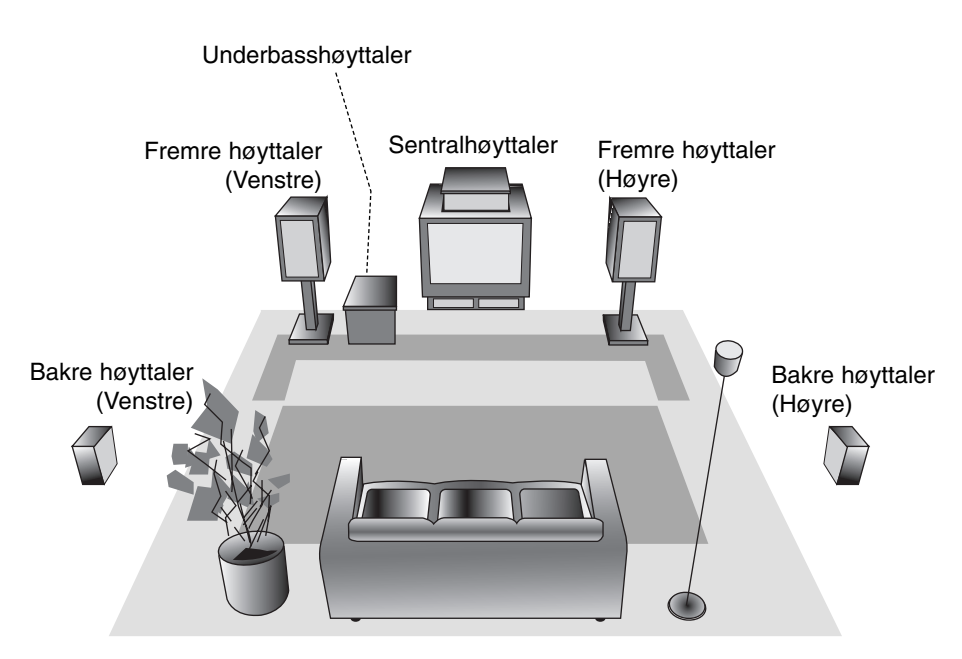

**Eksempel på en høyttalersplassering**

## **Miniordliste for lydmodus**

## dts

Lar deg nyte 5.1 (eller 6) diskrete kanaler med digital lyd av høy kvalitet fra DTS-programkilder som for eksempel kassetter, DVD-plater og CD-er, osv. DTS Digital Surround gir opptil 6 kanaler med transparent lyd (som betyr identisk med originalmasterne) og resulterer i enestående klarhet gjennom et sant 360 graders lydfelt. Uttrykket DTS er et varemerke av DTS Technology, LLC. Produsert under lisens fra DTS Technology, LLC.

#### **DODIGITAL**

Med formatet Dolby Digital Surround kan du nyte opptil 5.1 kanaler digital surround-lyd fra en Dolby Digital programkilde. Hvis du spiller DVD-er merket "  $R_{\text{max}}$ " kan du nyte enda bedre lydkvalitet, større spatial nøyaktighet og bedre dynamikkområde.

#### **(II)**

Dolby Pro Logic II gir fem utgangskanaler med fullbåndbredde fra tokanalskilder. Dette gjøres ved hjelp av avansert, fin matriks surround-dekoder som fremhever det opprinnelige opptakets spatiale egenskaper uten å legge til noen nye lyder eller klangkolorasjoner.

#### **FILMMODUS:**

Filmodus brukes til stereofjernsynsprogram og alle program som er kodet i Dolby Surround. Resultatet er bedre lydfeltretning som nærmer seg kvaliteten av diskret 5.1-kanallyd.

#### **MUSIKKMODUS:**

Musikkmodus brukes til alle typer stereomusikkopptak og gir et bredt og dypt lydbilde. Musikkmodus inkluderer bl.a. kontroller som lar lyden bli spesialtilpasset til individuelle lytterpreferanser.

#### **MATRIKSMODUS:**

Matriksmodus er den samme som Musikkmodus bortsett fra at den retningsforbedrende logikken er slått av. Den kan brukes til å forbedre monosignalene ved å få dem til å virke "større". Matriksmodus kan også komme til nytte i bilsystemer der svingninger fra dårlige stereomottakerforhold for FM ellers kan føre til forstyrrende lydsignaler fra en logikkdekoder. Den beste "helbredelsen" av dårlig FMstereomottakerforhold kan ganske enkelt være å slå lyden over på mono.

#### **HALL1**

Når du spiller opptak av live-musikk og klassisk, gir denne modusen en følelse som ligner på den du får i en liten konserthall.

### HAII<sub>2</sub>

Når du spiller opptak av live-musikk og klassisk, gir denne modusen en følelse som ligner på den du får i en stor konserthall.

#### **THEATER**

Denne modusen gir en tredimensjonal virkning som ligner den man har i en kinosal.

#### **BYPASS**

Sender ut lyden fra venstre og høyre fronthøyttalere og subwoofer. **Du kan velge BYPASS ved å trykke SOUND MODE på fjernkontrollen.**

## **Innstilling av forsinkelse**

Med modusene Dolby Digital eller Dolby Pro Logic forutsettes det at avstanden mellom lytteren og hver av høyttalerne er lik. Hvis dette ikke er tilfellet, kan innstilling av forsinkelse for senterhøyttalere og bakhøyttalere sørge for at lyden høres samtidig av lytteren.

Intervallet fra høyttalere til lytteren. Hvis avstanden fra lytteren til hver høyttaler er den samme i modus for Dolby Digital og Dolby Pro Logic, er forsinkelsestiden for hver høyttaler som følger

#### **I Dolby Digital-modus**

Senter-forsinkelse : 0 ~ 5ms Bak-forsinkelse: 0 ~ 15ms **I Dolby Pro Logic-modus**

Senter-forsinkelse : kan ikke stilles inn Hvis bak-forsinkelse er stilt inn i Dolby Digital-modus, vil forsinkelsen i Dolby Pro Logic-modus bli stilt inn automatisk.

Forsinkelsen er 1 msek pr. 30 cm.

Hvis senter- og bakhøyttalerne er lengre unna lytteren enn fronthøyttalerne, vil forsinkelsen være på minimumsnivå.

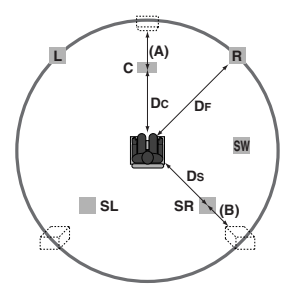

### **Innstilling av surround-forsinkelse**

Hvis avstanden DS er lik eller lengre enn DF i figuren til venstre, settes Surround-forsinkelsen til 0ms. Ellers skal innstillingen endres som angitt nedenfor. Eks.:) Hvis avstanden fra fronthøyttalerne til lytteren er 3 m og avstanden fra bakhøyttalerne til lytteren er 1,5 m, er bakhøyttaler-forsinkelsen i Dolby Digital-modus 5 msek.

3m (DF) - 1.5m (Ds) = 1.5m (B) 1.5m  $(B) = 150$ cm / 30cm = 5msek

- I Dolby Pro Logic II (Surround-forsinkelse):
- $\bullet$  Pro Logic: 15 ~ 30msek
- $\bullet$  Movie: 10 ~ 25msek
- $\bullet$  Music: 0 ~ 15msek
- $\bullet$  Matrix: 0 ~ 15msek

#### **Innstilling av senterforsinkelse (kun Dolby Digital-modus)**

Hvis avstanden DF er lik avstanden DC i figuren til venstre, settes forsinkelsen til 0ms. Ellers skal innstillingen endres som angitt i tabellen nedenfor.

Eks.:) Hvis avstanden fra fronthøyttalerne til lytteren er 3 m og avstanden fra senterhøyttaleren til lytteren er 2,4 m, er senterhøyttaler-forsinkelsen 2 msek. 3m (DF) - 2.4m (DC) = 60cm (A) 60cm (A) / 30cm = 2msek

### **Stille forsinkelsen i modus for Dolby Digital og Dolby Pro Logic (II)**

1. Trykk ELAY.

Den aktuelle surround-forsinkelsen vil bli vist i displayvinduet.

- 2. Trykk  $\blacktriangle/\blacktriangledown$  for å endre forsinkelsen.
- 3. Hvis innstillingen er fullført, trykk DELAY.

#### Merk:

• Du kan justere senter-forsinkelsen kun i Dolby Digitalmodus, og denne forsinkelsestiden vises.

### **Stille lydeffekter i musikkmodus under Dolby Pro Logic (II)**

1. Trykk SOUND MODE gjentatte ganger for å velge musikkmodus.

Hver gang du trykker på disse knappene endres lydmodusen etter følgende rekkefølge; PRO LOGIC → PLII MOVIE → PLII MUSIC → PLII MATRIX→ HALL 1→ HALL 2 → THEATER → BYPASS ...

- 2. Trykk DELAY. Den aktuelle surround-forsinkelsen vil bli vist i displayvinduet.
- 3. Trykk  $\blacktriangleleft / \blacktriangleright$  for å velge ønsket lydmodus. Hver gang du trykker  $\blacktriangleleft / \blacktriangleright$  knappen endres lydmodusen etter følgende rekkefølge;  $PANO \longleftrightarrow C WIDT \longleftrightarrow DIMEN...$
- 4. Trykk  $\blacktriangle/\blacktriangledown$  for å skifte trinn.
	- C WIDT:  $0 \sim +7$
	- DIMEN:  $-3 \sim +3$
	- **PANO: ON/OFF**
- 5. Hvis innstillingen er fullført, trykk DELAY.

### **PANO (PANORAMA)**

Denne kontrollen utvider frontstereobildet til å omfatte surround-høyttalere og gir en spennende "wraparound" effekt med sideveggbilde. Den er spesielt effektiv for opptak som har sterke venstre- eller

høyrekanalelementer i en miks, fordi disse oppdages og aksentueres av Panorama-prosessen.

### **C WIDT (Center Width)**

Denne kontrollen posisjonerer lydene fra senterkanalen mellom senterhøyttaleren og venstre/høyre høyttaler i et innstillingsområde på åtte trinn. Trinn "3" benytter en kombinasjon av alle tre fronthøyttalere for å gi et best mulig stemmebilde og mest mulig sømløst scenelydbilde, og denne innstillingen anbefales for de fleste opptak. Trinn "0" plasserer all senterlyd i senterhøyttaleren. Trinn "7" plassere all senterlyd likt i venstre/høyre høyttalere, akkurat som i vanlig stereo.

### **DIMEN (DIMENSION)**

Denne kontrollen lar brukeren gradvis justere lydfeltet i retning front eller bak. Dette kan være nyttig for å bidra til å oppnå ønsket balanse fra alle høyttalere for visse opptak som kan inneholde enten for mye eller for lite romeffekt. Trinn "0" er innstillingen som anbefales hvis man ikke vil ha noen effekt på lyden. Trinnene 1, 2 og 3 flytter lyden gradvis forover, og trinnene –1, –2 og –3 flytter lyden gradvis mot surround.

## **Lydnivå**

Du kan stille inn lydnivået for ønsket kanal.

- 1. Trykk LEVEL på fjernkontrollen. Nivåindikatoren vil bli vist i displayvinduet.
- 2. Trykk ◀/▶ for å velge høyttaleren du ønsker å stille inn.

Hver gang du trykker ◀/▶ knappen endres lydmodusen etter følgende rekkefølge;

FL (front venstre)  $\rightarrow$  C (senter)  $\rightarrow$  FR (front høyre)  $\rightarrow$ SR (surround høyre) → SL (surround venstre) → SW (subwoofer)  $\rightarrow$  FL (front venstre).

- 3. Trykk v/▲ for å justere lydnivået på den valgte kanalen.  $(-6dB \sim +6dB)$
- 4. Gjenta trinn 2-3 og juster lydnivået på de andre kanalene.
- 5. Hvis innstillingen er fullført, trykk LEVEL.

## **Testtone**

Denne funksjonen gjør at du enkelt kan justere lydbalansen for høyttalerne fra lytterposisjonen.

1. Velg testtonemodus ved å trykke TEST TONE.

Det komme en suselyd i 2 sekunder fra hver høyttaler i denne rekkefølgen;

FL (front venstre)  $\rightarrow$  C (senter)  $\rightarrow$  FR (front høyre)  $\rightarrow$ SR (surround høyre) → SL (surround venstre) → SW (subwoofer)  $\rightarrow$  FL (front venstre) ...

- 2. Du kan justere lydnivået mens testtonen er aktivert. Trykk først LEVEL og trykk så  $\blacktriangledown/\blacktriangle$  knappene slik at lydnivået fra alle høyttalere er den samme fra lytterposisjonen.
	- Når testtonen er aktivert vil den bli liggende på den aktuelle høyttaleren hvis du begynner å justere lydnivået.
- 3. Hvis innstillingen er fullført, trykk TEST TONE.

### **XTS (Excellent True Sound - Fremragende naturlig lydgjengivelse)**

XTS gir deg anledning til å nyte den stereofoniske lyden slik den foreligger på originalen uten noen form for signalforvrenging.

**Hver gang du trykker XTS med spilleren i 2-kanalmodus, endres innstillingen i denne rekkefølgen:** XTS- 1  $\rightarrow$  XTS- 2  $\rightarrow$  XTS- 3  $\rightarrow$  NORMAL ...

#### Tips:

- XTS- 1: Når det avspilles film med en bass som er relativt svak i forhold til den øvrige musikken, øker XTS-1 subwoofer-effekten.
- z XTS- 2: I 2-kanal-BYPASS-modus skapes en kraftfull virkning ved at lydkilden fra bakre høyttalere gis samme effekt som fra fronthøyttalerne.
- z XTS- 3: Man kan operere med både XTS- 1 og XTS- 2 på samme tid. Dette kan avhjelpe den relative svekkelse av lydnivået til subwooferen i XTS- 2 modus.

#### **Obs!**

• Når man går fra 2.1 CH til 5.1 CH koples XTS- 2 modus midlertid fra, men koples til igjen ved overgang tilbake til 2.1 CH.

## **XTS pro**

LG-teknologien gir en unik lydkvalitet og den perfekte, helt naturlige avspilling av de originale lydkildene.

Hver gang du trykker på knappen **XTS pro** endres innstillingene i denne rekkefølgen:

XTS-P ON → XTS-P OFF

## ppkopling og **Oppkopling og innstillinger**  innstillinger

 $(21)$ 

## **Bruk av Home (Hjem)-menyen**

Fra Home-menyen kan du få tilgang til alle medier (harddisk, plate) for avspilling og innspilling på opptakeren.

- 1. Trykk HOME for å vise Home-menyen.
- 2. Bruk knappene  $\triangle$  /  $\nabla$  og ENTER for å velge ønsket medium. Alternativer vises.
- 3. Bruk knappene  $\triangle$  /  $\nabla$  og ENTER for å velge ønsket alternativ.

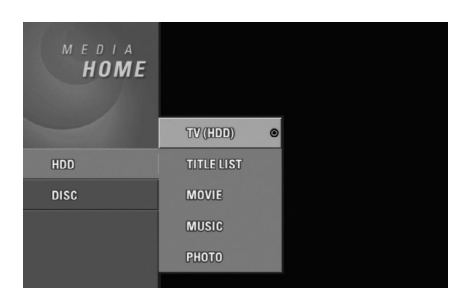

- 4. Trykk HOME for å avslutte HOME-menyen.
- **TV (harddisk):** Går tilbake til TV-bildet for innspilling på harddisk.
- **TV (DVD):** Går tilbake til TV-bildet for innspilling på DVD.
- **TITLE LIST:** Viser tittellistemenyen.
- MOVIE: Spiller av film fra DVD og Video CD. Eller viser filmmenyen.
- MUSIC: Viser musikk (eller audio CD)-menyen.
- **PHOTO:** Viser fotomenyen.

## **Initialinnstillinger**

Menysystemet gir deg flere måter å skreddersy de forskjellige innstillingene. De fleste menyene består av tre nivåer for å stille inn alternativene, mens noen trenger større dybde for de forskjellige innstillingene.

### **Generell fremgangsmåte**

- 1. Trykk SETUP, og innstillingsmenyen vises.
- 2. Trykk på knappene  $\blacktriangle$  /  $\nabla$  for å velge ønsket alternativ.
- 3. Når ønsket element er valgt trykker du ▶ for å gå til neste nivå.
- 4. Trykk på knappene  $\blacktriangle$  /  $\nabla$  for å velge neste alternativ.
- 5. Trykk ▶ for å gå til tredje nivå.
- 6. Trykk på knappene  $\blacktriangle$  /  $\nabla$  for å velge ønsket innstilling og trykk ENTER for å bekrefte. Noen elementer krever ytterligere trinn.
- 7. Trykk SETUP for gå ut av oppsettsmenyen.

#### Merk:

Trykk ◀ for å gå tilbake til forrige nivå.

## **Generelle innstillinger**

#### **Autoprogrammering**

Denne opptakeren er utstyrt med en frekvenssyntetisert tuner som kan motta opptil 88 TVkanaler.

#### **Forberedelser:**

• Kople opptakeren til ønsket antennetype, slik som beskrevet i Antennetilkopling på side 11.

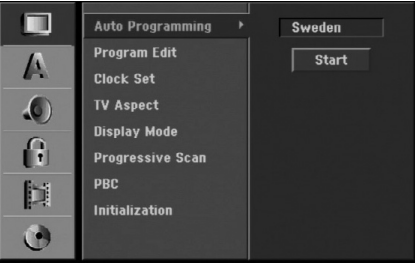

- 1. Velg alternativet [Auto Programming].
- 2. Trykk ▶ for å gå til tredje nivå. Alternativet [Country] er merket.
- 3. Bruk  $\blacktriangle$  /  $\nabla$  for å velge et land, og trykk deretter  $\blacktriangleright$ . Ikonet [Start] er merket. Hvis ditt land ikke er listet opp, velger du [Other].
- 4. Trykk ENTER for å starte kanalsøket. Tuneren vil automatisk gå gjennom alle tilgjengelige kanaler i området og lagre dem i tunerens minne.

#### Merk:

Etter at du har koplet til opptakeren for første gang. Hvis du trykker SETUP for initialinnstilling, kan du kun sette alternativet [Auto Programming]. Deretter kan sette de andre alternativene.

## **Programredigering**

Du kan redigere en kanal manuelt (legge til, slette, gi navn, flytte osv.).

1. Velg alternativet [Program Edit] og trykk deretter ▶.

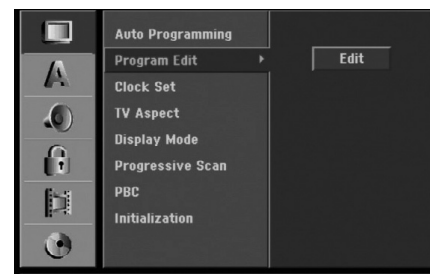

2. Trykk ENTER samtidig som [Edit] er valgt. Programlistemenyen vises.

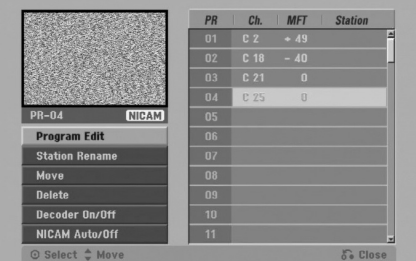

- 3. Trykk på knappene ▲ / ▼ for å velge et PRnummer og trykk deretter ENTER.
- 4. Trykk på knappene  $\blacktriangle$  /  $\nabla$  for å velge programalternativet og trykk deretter ENTER.
	- [Program Edit] vil innstille kanalen manuelt. Se "Programredigering" til høyre.
	- [Station Rename] endrer stasjonsnavnet. Skjermboksen for angivelse av tekst vises. For innskriving av tekst, se side 56.
	- [Move] sorterer programposisjonene på programlisten. Trykk ▲ / ▼ for å flytte den valgte programposisjonen til en ny plassering.
	- [Delete] deaktiverer en programposisjon som du ikke trenger.
	- [Decoder On/Off] setter kanalene for dekoderen. Du trenger denne innstillingen for å se eller ta opp PAY-TV/Canal Plus-programmer. Trykk ENTER slik at [Decoder] vises i displayet. Trykk ENTER en gang til for å slå av innstillingen.
	- [NICAM Auto/off] setter kanalene for NICAMsending. Vanligvis er [NICAM] belyst i displayet. Hvis lyden fra NICAM-sendingen er utydelig, trykker du ENTER slik at [NICAM] forsvinner.
- 5. Trykk RETURN (5) gjentatte ganger for å gå ut av Programlistemenyen.

#### **Programredigering**

Du kan starte et søk for å velge og lagre TV-kanaler manuelt.

Når du velger [Program Edit] i trinn 4 ovenfor, vises displayet for kanalinnstillinger.

1. Trykk  $\blacktriangle$  /  $\blacktriangleright$  for å velge elementet og trykk  $\blacktriangle$  /  $\nabla$  for å endre innstillingen.

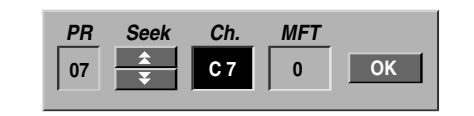

- [PR] indikerer det valgte programmets posisjon.
- [Seek] søker etter en kanal automatisk. Søkingen stopper når en opptakeren har stilt seg inn på en kanal.
- [Ch.] endrer kanalnummeret.
- [MFT] Fininnstiller kanalen for å oppnå best mulig bilde.
- 2. Velg OK og trykk deretter ENTER for å bekrefte innstillingen og gå tilbake til Programlistemenyen.

### **AV1 dekoder**

Innstiller EURO AV1 AUDIO/VIDEO-kontakten som inngang for kodede videosignaler.

1. Trykk AV mens programlistemenyen vises.

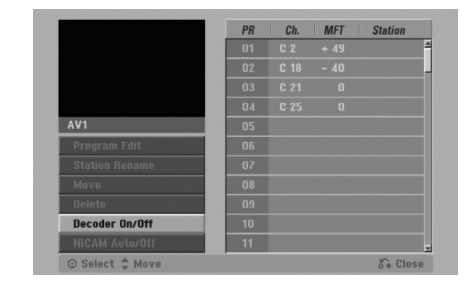

- 2. Trykk ENTER for å velge [On] (på) eller [Off] (av).
	- Off: Leser inn signalene fra EURO AV1 AUDIO/VIDEO-kontakten. Vanligvis skal dette alternativet velges.
	- On: Det kodete videosignalet som kommer inn fra EURO AV1 AUDIO/VIDEO-kontakten sendes ut via EURO AV2 DECODER-kontakten for dekoding. Det dekodede signalet blir deretter ført tilbake via EURO AV2 DECODER-kontakten slik at du kan spille inn eller se PAY-TV/Canal Plus-programmer. I dette tilfellet velger du [AV1] ved å trykke på AVknappen.

#### **Automatisk klokkeinnstilling**

Når det automatiske kanalsøket er fullført, stilles også dato og klokkeslett automatisk. I tilfelle opptakeren ikke viser korrekt tid, kan du stille klokken manuelt.

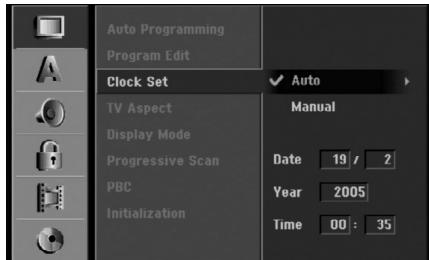

- 1. Velg alternativet [Clock set] og trykk deretter ▶.
- 2. Trykk på knappene  $\blacktriangle$  /  $\nabla$  for å velge alternativet [Auto] og trykk deretter ENTER.

#### Merk:

Det er tilfeller der TV-stasjonen ikke sender, eller sender feil dato og/eller klokkeslett og opptakeren lagrer feil tid.

Hvis dette skjer, anbefaler vi at du stiller klokken manuelt.

### **Manuell klokkeinnstilling**

- 1. Velg alternativet [Clock set] og trykk deretter ▶.
- 2. Trykk på knappene  $\triangle$  /  $\nabla$  for å velge alternativet [Manual] og trykk deretter ENTER.

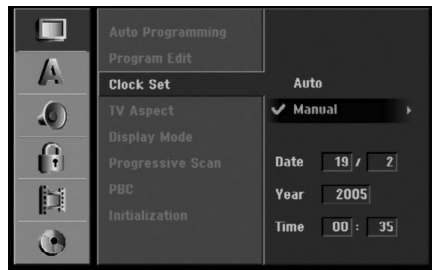

3. Angi nødvendig informasjon for dato og klokkeslett.

b / B (venstre/høyre): flytter markøren til forrige eller neste kolonne.

 $\triangle$  /  $\nabla$  (opp/ned): endrer innstillingen i markørens posisjon.

4. Trykk ENTER for å bekrefte innstillingen, og trykk deretter SETUP for å gå ut av oppsettmenyen.

### **TV-bildeformat**

Velger bildesideforholdet for det tilkoplede TVapparatet (4:3 standard eller bredformat).

- $\bullet$  [4:3] velg dette hvis du kopler til et TV med 4:3 skjerm. Når du velger [4:3] må du også sette [Display Mode] (skjermmodus), se nedenfor.
- [16:9] velg dette hvis du kopler til et TV med bredbilde-skjerm eller TV med bredbilde-funksjon.

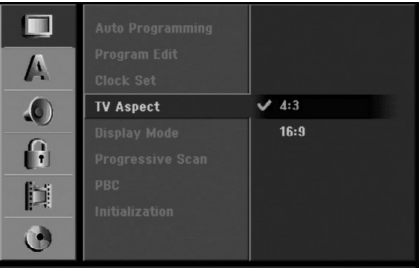

#### **SKJERMMODUS**

Velger hvordan et bredbilde skal vises på skjermen når [4:3] er valgt under [TV Aspect].

- [Letter Box] viser et bredt bilde med svarte kanter i overkant og underkant av bildet.
- [Pan Scan] viser automatisk et bredt bilde over hele skjermen og kutter vekk begge ytterkantene av bildet.

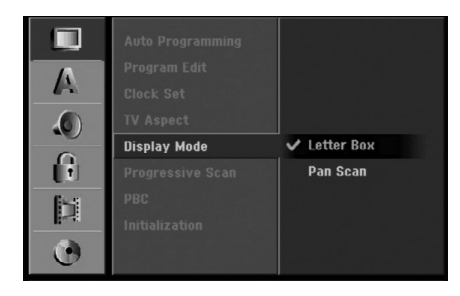

### **Progressiv skanning**

Progressive skanning video gir høyest mulig bildekvalitet med mindre flimring. Hvis du bruker COMPONENT VIDEO OUT/ PROGRESSIVE SCAN eller HDMI -kontaktene, men kopler opptakeren til et standard (analog) TV-apparat, skal du sette Progressive Scan til [OFF] (av). Hvis du bruker COMPONENT VIDEO OUT/ PROGRESSIVE SCAN eller HDMI -kontaktene for å kople til et TV-apparat eller monitor som er kompatibel med et progressivt skanningssignal, skal Progressive Scan settes til [ON] (på).

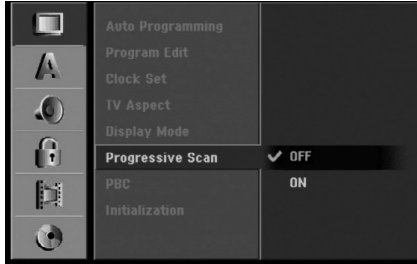

### Merk:

Progressiv skanning vil ikke bli deaktivert i oppsettmenyen dersom VIDEO OUTPUT-bryteren på bakpanelet er satt til RGB-posisjon.

## **Forsiktig**

Når innstillingen for Progressiv skanning utgang er satt vil det bare vises bilde på TV eller monitor som er kompatibel med progressiv skanning. Hvis du setter progressiv skanning til [ON] på utilsiktet, må du tilbakestille opptakeren. Ta først ut platen i opptakeren. Trykk deretter STOP (■) og hold knappen i fem sekunder før du slipper den. Videoutgangen vil bli gjenopprettet med standardinnstilling, og du vil igjen se bilde på en tradisjonell, analog TV eller monitor.

## **PBC**

PBC står for Playback Control og refererer seg til spesielle menyer og navigeringsfunksjoner som er tilgjengelige på enkelte Video CD-plater.

- [ON] video CD-plater spilles av i henhold til PBC, hvis tilgjengelig.
- [OFF] video CD-plater spilles av på samme måte som audio CD-plater.

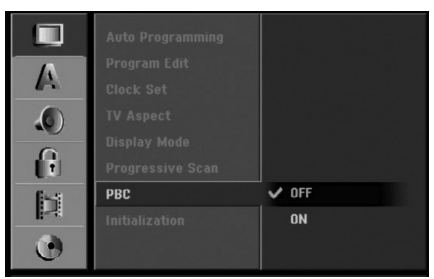

## **Initialisering**

Du kan tilbakestille opptakeren til de originale fabrikkinnstillingene og initialisere harddisken.

- [Factory Set] (fabrikkinnstillinger): om nødvendig kan du tilbakestille opptakeren til fabrikkinnstillingene. Enkelte alternativer lar seg ikke tilbakestille (klassifisering, passord og områdekode).
- [HDD format] (formater harddisk): initialiserer harddisken. Alt innhold på harddisken vil bli slettet.
- 1. Velg alternativet [Initialize] og trykk deretter ▶.

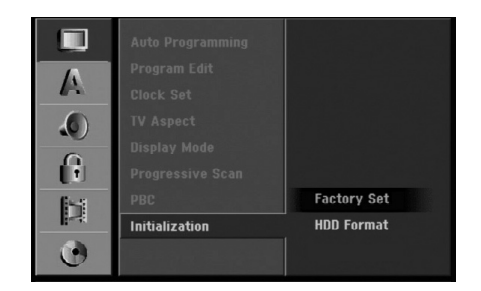

- 2. Trykk på knappene  $\triangle$  /  $\nabla$  for å velge ønsket alternativ og trykk deretter ENTER. En bekreftelsesmelding vises.
- 3. Trykk på knappene ◀ / ▶ for å velge [Yes] eller [No] og trykk deretter ENTER.

## **Språkinnstillinger**

### **Språkinnstillinger**

Velg et språk for oppsettsmenyen og skjermmenyen.

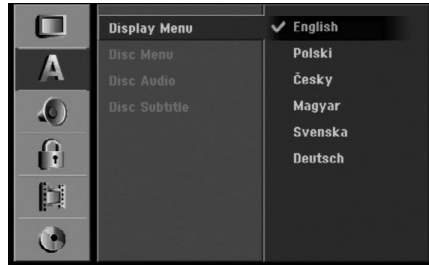

#### **Platemeny/audio/teksting**

- [Original] Refererer seg til originalspråket for plateinnspillingen.
- <sup>z</sup> [Other] For å velge et annet språk trykker du på talltastene og deretter ENTER for å angi det motsvarende firesifrede tallet ifølge språkkodelisten i kapitlet Referanser (se side 63). Hvis du har angitt feil språkkode, trykk CLEAR (Slett).
- [Off] (for teksting): slår av teksting.

**26**

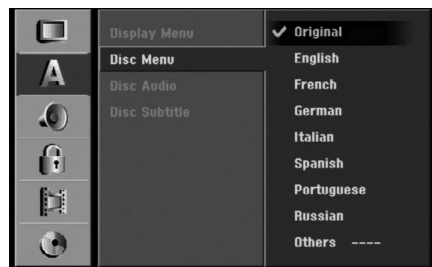

## **Audioinnstillinger**

#### **Dolby Digital**

- [Bitstream] (bitstrøm): Velg «Bitstream» hvis du ønsker original Dolby Digital-lyd (Sett denne modusen som default).
- [PCM]: DVD-plater kodet i Dolby Digital vil automatisk bli mikset ned til tokanals PCM-lyd (referer til Valg av lydkanal på side 13).

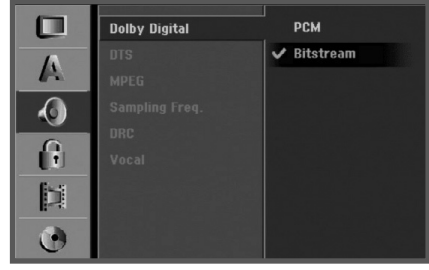

#### **DRC (Dynamic Range Control)**

DVD-formatet gjør at du kan høre et programs lydspor på den mest nøyaktige og realistiske måten, takket være digital lydteknologi. Det kan imidlertid være at du vil komprimere det dynamiske spekteret av utgående lydsignaler (forskjellen mellom de høyeste og de laveste lydene).

Da kan du se en film og høre lyden på lavt volum uten å miste noe av klarheten. Sett DRC til [ON] for å oppnå denne effekten.

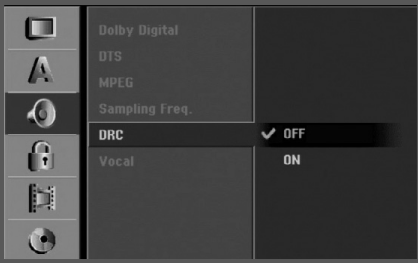

## **Innstillinger for lås (foreldrekontroll)**

## **Klassifisering**

Enkelte filmer kan inneholde scener som ikke passer for barn. Mange av disse platene inneholder foreldrekontrollinformasjon som gjelder hele platen eller visse scener på platen. Disse filmene og scenene klassifiseres fra 1 til 8 og kan variere fra land til land. Det kan være at DVD-videoplater reagerer eller ikke reagerer på foreldrekontrollinnstillingen dersom platens områdekode er satt feil. Enkelte plater har alternative scener som er mer passende. Klassifiseringer er områdeavhengig. Foreldrekontrollfunksjonen gjør at du kan blokkere tilgangen til scener med lavere klassifisering enn den du har satt. På den måten hindrer du at barna kan se materiell som du anser å være uegnet.

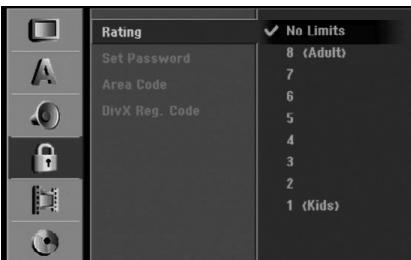

- 1. Velg alternativet [Rating] og trykk deretter ▶.
- 2. For å få tilgang til funksjonene for Rating (klassifisering), Password (passord) og Area Code (områdekode) må du angi en firesifret sikkerhetskode som du har opprettet. Dersom du ikke har opprettet en sikkerhetskode enda, blir du bedt om å gjøre det. Angi en firesifret kode og trykk ENTER. Gjenta koden og trykk ENTER for å bekrefte. Hvis du oppdager at du har gjort en feil før du trykker ENTER, trykk CLEAR (Slett).
- 3. Velg en klassifisering ved hjelp av knappene  $\triangle$  /  $\nabla$ . [1] - [8]: Klassifisering en (1) har de fleste restriksjonene og klassifisering åtte (8) er den minst restriktive.

[No Limit]: Hvis du velger [No Limit] er foreldrekontrollen ikke aktiv, og platen spilles komplett av.

4. Trykk ENTER for å bekrefte klassifiseringen, og trykk deretter SETUP for å gå ut av menyen.

#### Merk:

Hvis du setter en klassifisering for opptakeren blir alle scenene med samme klassifisering eller lavere spilt. Scener med høyere klassifisering blir ikke spilt med mindre det finnes en alternativ scene på platen. Den alternative scenen må ha samme eller lavere klassifisering. Finnes det ikke noe passende alternativ stopper avspillingen. Du må angi ett firesifret passord eller endre klassifiseringsnivået for å spille av platen.

### **Sette passord**

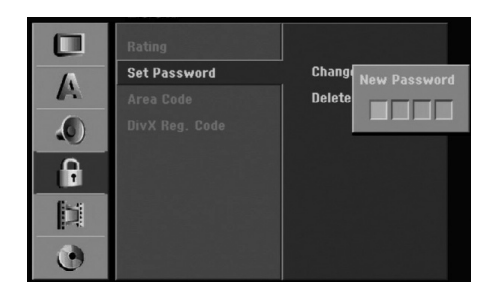

- 1. Velg alternativet [Set Password] og trykk deretter B.
- 2. Følg trinn 2 som angitt under "Klassifisering". For å endre passordet velger du [Change], trykker ENTER og angir den nye firesifrede koden. Deretter trykker du ENTER. Angi koden en gang til

for å bekrefte.

For å slette passordet velger du [Delete] (slett) og trykker deretter ENTER.

#### **Hvis du har glemt din firesifrede kode**

Hvis du har glemt passordet må du slette gjeldende passord. Følg da nedenstående prosedyre.

- 1. Trykk SETUP for åpne oppsettsmenyen.
- 2. Bruk talltastene for å angi det sekssifrede nummeret "210499".
- 3. Velg [Yes] og trykk deretter ENTER. Det firesifrede passordet er nå slettet. Angi en ny kode.

### **Områdekode**

Angi koden for et område som er benyttet for klassifiseringen av DVD-platen. Referer til listen (se "Områdekoder", side 63.).

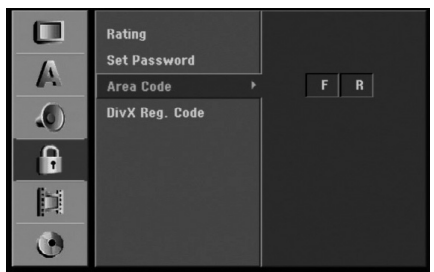

- 1. Velg alternativet [Area Code] og trykk deretter ▶.
- 2. Følg trinn 2 som angitt under "Klassifisering".
- 3. Velg første bokstav ved hjelp av knappene  $\triangle$  /  $\nabla$ .
- 4. Flytt markøren ved hjelp av >-knappen og velg den andre bokstaven ved hjelp av  $\blacktriangle$  /  $\nabla$ -knappene.
- 5. Trykk ENTER for å bekrefte valget av områdekoden, og trykk deretter SETUP for å gå ut av menyen.

#### **DivX registreringskode DivX**

Vi sender deg DivX® VOD (Video On Demand) registreringskoden som gjør det mulig for deg å leie og kjøpe videoer gjennom DivX® VOD-tjenesten.For mer informasjon gå inn på www.divx.com/vod.

- 1. Velg [DivX Reg.Code], trykk deretter ▶.
- 2. Trykk ENTER når [View] er valgt, registreringskoden vil da komme frem.

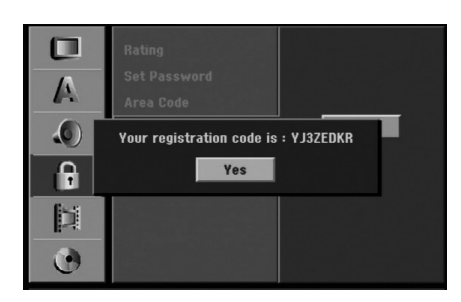

3. Bruk registreringskoden for å kjøpe eller leie videoer fra DivX® VOD-tjenesten på www.divx.com/vod.

Følg instruksjonen og last ned videoen på en disk mhp avspilling på denne enheten.

#### Obs:

Alle videoene du laster ned fra DivX® VOD kan kun spilles av på denne enheten.

## **Innspillingsinnstillinger**

### **Sette innspillingsmodus**

Du kan sette bildekvaliteten for innspilling; HQ (høy kvalitet), SQ (standard kvalitet), LQ (lav kvalitet), EQ (utvidet kvalitet).

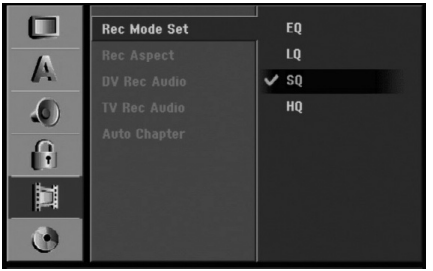

- 1. Velg alternativet [Rec Mode Set] og trykk deretter  $\blacktriangleright$ .
- 2. Bruk  $\blacktriangle$  /  $\nabla$  for å velge ønsket innspillingsmodus (HQ, SQ, LQ eller EQ).
- 3. Trykk ENTER for å bekrefte valget, og trykk deretter SETUP for å gå ut av menyen.

### **Bildeformat for innspilling**

For DVD-opptak kan du sette bildesideforholdet for innspilling slik at det passer med materialet du tar opp (16:9 eller 4:3).

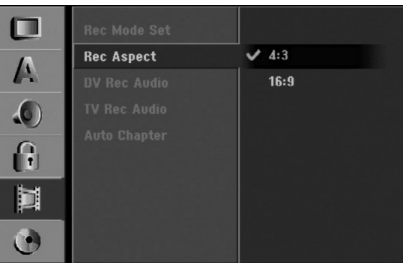

Merk:

Du kan bruke denne funksjonen hvis TV-apparatet kan vise bildeformatet 16:9.

## **DV-lydopptak**

Du må stille inn dette hvis du har et videokamera som bruker 32 kHz/12-biters lyd koplet til frontpanels DV IN-kontakt.

Noen digitale videokameraer har to stereospor for lyd. Ett spor tas opp under innspilling, og det andre dubbes etter innspilling.

For innstillingen Audio 1 brukes lyden som ble tatt opp under innspilling.

For innstillingen Audio 2 brukes lyden som ble dubbet.

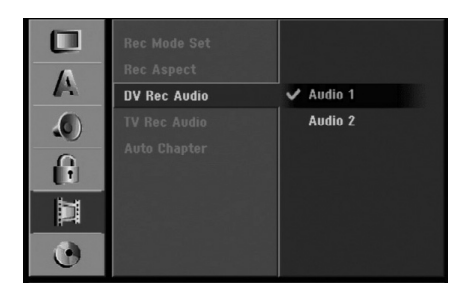

## **TV-lydopptak**

Når du gjør opptak fra TV av en tospråklig sending kan velge hvilken lydkanal du vil spille inn. [Main+Sub] Hovedspråk og tilleggsspråk [Main] Kun hovedspråk [Sub] Kun tilleggsspråk

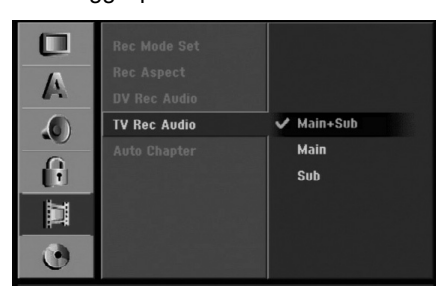

### **Automatisk kapittel**

Når du gjør opptak i videomodus legges kapittelmarkørene i en spesiell i innstilling. Du kan endre dette intervallet til 5 minutter, 10 minutter eller 15 minutter. Hvis du velger [None] (ingen), slås den automatiske kapittelmarkeringen av med innstillingen [None] (ingen).

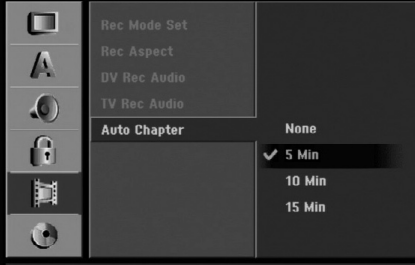

## **Plateinnstillinger**

### **Plateformat**

Hvis du legger i en blank plate kommer den å startes av skriveren

**DVD-R:** Skriveren starter platen til Videomodus. Innspillingsmodusen kommer alltid til å være Videomodus.

**DVD-RW:** Skriveren starter platen til VR modus eller videomodus.

**DVD+R (DL):** Initialiseringsmenyen vises. Velg "Yes" og trykk da på ENTER. (videomodus)

**DVD+RW:** Spilleren starter platen til videomodus. Du kan også reformatere DVD-RW/DVD+RW-plater fra oppsettmenyen som forklart nedenfor.

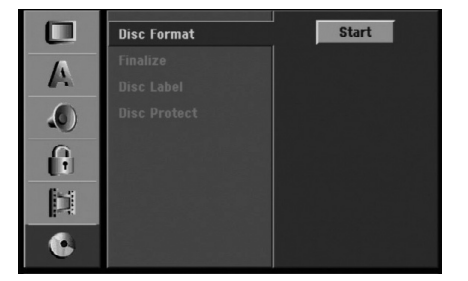

- 1. Velg alternativet [Disc Format] og trykk deretter ▶.
- 2. Trykk ENTER samtidig som [Start] er valgt. Menyen [Format Disc] (Formater plate) vises. (DVD-RW)

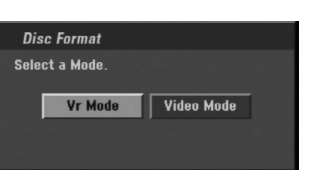

3. Trykk på knappene  $\blacktriangleleft$  /  $\blacktriangleright$  for å velge ønsket modus (VR-modus eller videomodus) og trykk deretter ENTER.

En bekreftelsesmelding vises. For DVD+RW-plater: gå videre til trinn 4.

4. Trykk på knappene ◀ / ▶ for å velge [Ok] og trykk deretter ENTER.

Det vil ta noen minutter å initialisere platen.

## **Forsiktig**

**Hvis du ønsker å endre plateformatet, blir alt innhold på platen slette. (DVD-RW, DVD+RW)**

### **Ferdigstille**

Ferdigstilling 'fikserer' opptaket slik at platen kan spilles på en vanlig DVD-spiller eller datamaskin som har en egnet DVD-ROM-stasjon.

Når du ferdigstiller en videomodusplate opprettes et menybilde slik at du kan navigere på platen. Menyen åpnes ved å trykke på MENU/LIST eller TITLE.

## **Forsiktig**

Når du har ferdigstilt en DVD-R og DVD+R-plate, kan du ikke redigere eller ta opp noe mer på platen med mindre det er en DVD+RW-plate. Du kan imidlertid ta opp på og redigere en DVD-RW-plate ved å velge alternativet [Unfinalize] (Opphev ferdigstilling).

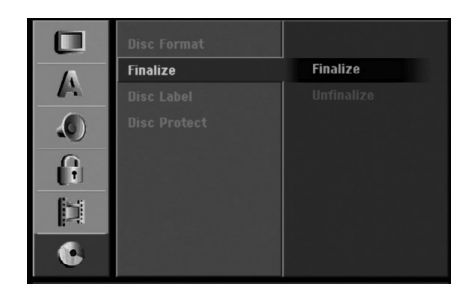

- 1. Velg alternativet [Finalize] og trykk deretter ▶.
- 2. Trykk ENTER samtidig som [Finalize] er valgt. Menyen Finalize (ferdigstille) vises.

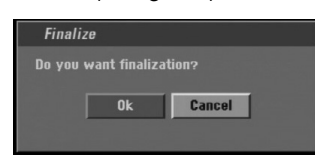

3. Velg [Ok] og trykk deretter ENTER. Opptakeren begynner å ferdigstille platen.

#### Merknader:

- Hvor lang tid ferdigstillingen tar avhenger av platetype, hvor mye som er spilt inn på platen, og antall titler.
- Det kan ta opptil 30 minutter å ferdigstille DVD+R DL-plater.

### Tips

- Hyis du legger i en DVD-RW-plate som allerede er ferdigstilt, kan du oppheve ferdigstillelsen ved å velge [Unfinalize] fra menyen Finalize. Etter at du har gjort dette kan du redigere og gjøre nye opptak på platen igjen.
- Det er ikke mulig å oppheve ferdigstillelsen på DVD-R og DVD+R-plater.
- Hvis alternativet [Disc Protect] (platebeskyttelse) er satt til [ON] (på), er ferdigstillelse ikke tilgjengelig. For å ferdigstille en plate må [Disc Protect] være satt til [OFF] (av).

## **Plateetikett**

Bruk denne funksjonen for å gi platen et navn. Navnet vises når platen legges inn og når plateinformasjonen vises på skjermen.

- Platenavnet kan bestå av opptil 32 tegn.
- For plater som er formatert på en annen opptaker vises kun et begrenset tegnsett.

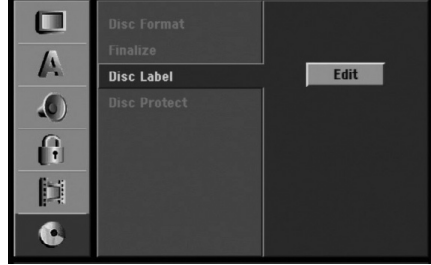

- 1. Velg alternativet [Disc Label] og trykk deretter ▶.
- 2. Trykk ENTER samtidig som [Edit] er valgt. Tastaturmenyen vises. For innskriving av tekst, se side 56.

## **Platebeskyttelse**

Når du tar opp på DVD+RW / +R-plater eller DVD-RW-plater formattert i VR-modus, bør platebeskyttelsen settes til [ON] (på) for å hindre utilsiktet opptak, redigering eller sletting på platen som er lagt inn. Hvis du har behov for å oppheve sperren for å redigere, velger du [OFF] (av).

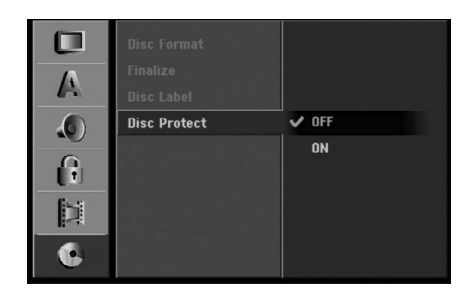

## **Generell forklaring om skjermmenyen**

Denne håndboken gir grunnleggende instruksjoner for betjening av opptakeren. Enkelte DVD-plater krever spesielle operasjoner eller tillater kun begrensede funksjoner under avspilling. Når dette inntreffer vises symbolet  $\oslash$  på skjermen og indikerer at operasjonen ikke er tillatt av opptakeren eller ikke er tilgjengelig på platen.

### **Vise informasjon mens du ser på TV**

#### **Når du ser på TV kan du trykke ENTER eller DISPLAY for å vise/fjerne informasjonen som vises på skjermen.**

For eksempel når en DVD-RW-plate i VR-modus settes inn.

Indikerer kanalnummer, stasjonsnavn og lydsignal (STEREO, MONO) som mottas av tuneren.

> Indikerer opptakerens driftsmodus (HDD, DVD, VCD osv.).

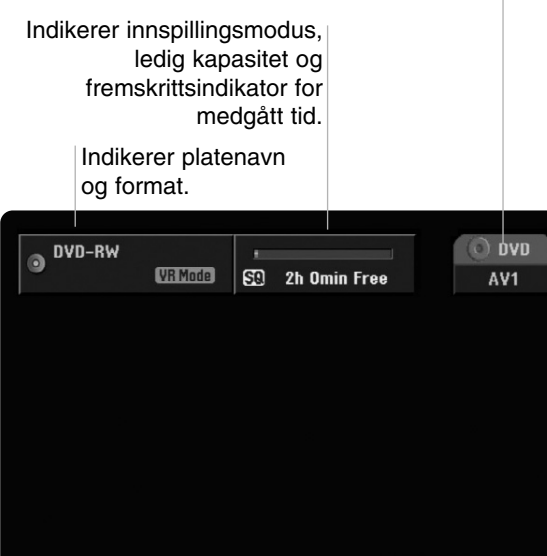

Indikerer gjeldende dato og klokkeslett.

### **Vise plateinformasjon på skjermen**

Du kan vise forskjellig informasjon om platen på skjermen.

1. Trykk DISPLAY en gang for å vise gjeldende status. Eksempel: DVD-RW i VR-modus

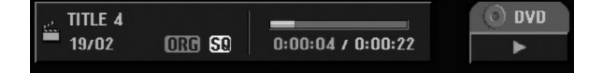

2. Trykk DISPLAY én gang til for å vise diverse avspillingsinformasjon. Elementene som vises vil variere avhengig av

platetype eller avspillingsstatus.

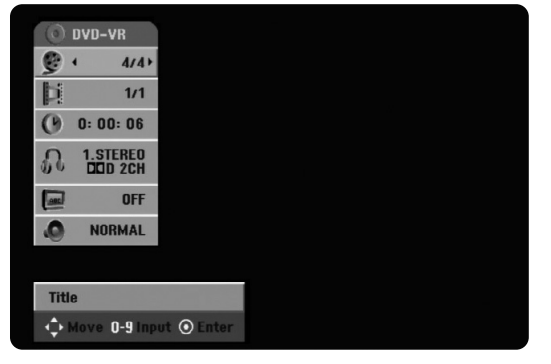

3. Du kan velge et element ved å trykke på  $\triangle$  /  $\nabla$  og endre eller velge innstillingen ved å trykke på  $4/6$ .

For detaljer om hvert enkelt element, referer til sidene i parentes.

- [Title]: Gjeldende tittel (eller spor) nummer/totalt antall titler (eller spor) (side 32)
- [Chapter]: Gjeldende kapittel nummer/totalt antall kapitler (side 32)
- [Time]: Medgått tid (side 33)
- <sup>z</sup> [Audio]: Valgt lydspråk (kun DVD VIDEO) eller lydkanal (side 34)
- [Subtitle]: Valgt teksting (side 35)

#### Merk:

19/2/2005 00:45

Hvis du ikke trykker på noen knapp i 10 sekunder, forsvinner skjermmenyen.

# **Avspilling**

## **Spille av en harddisk, DVD, DivX file eller Video CD**

#### Avspillingsoppsett

- Slå på TV-apparatet og velg videoinngangen som opptakeren er tilkoplet.
- <sup>z</sup> Audiosystem: Slå på audiosystemet og velg inngangskilden som opptakeren er tilkoplet.
- 1. Legg inn den valgte platen i plateskuffen med avspillingssiden ned.
- 2. Start avspillingen ved hjelp av HOME-menyen (se side 22).

#### Hvis det vises en meny på skjermen

Menyen på skjermen vises først når du har lagt inn en DVD eller Video CD-plate som inneholder en meny.

### **DVD**

Bruk knappene  $\blacktriangle$  /  $\blacktriangleright$  /  $\blacktriangle$  /  $\nabla$  for å velge ønsket tittel/kapittel, og trykk deretter ENTER for å starte avspillingen.

Trykk TITLE eller MENU/LIST for å gå tilbake til menyen på skjermen.

### **VCD**

- Bruk talltastene for å velge sporet du ønsker å se. Trykk RETURN (o) for å gå tilbake til menyen på skjermen.
- Menyinnstilling og de eksakte driftsprosedyrene for bruk av menyen kan variere avhengig av platen. Følg instruksjonene på de enkelte skjermmenyene. Du kan også sette PBC til [OFF] under oppsettmenyen. Se side 25.
- 3. Trykk STOP for å stoppe avspillingen. Enheten registrerer stoppunktet avhengig av platen. "III" vises kort på skjermen. Trykk ▶ (PLAY) for å gjenoppta avspillingen (fra angjeldende scene). Hvis du trykker på STOP ( $\blacksquare$ ) på nytt eller løser ut platen (""" vises på skjermen), vil enheten slette stoppunktet. Trykk OPEN/CLOSE  $($ <sup> $\triangle$ </sup>) for å ta ut platen. Trykk OPEN/CLOSE (▲) for lukke plateskuffen eller trykk POWER ( $\circlearrowright$ ) og plateskuffen lukkes automatisk og enheten slår seg av.

#### Merknader:

- Hvis foreldrekontroll er satt og platen ikke er innenfor klassifiseringsinnstillingene (ikke autorisert), må den firesifrede koden angis og/eller platen må bli autorisert (se "Klassifisering" på side 27).
- DVD-plater kan være utstyrt med en sonekode. Opptakeren din vil ikke spille av plater som har en annen sonekode enn den som gjelder din opptaker. Sonekoden for denne opptakeren er 2 (to).

 $\bullet$  Hvis ikke annet er spesifisert, utføres alle betjeningsfunksjoner med bruk av fjernkontrollen. Enkelte funksjoner kan også være tilgjengelige fra oppsettmenyen.

### **Gå til en annen TITTEL HDD -RWVR -RWVideo +RW -R +R DVD DivX**

Når en plate har mer enn en tittel kan man gå til en annen tittel på følgende måte:

Trykk DISPLAY to ganger og bruk deretter  $\blacktriangle / \blacktriangledown$  for å velge tittelikonet. Trykk deretter angjeldende talltast (0-9) eller  $\blacktriangleleft$  /  $\blacktriangleright$  for å velge et tittelnummer.

### **Gå til et annet KAPITTEL/SPOR VCD -RWVR -RWVideo +RW -R +R DVD**

Når en tittel på en plate har mer enn ett kapittel eller en plate har mer enn ett spor kan man gå til et annet kapittel/spor på følgende måte:

- Trykk kort på SKIP (hopp over)  $\blacktriangleleft$  eller under avspilling for å velge det neste kapitlet/sporet eller for å gå tilbake til begynnelsen på gjeldende kapittel/spor.
- Trykk kort på SKIP I<< to ganger for å gå tilbake til det forrige kapitlet/sporet.
- For å gå direkte til et vilkårlig ønsket kapittel under DVD-avspilling, trykk DISPLAY to ganger og trykk på knappene ▲ / ▼ for å velge ikonet for kapittel/spor. Deretter angir du nummeret for ønsket kapittel/spor, eller bruk  $\blacktriangleleft$  /  $\blacktriangleright$ .

### **Søke HDD -RWVR -RWVideo +RW -R +R DVD VCD**

- 1. Trykk SCAN  $(\blacktriangleleft \blacktriangleleft$  eller  $\blacktriangleright \blacktriangleright$ ) under avspilling.
- 2. Trykk SCAN ( $\blacktriangleleft$  eller  $\blacktriangleright$ ) flere ganger for å velge ønsket hastighet. Harddisk, DVD; 5 trinn (forover og bakover) Video CD; 3 trinn (forover og bakover)
- 3. Trykk PLAY for å avslutte søkemodus.

### **Stillbilde og avspilling av bilde for bilde**

- 1. Trykk PAUSE/STEP (II) under avspilling. Gå til neste bilde ved å trykke gjentatte ganger på PAUSE/STEP (II).
- 2. Trykk PLAY for å avslutte stillbildemodus.

#### Tips:

Du kan gå frem eller tilbake bilde for bilde ved å trykke gjentatte ganger på ◀ / ▶ i pausemodus. Visning av speilbilde bilde for bilde er ikke tilgjengelig for Video CD.

## **Langsom kino HDD -RWVR -RWVideo+RW -R +R DVD VCD**

- 1. Trykk PAUSE/STEP (II) under avspilling. DVD-spilleren vil nå gå i pausemodus.
- 2. Trykk SCAN ( $\blacktriangleleft$  eller  $\blacktriangleright$ ) for å velge ønsket hastighet. DVD, harddisk; 4 trinn (forover og bakover) Video CD; 3 trinn (kun forover)
- 3. Trykk på PLAY  $(\blacktriangleright)$  for å avslutte modus for langsom kino.

### **Tilfeldig rekkefølge Karaoke DVD VCD**

- 1. Trykk RANDOM (tilfeldig) under avspilling. Enheten starter automatisk avspilling i tilfeldig rekkefølge, og "RANDOM" vises på TV-skjermen.
- 2. For å gå tilbake til normal avspilling, trykk på RANDOM inntil "NORMAL" vises på TV-skjermen.

#### Tips:

Ved å trykke SKIP >→I under avspilling i tilfeldig rekkefølge, velger enheten en annen tittel (spor) og går tilbake til avspilling i tilfeldig rekkefølge.

#### Merknader:

- Denne funksjonen fungerer bare med DVD karaokeplater eller video CD-plater uten PBC.
- <sup>z</sup> På en video CD med PBC må du sette PBC til [OFF] (av) i oppsettsmenyen for å kunne bruke funksjonen for tilfeldig rekkefølge. Se side 25.

### **Gjenta HDD -RWVR -RWVideo +RW -R +R DVD VCD**

Trykk REPEAT for å velge ønsket repetisjonsmodus.

- [Chapter] gjentar gjeldende kapittel (kun DVD).
- [Title] gjentar gjeldende tittel (kun DVD, HDD).
- [All] gjentar alle titler/spor på VR-modus DVD-RW eller Video CD.
- [Track] gjentar gjeldende spor (kun Video CD og DivX fil).
- [OFF] ingen gjentatt avspilling.

#### Merk:

På en video CD med PBC må du sette PBC til [OFF] (av) i oppsettsmenyen for å kunne bruke repetisjonsfunksjonen. Se side 25.

## **Gjenta A-B HDD -RWVR -RWVideo +RW -R +R DVD VCD**

For å gjenta en sekvens:

- 1. Trykk A-B ved det startpunktet du har valgt. " A \* " vises kort på TV-skjermen.
- 2. Trykk A-B en gang til ved det sluttpunktet du har valgt. " A B " vises kort på TV-skjermen og repetisjonen av sekvensen starter.
- 3. Trykk A-B på nytt for å avbryte.

#### Merk:

Under avspilling fra harddisk kan du ikke velge en sekvens som er kortere enn 5 sekunder.

### **Tidssøking HDD -RWVR -RWVideo +RW -R +R DVD DivX**

Tidssøkefunksjonen gjør det mulig å starte avspillingen fra et hvilket som helst punkt på platen:

- 1. Trykk DISPLAY to ganger under avspilling. Tidssøkingsboksen viser medgått avspillingstid.
- 2. Trykk på ▲ / ▼ for å velge klokkeikonet. "0:00:00" vises.
- 3. Angi ønsket starttid i timer, minutter og sekunder (fra venstre til høyre).

Hvis du legger inn feil tall, trykk  $\blacktriangleleft$  /  $\blacktriangleright$  for å flytte markøren (\_) til tallet som er feil. Tast inn korrekt tall.

4. Trykk ENTER for å bekrefte. Avspillingen starter fra det valgte tidspunktet.

### **Zoom HDD -RWVR -RWVideo +RW -R +R DVD VCD**

Med zoomfunksjonen kan du forstørre videobildet og bevege deg rundt i det forstørrede bildet.

- 1. Trykk ZOOM under avspilling eller avspilling av stillbilder for å aktivere zoomfunksjonen. Hvert trykk på ZOOM-knappen endrer TVskjermbildet i følgende sekvens. x1 størrelse → x2 størrelse → x4 størrelse → x1 størrelse (normal størrelse)
- 2. Bruk knappene  $\blacktriangleleft / \blacktriangleright / \blacktriangle / \blacktriangledown$  for å bevege deg i det zoomede bildet.
- 3. For å gå tilbake til normal avspilling, trykk CLEAR eller trykk ZOOM gjentatte ganger inntil det normale bildet vises.

#### Merk:

Det kan være at zoomfunksjonen ikke virker med enkelte DVD-plater.

#### **Markørsøk**  $1/6$ **HDD -RWVR -RWVideo +RW -R +RDVD VCD**

#### **Legge inn en markør**

Du kan starte avspillingen fra opptil seks programmerte punkter. For å legge inn en markør trykker du på MARKER på ønsket punkt på platen. Markørikonet vises kort på TV-skjermen. Gjenta prosedyren for opptil seks markører.

#### **Hente frem eller slette en markert scene**

- 1. Trykk SEARCH under avspilling. Menyen for markørsøk vises på skjermen.
- 2. Bruk  $\blacktriangleleft$  /  $\blacktriangleright$  /  $\blacktriangle$  /  $\blacktriangledown$  for å velge en merket scene som du vil hente frem eller fjerne.
- 3. Trykk ENTER for å starte avspillingen fra den merkede scenen. Eller, trykk CLEAR (fjern) og den merkede scenen fjernes fra menyen for markørsøk.

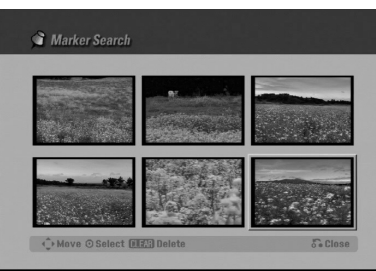

## **Kontrollere innholdet på DVDplater: Menyer**

DVD-plater kan innehilde menyer som gir deg tilgang til spesielle funksjoner. For å åpne platemenyen trykker du MENU/LIST. Trykk deretter motsvarende nummertast for å velge et alternativ. Eller bruk knappene  $\blacktriangle$  /  $\blacktriangleright$  /  $\blacktriangle$  /  $\blacktriangledown$  for å markere valget ditt, og trykk deretter ENTER.

### **Tittelmeny DVD**

- 1. Trykk TITLE. Hvis gjeldende tittel har en meny, vises menyen på TV-skjermen. Hvis ikke, kan det være at platemenyen ikke vises.
- 2. Menyen kan inneholde kameravinkler, alternative talespråk og teksting, og kapitler for tittelen.

### **Platemeny DVD**

- 1. Trykk MENU/LIST Platemenyen vises.
- 2. For å fjerne platemenyen trykker du MENU/LIST på nytt.

### **Kameravinkel DVD**

Hvis platen inneholder scener som er spilt inn med ulike kameravinkler, kan du skifte til en annen kameravinkel under avspilling.

 $\bullet$  Trykk ANGLE (vinkel) og deretter  $\blacktriangleleft / \blacktriangleright$  gjentatte ganger under avspilling for å velge ønsket vinkel. Nummeret for gjeldende vinkel vises på TVskjermen.

#### Tip:

Vinkelindikatoren vil blinke på TV-skjermen under scenene som er innspilt med ulike kameravinkler for å indikere at det er mulig å skifte vinkel.

### **Skifte lydspor DVD**

Trykk AUDIO og deretter  $\blacktriangleleft / \blacktriangleright$  gjentatte ganger under avspilling for å lytte til et annet lydspråk eller lydspor hvis tilgjengelig.

#### **Skifte lydkanal**

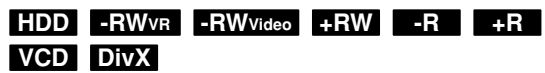

Trykk AUDIO og deretter < /> b gjentatte ganger under avspilling for å lytte til en annen lydkanal (STEREO, VENSTRE eller HØYRE).

Med DVD-RW-plater innspilt i VR-modus og harddisk som har både en hovedkanal og en tospråklig lydkanal, kan du skifte mellom Main (L), Sub (R), eller Main+Sub (L+R) ved å trykke på AUDIO.

### **Teksting DVD DivX**

Trykk SUBTITLE og deretter  $\blacktriangleleft / \blacktriangleright$  gjentatte ganger under avspilling for å se de ulike språkalternativene.

#### **Sprang fremover HDD -RWVR -RWVideo +RW -R +R DVD**

Hver gang du trykker på I.SKIP foretas et sprang fremover på 15 sekunder.

Under avspilling fra harddisk eller i tidsskiftmodus gir hvert trykk på  $\blacktriangleleft$  /  $\blacktriangleright$  et sprang fremover eller bakover på 5 minutter.

#### Merk:

Hvis  $\oslash$  vises er funksjonen ikke tilgjengelig for denne platen.

#### **Lokalisere steder på en plate VCD**

Med denne funksjonen kan du få direkte tilgang til et hvilket som helst punkt på en video CD. Bruk denne funksjonen bare mens du spiller av en video CD. Avspillingen hopper frem til det spesifiserte punktet.

- 1. Trykk SEARCH (søk) under avspilling. En fremskrittsindikator vises på TV-skjermen.
- 2. Bruk  $\blacktriangleleft$  /  $\blacktriangleright$  for å finne en startposisjon for avspillingen.
- 3. Trykk ENTER for å bekrefte den valgte posisjonen. Avspillingen starter fra den valgte posisjonen.

#### Merk:

Denne funksjonen fungerer bare hvis det ikke er lagret noen markør.

### **Huske siste innstillinger DVD**

Opptakeren husker brukerinnstillingene for den forrige platen som du spilte av. Innstillingene blir værende i minnet selv om du tar ut platen fra opptakeren eller slår av opptakeren. Hvis du legger inn en plate der innstillingene er blitt lagret, kalles siste stopposisjon automatisk frem.

#### Merknader:

- Innstillingene som er blitt lagret i minnet kan brukes når som helst.
- Opptakeren husker ikke innstillingene for en plate dersom du slår av opptakeren før du har begynt avspillingen.

### **PIP (Bilde i bilde) HDD -RWVR -RWVideo +RW -R +R DVD VCD**

Denne funksjonen lar deg se de lagrede stasjonene i indeksbilder – små bilder i bildet – under avspilling.

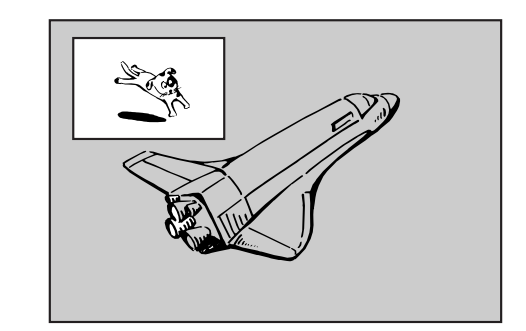

#### **På og av**

Trykk PIP for å vise et lite bilde i bildet, og trykk denne knappen en gang til for å slå det av.

#### **Modusvalg for indeksbildets inndata**

Trykk AV for å velge modus for indeksbildets inndata. For hvert trykk på knappen vises modusen for indeksbildets inndata, slik som vist nedenfor. Tuner  $\rightarrow$  AV1  $\rightarrow$  AV2  $\rightarrow$  OPT  $\rightarrow$  AV3  $\rightarrow$  AV4

#### **Programvalg for indeksbilde**

Bruk ▲ / ▼ for å endre programmet når indeksbildets inndata er satt til tuner. Det valgte programnummeret vises på TV-skjermen. Du kan se det valgte programmet ved å trykke STOP (■).

#### **Endre indeksbildets posisjon**

Trykk  $\blacktriangleleft$  /  $\blacktriangleright$  gientatte ganger inntil ønsket posisjon er oppnådd. Indeksbildet beveges med urviserne eller mot urviserne.

#### **Zoom for indeksbilde**

Trykk ZOOM gjentatte ganger for å forstørre indeksbildet. Bildet kan forstørres opptil tre trinn.

## **Spille av en DivX Movie-fil**

Opptakeren kan spille av DivX filer på harddisken, CD-R/RW eller DVD±R/RW-plater. Før du spiller av DivX filer må du lese "Om DivX movie-filer" på side 37.

- 1. Trykk HOME.
- 2. Velg et medium som inneholder DivX fil(er) og trykk deretter ENTER.
- 3. Velg alternativet [MOVIE] og trykk deretter ENTER. Filmmenyen vises på TV-skjermen.

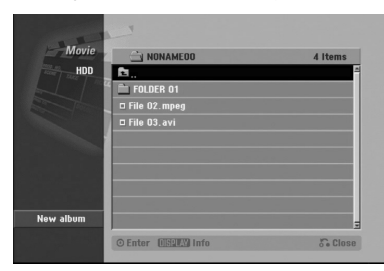

4. Trykk på knappene ▲ / ▼ for å velge en mappe og trykk deretter ENTER.

En liste over filer i mappen vises. Hvis du står i en filliste og du ønsker å gå tilbake til mappelisten bruker du knappene ▲ / ▼ på fjernkontrollen for å markere **in** og trykke ENTER.

- 5. Hvis du ønsker å se en bestemt fil trykker du  $\blacktriangle$  /  $\blacktriangledown$ for å markere en fil og trykker PLAY (spill av). Du kan bruke ulike avspillingsfunksjoner. Referer til sidene 32-35.
- 6. Trykk STOP for stanse avspillingen. Filmmenyen vises.

### **Merknader vedrørende visning av teksting i DivX**

**Merk følgende merknader dersom tekstingen for DivX ikke vises korrekt.**

- 1. Finn et egnet språk for teksting i DivX i
- nedenstående tabell.

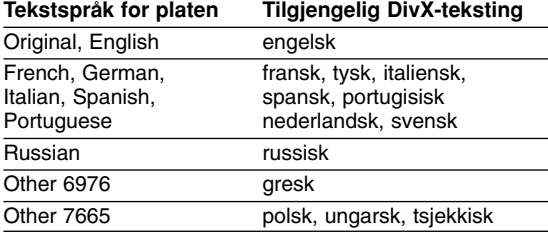

2. Trykk SETUP. Oppsettmenyen vises. Trykk SETUP → [LANGUAGE] → [Disc Subtitle] og velg deretter språket du har funnet.

Se "Diskmeny/Audio/Undertekst" side 26.

#### Tip:

Hvis tekstingen fortsatt ikke vises korrekt etter at du har utført trinn 1-2, trykker du og holder SUBTITLE i ca. 3 sekunder og trykker deretter  $\blacktriangleleft$  /  $\blacktriangleright$  for å velge en annen språkkode for avspillingen inntil tekstingen vises korrekt.

#### **Alternativer i filmmenyen**

1. Trykk på knappene  $\triangle$  /  $\nabla$  for å velge en mappe/fil i filmmenyen og trykk deretter ENTER. Alternativer i filmmenyen vises.

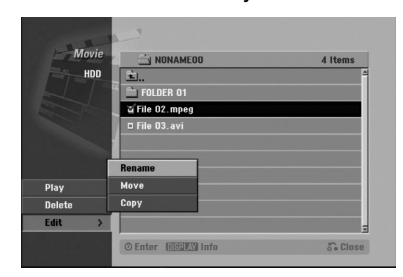

- 2. Trykk  $\triangle$  /  $\nabla$  /  $\blacktriangle$  /  $\triangleright$  for å velge et alternativ og trykk ENTER.
	- [Play] Starter avspillingen fra valgt tittel.
	- [Open] Åpner mappen og en liste over filer i mappen vises.
	- $\bullet$  [Delete] Sletter fil(er) eller mappe(r) fra mediet (kun harddisk).
	- [Rename] Endrer filnavnet (kun harddisk) (side 43).
	- [Move] Flytter fil(er) til en annen mappe eller medium (kun harddisk) (side 44).
	- [Copy] Kopierer fil(er) til en annen mappe eller medium (side 44).

#### **Om DivX movie-filer**

#### **DivX-platens kompatibilitet med denne opptakeren er begrenset til følgende:**

- Tilgjengelig oppløsning for DivX-filer er mindre enn 720x576 (B x H) piksler.
- Filnavnet for DivX-tekstingen er begrenset til tegn.
- Totalt antall filer og mapper på platen må ikke overstige 1999.
- **Hvis antall på skjermbilder overstiger 29,97 bilder per sekund kan det være at denne enheten ikke fungerer normalt.**
- **Hvis video- og audiostrukturen på filen ikke er interfolierte, gå tilbake til menyskjermbildet.**
- **Hvis filen er innspilt med GMC støtter enheten kun 1-poeng av det innspilte nivået.**

#### \* GMC?

GMC er forkortelsen for Global Motion Compensation. Det er et omkodingsverktøy spesifisert i MPEG4-standarden. Enkelte MPEG4 kodeinnretninger, slik som DivX eller Xvid, har denne utrustningen.

Det er ulike nivåer av GMC-omkoding, vanligvis kalt 1-punkt, 2-punkt eller 3-punkt GMC.

#### **Spillbar DivX-fil** ".avi", ".divx"

#### **Spillbar DivX-teksting**

- ".smi", ".srt",
- ".sub (kun Micro DVD format)",
- ".txt (kun Micro DVD format)"
- · DivX-teksting, med unntak av ovenstående, vises ikke på TV-skjermen.

#### **Spillbart kodek-format**

"DIV3", "MP43", "DIVX", "XVID", "DX50"

#### **Spillbart audio-format**

"AC3", "PCM", "MP2", "MP3", "WMA"

- Samplingsfrekvens: innenfor 8 48 kHz (MP3), innenfor 32 - 48 kHz (WMA)
- Bithastighet: innenfor 8 320 kbps (MP3), 32 - 192 kbps (WMA)

## **Spille av en audio CD eller MP3/WMA-fil**

Opptakeren kan spille av audio CD-plater og MP3/WMA-filer på harddisken, CD-ROM, CD-R/RW eller DVD±R/RW-plater. Før du spiller av MP3/WMAfiler må du lese "Om MP3/WMA-lydfiler" på side 39.

- 1. Trykk HOME. HOME-menyen vises.
- 2. Velg et medium som inneholder MP3/WMA eller lydtitler og trykk deretter ENTER.
- 3. Velg alternativet [MUSIC] og trykk deretter ENTER Audio CD-platemenyen eller musikkmenyen vises på TV-skjermen.

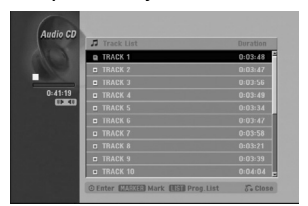

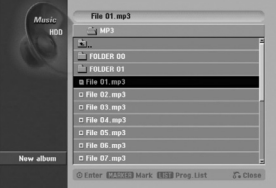

#### **Audio CD-meny Musikkmeny**

4. Trykk på knappene ▲/▼ for å velge et spor og trykk deretter  $\blacktriangleright$  (PLAY). Avspilling starter.

Under avspilling vil det gjeldende sporets medgåtte spilletid vises på displayet på frontpanelet og i menyen. Avspillingen vil stanse på slutten av platen.

#### Tips:

- Trykk DISPLAY for å se ID3-Tag informasjon for MP3-filen. Hvis ID3-Tag-informasjon ikke finnes, vil "Not Checked" bli vist. Hvis du velger en mappe, vil antall undermapper og antall MP3/WMA-filer i mappen bli vist. Trykk DISPLAY en gang til for å gå ut av informasjonsskjermbildet.
- Hvis du vil gå til høyeste mappenivå kan du bruke  $\triangle$  /  $\nabla$  for å markere  $\triangle$  . og deretter trykke ENTER.
- Du kan også vise HOME-menyen for å velge et annet medium ved å trykke RETURN (d).
- 5. Trykk STOP når som helst for å stoppe avspillingen.

#### Tip:

Du kan opprette en ny mappe. Velg alternativet [New Album] på Musikk-Harddisk og trykk ENTER. Mappen "NONAME##" blir opprettet.

### **Alternativer i Audio CD-meny og Musikkmeny**

1. Trykk på knappene  $\triangle$  /  $\nabla$  for å velge en mappe/fil på Audio CD-menyen eller Musikkmenyen og trykk deretter ENTER. Menyalternativene vises.

File 01 mn'  $File 01mp3$ **Kital Mark DIStil Prog.List** 

- 2. Trykk  $\blacktriangle / \blacktriangledown / \blacktriangle / \blacktriangleright$  for å velge et alternativ og trykk ENTER.
	- [Play] Starter avspillingen fra valgt tittel.
	- [Open] Åpner mappen og en liste over filer i mappen vises.
	- [Delete] Sletter fil(er) fra mediet (kun harddisk)
	- [Rename] Endrer filnavnet. (side 43). (kun harddisk)
	- [Move] Flytter fil(er) til en annen mappe eller medium (side 44). (kun harddisk)
	- [Copy] Kopierer fil(er) til en annen mappe eller medium (side 44).
	- [Program Add] Legger til spor i programlisten (side 40).

### **Pause**

- 1. Trykk PAUSE/STEP (II) under avspilling.
- 2. For å gå tilbake til avspilling trykker du ▶ (PLAY) eller trykker PAUSE/STEP (II) på nytt.

### **Gå til et annet SPOR**

- Trykk kort på SKIP (hopp over)  $\blacktriangleleft$  eller  $\blacktriangleright$ H under avspilling for å gå til det neste sporet eller for å gå tilbake til begynnelsen på gjeldende spor.
- Trykk kort på SKIP I<< to ganger for å gå tilbake til det forrige sporet.
- På en audio-CD kan du gå direkte til et hvilket som helst spor – tast inn nummeret på sporet ved hjelp av talltastene (0-9) under avspilling.

### **Gjenta**

#### **Audio CD-plater - Gjenta spor/alle/av**

Trykk REPEAT for å velge ønsket repetisjonsmodus.

- TRACK: gjentar gjeldende spor.
- ALL: gjentar alle sporene på platen.
- OFF (intet display): ingen gjentatt avspilling.

#### **MP3/WMA - Gjenta spor/mappe/av**

Trykk REPEAT for å velge ønsket repetisjonsmodus.

- TRACK: gjentar gjeldende spor.
- FOLDER: gjentar alle sporene i gjeldende mappe.
- OFF (intet display): ingen gjentatt avspilling.

### **Tilfeldig rekkefølge**

1. Trykk RANDOM under avspilling eller i stoppmodus. Enheten starter automatisk avspilling i tilfeldig

rekkefølge, og "RANDOM" vises i menyskjermen.

2. For å gå tilbake til normal avspilling, trykk på RANDOM gjentatte ganger inntil "RANDOM" forsvinner fra menyskjermen.

#### Tip:

Ved å trykke SKIP >>I under avspilling i tilfeldig rekkefølge, velger enheten et annet spor og går tilbake til avspilling i tilfeldig rekkefølge.

### **Skifte lydkanal**

Trykk AUDIO gjentatte ganger for å høre på en annen lydkanal (stereo, venstre eller høyre).

### **Søke (kun audio CD)**

- 1. Trykk SCAN ( $\blacktriangleleft$  eller  $\blacktriangleright$ ) under avspilling. Avspilleren vil nå gå i SØKE-modus.
- 2. Trykk SCAN ( $\blacktriangleleft$  eller  $\blacktriangleright$ ) flere ganger for å velge ønsket hastighet (3 trinn).
- 3. Trykk ▶ (PLAY) for å avslutte SØKE-modus.

## **Gjenta A-B (kun audio CD)**

For å gjenta en sekvens i et spor:

- 1. Trykk A-B ved det startpunktet du har valgt. Repetisjonsikonet og 'A' vises i menyskjermen.
- 2. Trykk A-B en gang til ved det sluttpunktet du har valgt.

Repetisjonsikonet og 'A - B' vises i menyskjermen, og repetisjonssekvensen starter.

3. For å gå ut av sekvensen og gå tilbake til normal avspilling trykker du A-B på nytt. Repetisjonsikonet forsvinner fra menyskjermen.

### **Om MP3/WMA-lydfiler**

#### **MP3/WMA-filenes kompatibilitet til denne opptakeren er begrenset til følgende:**

- Samplingsfrekvens: innenfor 8 48 kHz (MP3), innenfor 32 - 48 kHz (WMA)
- Bithastighet: innenfor 8 320 kbps (MP3), 32 - 192 kbps (WMA)
- Opptakeren kan ikke lese en MP3/WMA-fil som har en annen filtype enn ".mp3" / ".wma".
- <sup>z</sup> Det fysiske CD-R-formatet skal være "ISO 9660" og "JOLIET".
- <sup>z</sup> DVD±R/RW fysisk format må være "ISO 9660 (UDF Bridge format)"
- Hvis du spiller inn MP3/WMA-filer med programvare som ikke kan lage et filsystem (f.eks. Direct-CD), vil det være umulig å spille av MP3/WMA-filer. Vi anbefaler at du bruker «Easy-CD Creator», som oppretter et ISO9660-filsystem.
- Filnavn skal ha maksimalt 8 tegn og må være av filtypen .mp3 eller .wma.
- Ikke bruk spesialtegn som / ? \* : " < >  $\vert$  osv.
- Totalt antall filer og mapper på platen må ikke overstige 1999.

Denne opptakeren krever plater og opptak som oppfyller bestemte tekniske standarder for å kunne yte en optimal avspillingskvalitet. Forhåndsinnspilte DVDplater oppfyller automatisk disse standardene. Det finnes mange typer plateformater for innspilling (inkludert CD-R som inneholder MP3 eller WMA-filer), og disse krever at visse betingelser er oppfylt (se ovenfor) for å garantere kompatibilitet for avspilling.

**Kunden bør merke seg at det kreves tillatelse for å laste ned MP3/WMA-filer og musikk fra Internett. Vårt firma har ingen rettigheter til å utstede slik tillatelse. Tillatelse skal alltid innhentes fra rettighetshaveren.**

## **Programmert avspilling med Audio CD og MP3/WMA-filer**

Programmert avspilling muliggjør tilpassede spillelister som består av audio CD eller MP3/WMA-spor. Programmene kan inneholde opptil 99 audio CD-spor eller 256 MP3/WMA-filer.

1. Trykk på knappene ▲ / ▼ for å velge et spor/fil (eller mappe) på Audio CD-menyen eller Musikkmenyen. Du kan velge alle filer og mapper i Musikkmenyen ved å trykke CLEAR-knappen. Trykk på CLEARknappen en gang til hvis du vil kansellere utvalget. (gjelder ikke Audio-CD)

### *Velge flere filer/spor (mapper)*

- *1. Trykk MARKER. Et kontrollmerke markerer filen/sporet eller mappen. Trykk MARKER en gang til for å slette markert fil/spor eller mappe.*
- *2. Gjenta trinn 1 for å markere ytterligere filer/spor (mapper).*
- 2. Trykk ENTER.
- Alternativene vises på menyens venstre side.
- 3. Trykk på knappene  $\blacktriangle$  /  $\nabla$  for å velge alternativet [Program Add] og trykk deretter ENTER.
- 4. Gjenta trinn 1-3 for å markere ytterligere spor.

#### Merk:

Hvis du velger en mappe for Programmert avspilling legges alle spor/filer i mappen til programlisten.

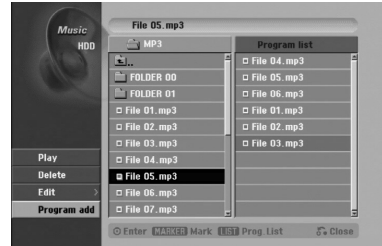

- 5. Trykk ► for å gå til Programlisten. De programmerte sporene du sist valgte er markert i programlisten.
- 6. Trykk på knappene  $\triangle$  /  $\nabla$  for å velge et spor du ønsker å spille av.
- 7. Trykk  $\blacktriangleright$  (PLAY) for å starte. Avspillingen stopper etter at det siste programmerte sporet i programlisten er spilt.
- 8. For å avslutte Programmert avspilling og gå tilbake til normal avspilling velger du et spor fra listen og trykker  $\blacktriangleright$  (PLAY).

#### Tip:

Du kan vise eller fjerne programlisten ved å trykke MENU/LIST.

### **Alternativer i programlistemenyen**

1. Trykk  $\blacktriangle$  /  $\nabla$  for å velge et spor/fil i programlisten og trykk deretter ENTER. Menyalternativene vises.

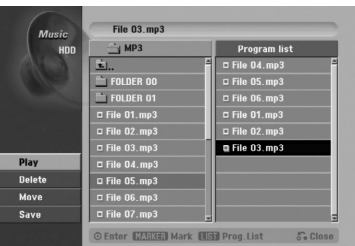

- 2. Trykk  $\blacktriangle$  /  $\nabla$  for å velge et alternativ og trykk ENTER for å bekrefte.
	- [Play] Avspillingen starter i den rekkefølgen du har programmert sporene.
	- [Delete] Sletter spor fra programlistemenyen.
	- [Move] Flytter spor for å endre rekkefølgen i programmet.
	- [Save] Lagrer programlisten (kun harddisk).

#### **Gjenta programmerte spor**

Trykk REPEAT for å velge ønsket repetisjonsmodus.

- [TRACK] Gjentar gjeldende spor.
- [ALL] Gjentar all spor i programlisten.
- [OFF] Avbryter repetisjonsmodus (ingen visning).

### **Slette et spor fra programlisten**

- 1. Velg sporet du ønsker å slette fra programlisten. Bruk MARKER-knappen til å velge flere spor.
- 2. Trykk ENTER. Menyalternativene vises.
- 3. Velg alternativet [Delete] og trykk deretter ENTER.

### **Endre sporenes rekkefølge i programlisten**

- 1. Velg sporet du ønsker å flytte i programlisten. Bruk MARKER-knappen til å velge flere spor.
- 2. Trykk ENTER. Menyalternativene vises.
- 3. Velg alternativet [Move] og trykk deretter ENTER.
- 4. Trykk på knappene  $\triangle$  /  $\nabla$  for å flytte den gule stolpen til ønsket plassering og trykk deretter ENTER.

#### **Lagre programlisten (kun harddisk)**

Denne opptakeren husker brukerprogramlisten som du har programmert.

- 1. Velg et spor fra programlisten. Menyalternativene vises.
- 2. Velg alternativet [Save] og trykk deretter ENTER. Programlisten blir lagret i PROGRAM-mappen på harddisken.

## **Vise en JPEG-fil**

Opptakeren kan spille av JPEG-filer på CD-R/RW, DVD±R/RW eller harddisken. Før du spiller av JPEGopptak må du lese "Om JPEG-bildefiler" på side 42.

- 1. Trykk HOME. HOME-menyen vises.
- 2. Velg et medium som inneholder JPEG-filer og trykk deretter ENTER.
- 3. Velg alternativet [PHOTO] og trykk deretter ENTER. Fotomenyen vises på TV-skjermen.

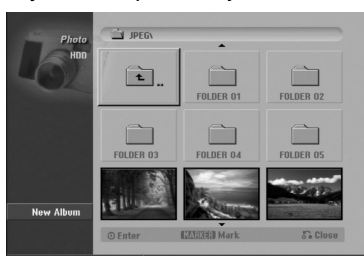

- 4. Trykk på knappene  $\blacktriangle$  /  $\blacktriangleright$  /  $\blacktriangle$  /  $\nabla$  for å velge en mappe og trykk ENTER.
- Menyalternativene vises på menyens venstre side. 5. Velg alternativet [Open] og trykk deretter ENTER.
- En liste over filer i den valgte mappen vises.
- 6. Trykk på knappene  $\blacktriangle$  /  $\blacktriangleright$  /  $\blacktriangle$  /  $\ntriangleright$  for å velge en fil og trykk ENTER.

Menyalternativene vises på menyens venstre side.

#### Tips:

- Hvis du vil gå til høyeste mappenivå kan du bruke  $\blacktriangle$  /  $\nabla$  for å markere  $\blacksquare$  og deretter trykke ENTER.
- <sup>z</sup> Du kan også vise HOME-menyen for å velge et annet medium ved å trykke RETURN ( $\delta$ ).
- 7. Trykk på knappene  $\blacktriangle$  /  $\nabla$  for å velge alternativet [Full Screen] og trykk deretter ENTER. Det valgte bildet vises over hele skjermen.
- 8. Trykk STOP når som helst for å stoppe visningen. Fotomenyen vises.

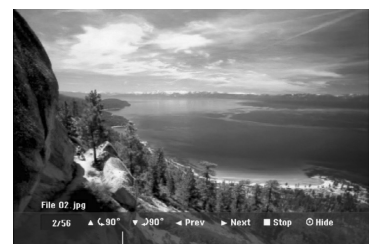

Trykk ENTER for å vise eller skjule denne menyen.

## **Alternativer i fotomenyen**

1. Trykk  $\blacktriangle$  /  $\nabla$  for å velge en fil i programlisten og trykk deretter ENTER.

Menyalternativene vises.

Du kan velge alle filer og mapper i menyen ved å trykke CLEAR-knappen. Trykk på CLEAR-knappen en gang til hvis du vil kansellere utvalget.

### *Velge flere filer (mapper)*

- *1. Trykk MARKER.*
- *Et kontrollmerke markerer filen eller mappen. Trykk MARKER en gang til for å slette markert fil eller mappe.*
- *2. Gjenta trinn 1 for å markere ytterligere filer (mapper).*

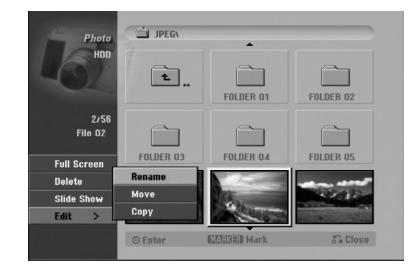

- 2. Trykk  $\blacktriangle / \blacktriangledown$  for å velge et alternativ og trykk ENTER for å bekrefte.
	- [Open] Åpner mappen og en liste over filer i mappen vises.
	- [Full Screen] Viser den valgte filen over hele skjermen.
	- [Delete] Sletter den valgte filen fra mediet (kun harddisk).
	- [Slide Show] Viser menyen for lysbildevisning.
	- [Rename] Endrer filnavnet (side 43) (kun harddisk).
	- [Move] Flytter filen(e) til en annen mappe (album) eller medium (side 44) (kun harddisk).
	- [Copy] Kopierer filen(e) til en annen mappe eller medium (side 44).

### Tip:

Du kan opprette en ny mappe på harddisken. Velg alternativet [New Album] og trykk deretter ENTER.

Mappen "NONAME##" blir opprettet.

## **Hoppe over bilder**

Under visning av et bilde trykker du SKIP (K<sup>44</sup> eller >) en gang for å hoppe til neste fil eller for å gå tilbake til forrige fil.

## **Rotere bilder**

Bruk  $\blacktriangle$  /  $\blacktriangledown$  mens du ser på et bilde for å rotere det med urviserne eller mot urviserne.

### **Lysbildevisning**

- 1. Velg alternativet [Slide Show] i Fotomenyen (referer til "Alternativer i fotomenyen" på side 41).
- 2. Trykk ENTER.

Menyen for lysbildevisning vises.

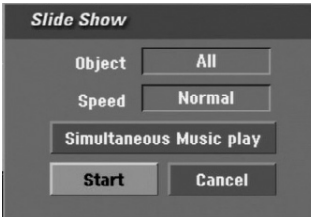

- 3. Bruk  $\blacktriangle$  /  $\blacktriangleright$  /  $\blacktriangle$  /  $\nabla$  for å sette alternativene. Alternativet [Object]:
	- [Selected] Viser kun valgte filer som lysbildevisning.
	- Bruk MARKER-knappen til å velge flere filer. • [Selected] Viser alle filer som lysbildevisning.

## Alternativet [Speed]:

Stiller lysbildehastigheten til [Slow] (langsom), [Normal] (normal) eller [Fast] (hurtig).

- 4. Velg alternativet [Start] og trykk deretter ENTER for å starte lysbildevisningen.
- 5. Trykk STOP for å stanse lysbildevisningen og gå tilbake til fotomenyen.

#### **Stanse lysbildevisningen midlertidig**

- 1. Trykk PAUSE/STEP (II) for å stanse visningen midlertidig.
- 2. Når du ønsker å fortsette visningen, trykker du  $\blacktriangleright$  (PLAY).

#### **Høre på musikk og vise lysbilder samtidig**

Du kan vise fotofiler samtidig som du hører på MP3/WMA-musikkfiler som er innspilt på harddisken.

- 1. Velg alternativet [Slide Show] i Fotomenyen (referer til "Alternativer i fotomenyen" på side 41).
- 2. Trykk ENTER. Menyen for lysbildevisning vises.
- 3. Velg alternativet [Simultaneous Music play] i menyen for lysbildevisning.

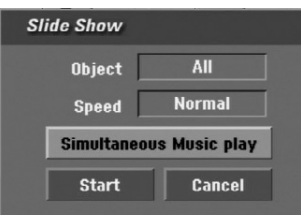

- 5. Bruk MARKER-knappen til å velge flere filer.
	- Velg alternativet [Select All] for å velge alle sporene og trykk deretter ENTER.
	- Velg alternativet [Deselect All] for fjerne alle de valgte sporene og trykk deretter ENTER.
	- Velg alternativet [Cancel] for å gå ut av denne menyen og trykk deretter ENTER.
- 6. Trykk på knappene  $\blacktriangleleft$  /  $\blacktriangleright$  /  $\blacktriangle$  /  $\ntriangleright$  for å markere [Start] og trykk ENTER.

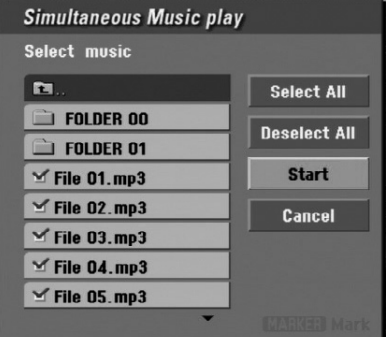

7. Trykk STOP for å stanse lysbildevisningen og gå tilbake til fotomenyen.

### **Om JPEG-bildefiler**

#### **JPEG-platens kompatibilitet med denne opptakeren er begrenset til følgende:**

- <sup>z</sup> Avhengig av størrelsen på og antall JPEG-filer kan det ta lang tid for opptakeren å lese filene. Hvis det ikke vises noen skjermmeny i løpet av noen minutter kan det være at enkelte filer er for store reduser oppløsningen i JPEG-filene til under 4 M piksler.
- Totalt antall filer og mapper på platen må ikke overstige 1999.
- Enkelte plater kan være inkompatible som følge av et annet innspillingsformat eller platens tilstand.
- Forsikre deg om at alle valgte filer er av filtypen ".jpg" når de kopieres inn på CD-plate.
- Hvis filene er av typen ".jpe" eller ".jpeg" må filnavnene endres til ".jpg" filer.
- Filnavn uten filendelsen ".jpg" kan ikke leses av denne opptakeren, selv om filene vises som JPEGbildefiler i Windows Utforsker.
- Progressivt og tapsfritt komprimerte JPEG-bilder støttes ikke.

4. Trykk ENTER.

Menyen for Simultaneous Music play vises.

## **Redigere en MP3/WMA, JPEG, DivX-fil**

Disse beskrivelsene er eksempler på behandling av MP3-filer, andre filtyper behandles på tilsvarende måte.

### **Slette fil(er)/mappe(r) fra harddisken**

Du kan slette MP3/WMA, JPEG eller DivXfil(er)/mappe(r) fra harddisken.

1. Velg en fil du ønsker å slette i menyen. Du kan velge alle filer og mapper i menyen ved å trykke CLEAR-knappen. Trykk på CLEAR-knappen en gang til hvis du vil kansellere utvalget.

#### *Velge flere filer (mapper)*

- *1. Trykk MARKER. Et kontrollmerke markerer filen eller mappen. Trykk MARKER en gang til for å slette markert fil eller mappe.*
- *2. Gjenta trinn 1 for å markere ytterligere filer (mapper).*

#### 2. Trykk ENTER.

Menyalternativene vises i menyen.

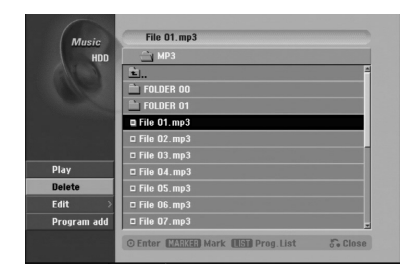

3. Velg alternativet [Delete] og trykk deretter ENTER. Valgt(e) fil(er) slettes fra harddisken.

## **Gi navn til en fil på harddisken**

Du kan gi individuelle navn til MP3/WMA-filer på harddisken. Navnene kan bestå av opptil 32 tegn.

- 1. Velg en fil du ønsker å endre navnet på i menyen.
- 2. Trykk ENTER. Menyalternativene vises i menyen.
- 3. Velg alternativet [Edit] og trykk deretter ENTER. Endringsalternativer vises.

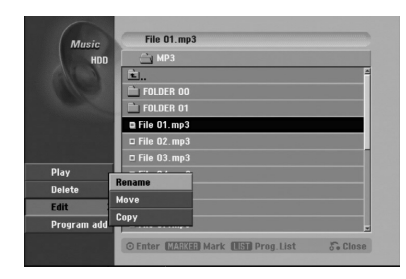

4. Velg alternativet [Rename] og trykk deretter ENTER. Tastaturmenyen vises.

For innskriving av tekst, se side 56.

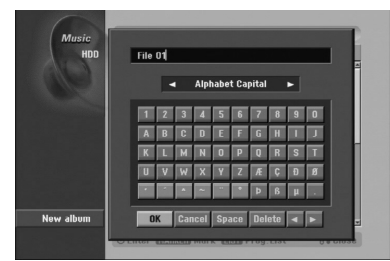

### **Kopiere fil(er) til et annet medium eller mappe**

Du kan kopiere fil(er)/mappe(r) til et annet medium eller mappe

1. Velg en fil du ønsker å kopiere i menyen. Du kan velge alle filer og mapper i menyen ved å trykke CLEAR-knappen. Trykk på CLEAR-knappen en gang til hvis du vil kansellere utvalget.

#### *Velge flere filer (mapper)*

- *1. Trykk MARKER. Et kontrollmerke markerer filen eller mappen. Trykk MARKER en gang til for å slette markert fil eller mappe.*
- *2. Gjenta trinn 1 for å markere ytterligere filer (mapper).*
- 2. Trykk ENTER. Menyalternativene vises i menyen.
- 3. Velg alternativet [Edit] og trykk deretter ENTER. Endringsalternativer vises.
- 4. Velg alternativet [Copy] og trykk deretter ENTER. Kopieringsmenyen vises.

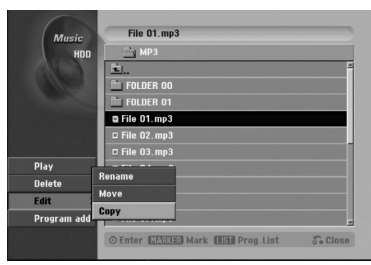

- 5. Du kan velge et album (mappe) å kopiere.
	- 1. Når du har valgt et medium trykker du ENTER. Album (mappe)-listen vises.
	- 2. Velg en mappe. Du kan også opprette et nytt album (mappe). Velg alternativet [New Album] i kopieringsmenyen og trykk deretter ENTER. Mappen "NONAME##" blir opprettet.
- 6. Velg alternativet [Copy] og trykk ENTER for å starte kopiering.

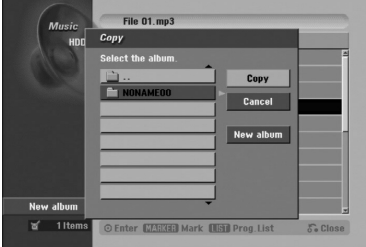

### **Flytte en fil(er)**

Du kan flytte fil(er)/mappe(r) til et annet medium eller mappe Etter flyttingen er filen(e)/mappen(e) slettet fra den opprinnelige plassen.

- 1. Følg trinn 1-3 som angitt til venstre.
- 2. Trykk ENTER. Alternativene vises på menyens venstre side.
- 3. Velg alternativet [Move] og trykk deretter ENTER. Flyttemenyen vises.

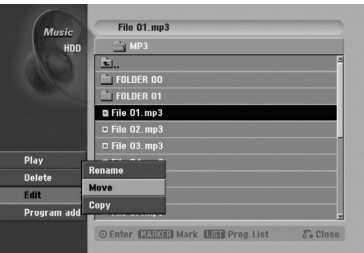

- 4. Du kan velge et album (mappe) å flytte.
	- 1. Når du har valgt et medium trykker du ENTER. Album (mappe)-listen vises.
	- 2. Velg en mappe. Du kan også opprette et nytt album (mappe). Velg alternativet [New Album] i flyttemenyen og trykk deretter ENTER. Mappen "NONAME##" blir opprettet.
- 5. Velg alternativet [Move] og trykk ENTER for å starte flytting.

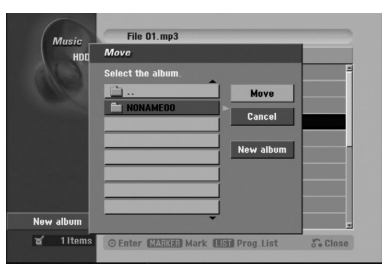

# **Innspilling**

## **Om DVD-innspilling**

### Merknader:

- Denne opptakeren kan ikke gjøre opptak på CD-R eller CD-RW-plater.
- Vårt firma påtar oss ikke noe ansvar for feil i forbindelse med opptak grunnet strømbrudd, feil med plater eller skader på opptakeren.
- Fingeravtrykk og små riper på en plate kan innvirke på ytelsen for avspilling og/eller innspilling. Ta godt vare på platene dine.

### **Platetyper og innspillingsformater, moduser og innstillinger**

Denne opptakeren kan spille av fem ulike typer DVDplater: forhåndsinnspilte DVD-video, DVD-RW, DVD-R, DVD+RW og DVD+R-plater. Plateformatet for DVD-R, DVD+R, DVD+RW-plater er alltid

"videoformat" – det samme som for forhåndsinnspilte DVD-videoplater.

Dette betyr at du kan spille av en ferdigstilt DVD-R, DVD+R eller DVD+RW-plate på en ordinær DVDspiller.

DVD-RW-formatet er som standard

videoinnspillingsformat (VR), selv om du kan endre dette til videoformat etter behov. (Hvis platen reinitialiseres, slettes innholdet på platen.) Innspillingsmodus henger nøye sammen med plateformatet. Hvis plateformatet er videoinnspillingsformat, er innspillingsmodus VRmodus. Hvis plateformatet er videomodus, er innspillingsmodus videomodus (bortsett fra DVD-video som ikke er skrivbar, og som derfor ikke har innspillingsmodus).

Innspillingsmodusene (som er fast for hele platen) består av innspillingsinnstillinger. Disse kan endres etter behov for hvert opptak og bestemmer bildekvaliteten og hvor mye plass opptaket tar på platen.

## **Om innspilling til harddisk**

Innspilling på den interne harddisken tilsvarer i prinsippet innspilling på en DVD-RW-plate i VRmodus. Du har et utvalg av innspillingsalternativer som inkluderer manuell modus, og du kan naturligvis spille inn, slette og overspille så mange ganger du ønsker. Harddiskens kapasitet er så stor at du kan lagre lange videofiler (selv om de er

høykvalitetsfilmer). Harddisken er inndelt i ti grupper for å lette organiseringen av innholdet. Du kan navngi og bruke disse gruppene som du ønsker – du kan f.eks. ha en bestemt gruppe til filmer, en annen gruppe til TV-show og en tredje gruppe til innspillinger fra videokamera.

#### Merk:

- Maksimalt antall titler som kan spilles inn på harddisken er 255.
- Ved å bruke harddisken kan du spille inn maksimalt 12 sammenhengende timer.

#### **Merknader om opptak**

- Innspillingstidene som vises er ikke helt nøyaktig fordi opptakeren bruker videokompresjon med variabel bithastighet. Det betyr at innspillingstiden er avhengig av materialet som spilles inn.
- Når du tar opp et TV-program, og det er dårlig mottak eller bildeforstyrrelser, kan innspillingstiden bli kortere.
- Hvis du kun spiller inn stillbilder eller lyd, kan innspillingstiden bli lengre.
- Visningstiden for opptak og tiden som gjenstår, er ikke alltid like lang som platen.
- Tilgjengelig innspillingstid kan minske hvis du redigerer en plate omfattende.
- <sup>z</sup> Hvis du bruker en DVD-RW-plate, må du passe på at du velger innspillingsformat (videomodus eller VR-modus) før du spiller inn noe som helst på platen. Se side 29 (plateformat) for mer informasjon om dette.
- Når du bruker en DVD-R eller DVD+R-plate, kan du ta opp helt til platen er full eller til du ferdigstiller platen. Før du starter et opptak, bør du sjekke hvor mye innspillingstid som er igjen på platen.
- Når du bruker en DVD-RW-plate i videomodus, øker den tilgjengelige innspillingstiden kun hvis du sletter den siste tittelen som ble spilt inn på platen.
- Alternativet Delete Title (Slett tittel) i menyen Tittelliste (Original) bare gjemmer tittelen uten faktisk å slette den fra platen, og øker ikke innspillingstiden som er tilgjengelig (unntatt den siste innspilte tittelen på en DVD-RW-plate i videomodus).
- Overskriving av opptak er tilgjengelig med bruk av DVD+RW-plater.
- Når du bruker en DVD+R/RW-plate vil opptakeren utføre menyoppføringen for å oppdatere den nye tittelen og foreta endringer når platen fjernes fra opptakeren.

Derfor må du ta ut platen etter å ha satt opptakerens driftsmodus til DISC-modus.

### **Innspillingstid og bildekvalitet**

Det er fire forhåndsinnstilte innspillingsmodi:

- <sup>z</sup> **HQ** Høyeste kvalitet ca. 1 time innspillingstid på en DVD-plate (4,7 GB).
- **SQ** Standard kvalitet tilstrekkelig til de fleste anvendelser, ca. 2 timer innspillingstid på en DVDplate (4,7 GB).
- LQ Litt lavere kvalitet, men den dobler innspillingstiden på en DVD-plate (4,7 GB) til ca. 4 timer.
- <sup>z</sup> **EQ** Laveste videokvalitet ca. 6 timer innspillingstid på en DVD-plate (4,7 GB)

## **Tidsskift HDD**

Ikke gå glipp av en scene fra en direkte TV-sending. Hvis telefonen ringer mens du ser på din

favorittsending kan du bare trykke på "TIMESHIFT" og "PAUSE" før du løfter av telefonrøret. Tidsskift-

funksjonen aktiveres, og sendingen tas opp for senere visning.

Etter telefonsamtalen eller avbrytelsen, trykk "PLAY" eller "SCAN" for å se programmet.

Trykk "STOP" for å gå tilbake til sendingen i sanntid.

## **Bruk av tidsskift (pause, direktesending/avspilling) HDD**

Du kan lagre et program midlertidig i harddiskens bufferminne.

#### **Trykk TIMESHIFT mens du ser på et TV-program.**

Fremskrittsindikatoren vises på TV-skjermen, slik som vist nedenfor. Fremskrittsindikatoren skifter til tidsskiftsikon etter 5 sekunder.

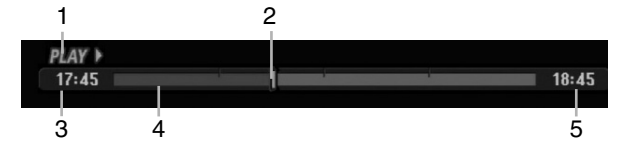

- 1. Indikerer avspillingsmodus
- 2. Indikerer gjeldende tidsskiftposisjon.
- 3. Indikerer starttid for gjeldende tidsskift.
- 4. Indikerer medgått tid for gjeldende tidsskift.
- 5. Indikerer tidspunktet som er én time etter starttiden for gjeldende tidsskift.

#### Tips:

- Under tidsskift kan du bruke spesielle avspillingsfunksjoner (Slow, Scan osv.). Referer til Avspillingsfunksjoner på sidene 32-35.
- Du kan redigere filmklipp i bufferminnet under tidsskift for å beholde programmet på harddisken. Referer til Innspilling av tidsskiftsklipp til høyre.

#### Merknader:

- Det er ikke noen ledig kapasitet på harddisken, den eldste tidsskiftsseksjonen i bufferminnet blir slettet trinnvist.
- Hvis ingen knapp blir betjent på 6 timer, stopper tidsskiftfunksjonen automatisk.

### **Markørsøk i tidsskiftsmodus**

Du kan gjøre en markering i tidsskiftsmodus. Trykk MARKER ved ønsket punkt under tidsskift. Trykk SEARCH for å hente frem den markerte scenen.

### **Innspilling av tidsskiftklipp HDD**

Du kan redigere under et tidsskift for å lagre programmet på harddisken.

- 1. Under tidsskift bruker du pause, trinn, søk og sakte film for å finne startpunktet.
- 2. Trykk REC ved startpunktet i den seksjonen som du skal spille inn. Redigeringens fremdrift vises i rødt i fremdriftsindikatoren.

### $17:45$  $18:45$

- 3. Bruk pause, trinn, søk og sakte film for å finne sluttpunktet.
- 4. Trykk REC ved sluttpunktet i den seksjonen som du spiller inn. Normal avspilling fortsetter.
- 5. Gjenta trinnene 1 og 4 for å gjøre flere innspillinger av tidsskiftklipp.

#### PLAY I  $17:45$  $18:45$ M.

- 6. Trykk STOP for stanse tidsskift. En bekreftelsesmelding vises.
- 7. Trykk på knappene ◀ / ▶ for å velge [Yes] og trykk deretter ENTER. Eller trykk på STOP en gang til. Den aktuelle sendingen vises på skjermen.

#### Merknader:

- De valgte avsnittene lagres på harddisken.
- Når du vil stoppe innspillingen av tidsskiftklipp trykker du på knappen STOP. Hvis du trykker på POWER for å stoppe innspillingen kan det være at programmet ikke spilles inn på harddisken.
- Innspilling fra tidsskift kan ikke gjøres med avsnitt som er kortere enn 5 sekunder.

### **Hoppe til start eller slutt under tidsskift**

- 1. Trykk ENTER under tidsskift. Menyen vises.
- 2. Trykk < og avspillingen starter fra tidsskiftets begynnelse. Trykk ▶ og opptakeren hopper til slutten på

tidskiftet og stopper i pausemodus.

### **Avslutte tidsskift**

- 1. Trykk STOP for å avslutte tidsskiftfunksjonen. En bekreftelsesmelding vises.
- 2. Trykk på knappene  $\blacktriangleleft$  /  $\blacktriangleright$  for å velge [Yes] og trykk deretter ENTER. Den aktuelle sendingen vises på skjermen.

## **Grunnleggende om opptak av et TV-program**

Følg nedenstående instruksjoner for å ta opp et TVprogram. Opptaket starter umiddelbart og fortsetter inntil platen er full eller du selv stanser innspillingen.

#### Merk:

Du må legge inn en skrivbar plate for å foreta en DVD-innspilling.

1. Trykk HOME.

HOME-menyen vises.

- 2. Velg et medium (harddisk eller plate) for å spille inn et TV-program og trykk deretter ENTER.
- 3. Velg alternativet [TV (hardisk)] eller [TV (DVD)] og trykk deretter ENTER. Husk å sjekke at TV-inngangen er koplet til opptakeren. Hvis du legger i en helt tom plate vil opptakeren

bruke litt tid på å initialisere platen.

- 4. Sett nødvendig innspillingsmodus ved å trykke REC MODE gjentatte ganger, (HQ, SQ, LQ, EQ)
- 5. Trykk på knappene ▲ / ▼ for å velge TV-kanalen som skal spilles inn.

#### Skifte TV-lydkanal

Du kan velge hvilken lydkanal (språk) du vil høre på ved å trykke AUDIO mens du ser på et TV-program. Den aktuelle lydkanalen vises på skjermen.

Stereo- eller monosending: Stereo → Left → Right → Mono

Tospråklig sending:

Main → Sub → Main+Sub

- For tospråklige TV-opptak settes lydkanalen fra [TV Rec Audio] i undermenyen til oppsettmenyen (se side 29).
- Hvis det er dårlig kvalitet på lyden med innstillingen stereo, kan du i mange tilfeller forbedre den ved å skifte til mono (venstre eller høyre).
- Denne opptakeren kan spille inn NICAM og regulær audio. Hvis NICAM-innstillingen (side 23) er satt til Auto og sendingen er i NICAM, skifter audio automatisk til NICAM, og du kan spille inn NICAMlyden. Hvis sendingen er ikke-NICAM, tas den alltid opp som regulær audio.

Hvis NICAM-lyden ikke er god pga. ugunstige mottakerforhold, kan du slå av NICAM-innstillingen for programmet.

- 6. Trykk REC (●) en gang. Innspillingen starter. (Opptaksindikatoren lyser i displayvinduet.)
	- Innspillingen fortsetter inntil du trykker STOP ( $\blacksquare$ ) eller disketten eller harddisken er full.
	- For å lage et opptak av en bestemt lengde, se "Hurtigvalg av tidsinnstilt opptak" i høyre kolonne.

7. Trykk STOP ( $\blacksquare$ ) for å avslutte opptaket.

#### **Pause i innspillingen**

- 1. Trykk PAUSE/STEP (II) for å stanse innspillingen midlertidig.
- 2. Når du ønsker å fortsette opptaket, trykker du PAUSE/STEP (II).

### **Spille inn et TV-program mens du ser på et annet**

- 1. Trykk TV/DVD for å velge TV-modus under innspillingen. TV-indikatoren vises.
- 2. På TV-apparatet velger du kanalen du ønsker å se på.

## **Hurtigvalg av tidsinnstilt opptak**

Hurtigvalg av tidsinnstilt opptak er en enkel måte å gjøre et opptak av en bestemt varighet, uten å måtte gjøre bruk av program-tidtakeren.

- 1. Følg trinn 1-4 som angitt til venstre (Grunnleggende om opptak av et TV-program).
- 2. Trykk REC (●) flere ganger for å velge innspillingstiden.

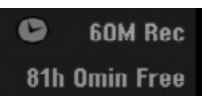

Innspillingen starter etter det første trykket. Hvert påfølgende trykk øker innspillingstiden innenfor den ledige lagringskapasiteten (maks. 240 minutter). Innspillingstiden vises på TV-skjermen. På slutten av opptaket vil opptakeren avslutte innspillingen og slå seg av.

### **Kontrollere innspillingstiden**

Trykk REC (●) en gang for å kontrollere innspillingstiden. Den lagrede innstillingen vises automatsk kort på TV-skjermen. Samtidig vises gjenstående tid for opptaket i displayvinduet.

### **Forlenge innspillingstiden**

Innspillingstiden kan når som helst bli forlenget ved å trykke REC  $(①)$ .

Hvert påfølgende trykk øker innspillingstiden innenfor den ledige lagringskapasiteten (maks. 240 minutter).

## **Forsiktig**

Hvis opptakeren ikke er plugget i veggkontakten (eller det er et strømbrudd) under opptak, går innspillingen tapt.

## **Tidsinnstilt opptak**

Denne opptakeren kan bli programmert til å ta opp opptil 16 programmer innen 1 måned. For automatisk opptak må tidtakeren vite hvilke kanaler som skal tas opp, samt starttidspunkt og lengde på opptaket.

#### Obs:

Hvis du skal bruke en fullstendig blank disk for forhåndsstilt opptak, må du formatere den før opptaket. (Se "Diskformat" side 29.)

#### 1. Trykk TIMER REC.

Menyen for tidsinnstilt opptak vises.

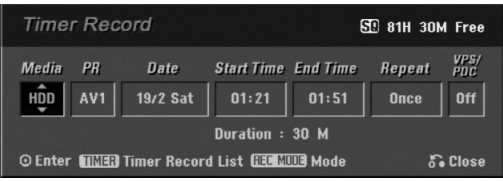

- [Media] Velg et medium for innspillingen (harddisk eller DVD).
- [PR] Velg et programnummeret fra minnet, eller en av de eksterne inngangene som det skal tas opp fra.
- [Date] Velg en dato inntil 1 måned frem i tid.
- [Start Time] Still inn starttidspunktet.
- [End Time] Still inn sluttidspunktet.
- [Repeat] Velg ønsket gjentakelsesintervall (én gang, daglig (mandag - fredag), eller ukentlig).
- [VPS/PDC] VPS/PDC-systemet justerer automatisk innspillingstiden slik at du ikke går glipp av opptaket selv om programmet du vil ta opp, ikke blir sendt til fastsatt tid. For at VPS/PDC skal fungere korrekt må du legge inn riktig tid og dato i henhold til programoversikten.

Merk at VPS/PDC ikke fungerer med alle stasjoner.

### Merknader:

- Stasjoner som bruker VPS/PDC har typisk lagt inn VPS/PDC-informasjon på tekst-TV sidene. Sjekk derfor disse sidene før du forhåndsprogrammerer et tidsinnstilt opptak.
- Når du bruker VPS/PDC kan det være tilfeller der begynnelsen av programmet ikke blir spilt inn.
- 2. Angi nødvendig informasjon for dine tidsinnstilte opptak.
	- $\bullet \blacktriangleleft / \blacktriangleright$  (venstre/høyre) flytter markøren til venstre/høyre
	- $\bullet$   $\blacktriangle$  /  $\nabla$  (opp/ned) endrer innstillingen i markørens posisjon
	- Trykk RETURN (5) for å gå ut av menyen for tidsinnstilt opptak.
	- Trykk ENTER når du har angitt all programinformasjon.
	- Trykk TIMER REC for å vise listen over tidsinnstilte opptak.
- 3. Sett nødvendig innspillingsmodus ved å trykke REC MODE gjentatte ganger, (HQ, SQ, LQ, EQ).
- 4. Trykk ENTER, og programmet vil bli lagret i maskinens opptaksminne. Listen med tidsinnstilte opptak vil vises slik at du kan sjekke programmeringen. Kontrollfeltet "Rec. OK" på listen med tidsinnstilte opptak indikerer at tidsinnstilt opptak er korrekt programmert.
- 5. Trykk RETURN ( $\delta$ ) for å gå ut av programlisten.
- 6. Pass på at du har lagt inn en skrivbar plate for DVD-innspilling, og at du trykker på POWER for å sette opptakeren i beredskapsstilling (standby).

#### Merknader:

- Timer-indikatoren lyser i displayet når opptakeren står i standby og tidtakeren er aktiv.
- For tospråklige TV-opptak settes lydkanalen fra [TV Rec Audio] i undermenyen til oppsettmenyen (se side 29).
- Du stopper det tidsinnstilte opptaket ved å trykke inn POWER-knappen.
- Hvis du setter tidsinnstilt opptak til DVD, men det ikke finnes noen skrivbar DVD-plate i opptakeren når innspillingen skal starte, kommer funksjonen Recovery Recording (berget innspilling) automatisk til å spille inn programmet på harddisken.

## **Samtidig innspilling og avspilling**

Avspilling og innspilling både for DVD og den innebygde harddisken (HDD) er helt uavhengig av hverandre. For eksempel kan du spille inn enten fra DVD eller harddiskkilden og samtidig spille av video fra den andre kilden.

- 1. Start opptaket.
- 2. Trykk HOME for å vise Home-menyen.
- 3. Bruk knappene  $\triangle$  /  $\nabla$  /  $\blacktriangle$  /  $\triangleright$  og ENTER for å velge et annet medium for avspilling.
- 4. Start avspilling. Innspillingen vil fortsette mens du spiller av mediet i den andre modusen.

### Merknader:

- Du kan ikke bruke samtidig avspilling og innspilling mens du kopierer.
- Du kan ikke redigere programmer under samtidig innspilling og avspilling.

## **Tidsinnstilt opptak med ShowView® -systemet**

Dette systemet gjør det svært enkelt å programmere tidsinnstilte opptak. De fleste TV-guidene publiserer SHOWVIEW-numrene i sine programoversikter. Hvis du ønsker å foreta et tidsinnstilt opptak av et program, trenger du bare å angi det tilhørende SHOWVIEWnummeret. Dato, start- og stopptid samt kanal stilles inn automatisk. Alt du trenger å gjøre er å fortelle opptakeren om innspillingsmodus, og om dette er et engangsopptak eller et repeterende opptak. Opptil 16 tidsinnstilte opptak kan programmeres i systemet.

1. Trykk på SHOWVIEW. ShowView-menyen vises. Trykk en gang til på SHOWVIEW hvis du vil gå ut av menyen.

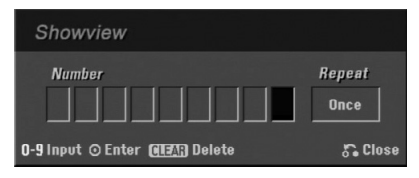

- [Number] Oppgi ShowViewprogrammeringsnummeret.
- [Repeat] Velg ønsket gjentakelsesintervall (én gang, daglig (mandag - fredag), eller ukentlig).
- 2. Bruk talltastene og trykk ENTER for å oppgi ShowView-nummeret.

Menyen for tidsinnstilt opptak vil vises slik at du kan sjekke programmeringen.

- $\bullet \blacktriangleleft / \blacktriangleright$  (venstre/høyre) flytter markøren til venstre/høyre
- Hvis du taster feil før du trykker ENTER, trykker du flere ganger på CLEAR for å slette ett og ett siffer i passordet og deretter taste inn det korrekte tallet.
- 3. Bruk ◀ / ▶ til å flytte markøren til repetisjonsfeltet, og bruk ▲ / ▼ til å velge [Repeat] (repetisjon) (en gang, daglig (mandag-fredag) eller ukentlig).
- 4. Trykk ENTER etter å ha fylt inn all programinformasjonen. Programmet vil bli lagret i maskinens opptaksminne.

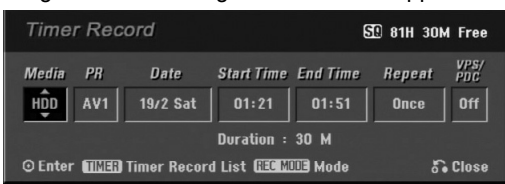

- 5. Du kan endre informasjonen etter behov ved å bruke  $\blacktriangleleft$  /  $\blacktriangleright$  /  $\blacktriangle$  /  $\nabla$  (media, VPS/PDC, osv.). Se "Tidsinnstilt opptak" på forrige side.
- 6. Velg en opptaksmodus (HQ, SQ, LQ eller EQ).
- 7. Trykk ENTER, og programmet vil bli lagret i maskinens opptaksminne. Listen med tidsinnstilte opptak vil vises slik at du kan sjekke programmeringen. Kontrollfeltet "Rec. OK" på listen med tidsinnstilte opptak indikerer at tidsinnstilt opptak er korrekt programmert.
- 8. Trykk RETURN (5) for å gå ut av menyen for tidsinnstilt opptak.
- 9. Pass på at du har lagt inn en skrivbar plate for DVD-innspilling, og at du trykker på POWER for å sette opptakeren i beredskapsstilling (standby).

## **Sjekke informasjonen om tidsinnstilt opptak**

Du kan alltid sjekke de tidsinnstilte opptakene dine når opptakeren er slått på. Trykk TIMER REC-knappen to ganger.

- $\bullet$  Trykk  $\blacktriangle / \blacktriangledown$  for å velge et tidsinnstilt opptak.
- Trykk ENTER for å endre det valgte programmet. Menyen for tidsinnstilt opptak vises.
- Trykk CLEAR for å slette det valgte programmet fra listen over tidsinnstilte opptak.

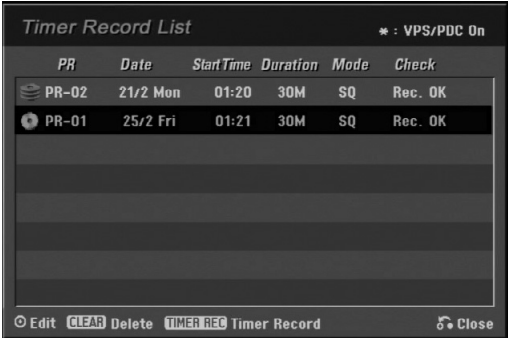

#### **Annullere et tidsinnstilt opptak**

Du kan når som helst annullere et tidsinnstilt opptak før opptaket starter.

• Trykk ▲ / ▼ for å velge et program du ønsker å fjerne fra listen over tidsinnstilte opptak. Hvis du vil slette programmet, trykker du CLEAR (Slett).

### **Stoppe et tidsinnstilt opptak under innspilling**

Etter at opptaket har begynt kan du likevel stoppe og slette programmet.

• Trykk POWER.

### **Feilsøking ved problemer med tidsinnstilt opptak**

**Selv om tidtakeren er satt på, vil opptakeren ikke gjøre opptak hvis:**

- <sup>z</sup> Ingen plate er lagt inn og det er ikke ledig plass på harddisken.
- En ikke-skrivbar plate er lagt inn og det er ikke ledig plass på harddisken.
- Alternativet [Disc Protect] (platebeskyttelse) er satt til [ON] i oppsettmenyen og det er ikke ledig plass på harddisken (se side 30).
- Strømmen er på.
- Det finnes allerede 99 innspilte titler (DVD-RW, DVD-R), 49 titler (DVD+RW, DVD+R) på platen og det er allerede innspilt 255 titler på harddisken.

#### **Du kan ikke programmere inn et tidsinnstilt opptak når:**

- Det pågår allerede et opptak.
- Du forsøker å sette et tidligere tidspunkt enn gjeldende dato og klokkeslett.
- Det er allerede programmert 16 tidsinnstilte opptak.

#### **Hvis to eller flere tidsinnstilte opptak overlapper:**

- prioriteres programmet som inntreffer først.
- Når det tidligste er slutt, starter opptak av det neste programmet.
- prioriteres det først programmerte av to programmer som begge starter på nøyaktig samme tidspunkt.

Hvis platen er skadet kan opptaket bli mangelfullt. Dette kan forekomme selv om kontrollfeltet "Rec. OK" er haket av.

## **Opptak fra inngang for ekstern kilde**

### **Opptak fra eksterne kilder**

Du kan ta opp også fra eksterne apparater, slik som et videokamera eller en videospiller. Disse må være tilkoplet en av opptakerens innganger for eksterne kilder.

- 1. Påse at komponenten som du skal ta opp fra er korrekt tilkoplet opptakeren. Se sidene 14-15.
- 2. Velg et medium (harddisk eller DVD-plate) for å spille inn ved hjelp av HOME-menyen (se side 22).
- 3. Trykk AV gjentatte ganger for å velge inngangen for den eksterne kilden du vil ta opp fra.
	- Tuner: innebygd tuner
	- <sup>z</sup> AV1: EURO AV1 AUDIO VIDEO på bakpanel
	- AV2: EURO A/V2 DECODER på bakpanel
	- AV3: AUDIO IN 3 / VIDEO IN 3 på bakpanel
	- <sup>z</sup> AV4: INPUT 4 (VIDEO, AUDIO (L/R), S-VIDEO IN) på frontpanel
	- DV: DV IN på frontpanel

#### Merk!

OPT vil ikke bli innspilt.

- 4. Velg innspillingsmodus ved å trykke REC MODE gjentatte ganger, (HQ, SQ, LQ eller EQ).
- 5. Trykk REC (<sup>o</sup>) en gang. Innspillingen starter. (Opptaksindikatoren lyser i displayvinduet.)
	- Innspillingen fortsetter inntil du trykker STOP ( $\blacksquare$ ) eller platen er full.
	- For å lage et opptak av en bestemt lengde, se "Hurtigvalg av tidsinnstilt opptak" på side 47.
- 6. Trykk STOP  $(\blacksquare)$  for å avslutte opptaket.

#### Merk:

Hvis kilden er kopibeskyttet med bruk av CopyGuard, kan du ikke gjøre opptaket med denne opptakeren. Se side 59 for detaljer om opphavsrett.

## **Opptak fra DV-inngang**

### **Før dubbing av DV**

Du kan kople et DV-videokamera til denne opptakeren ved å bruke en enkel DV-kabel for inn- og utsignaler for audio, video, data og fjernbetjening.

- Denne opptakeren er bare kompatibel med videokameraer med DV-format (DVC-SD, DV25). Digitale satellittunere og Digital VHS-videospillere er ikke kompatible.
- Du kan ikke kople til mer enn ett DV-videokamera om gangen til denne opptakeren.
- Du kan ikke kontrollere denne opptakeren fra eksternt utstyr som er tilkoplet via DV IN-kontakten (gjelder også to opptakere).
- Det er kanskje ikke alltid mulig å kontrollere videokameraet via DV IN-kontakten.
- Digitale videokameraer kan vanligvis spille inn lyd i stereo med 16-biter/48 kHz eller i to stereospor med 12- biter/32 kHz. Denne opptakeren kan kun ta opp på ett stereo-lydspor. Sett alternativet [DV Rec Audio] til [Audio 1] eller [Audio 2] etter behov (se side 29).
- Audioinngangen til DV IN-kontakten bør være 32 eller 48 kHz (ikke 44,1 kHz).
- Uklare bilder på opptaket kan forekomme dersom kildeenheten har vært satt i pause eller spiller av en seksjon på platen som er tom, strømmen blir borte i kildeenheten, eller DV-kabelen er blitt koplet fra.

### **Spille inn fra et digitalkamera**

Du kan ta opp fra et digitalt videokamera som er tilkoplet DV IN-kontakten på opptakerens frontpanel. Med opptakerens fjernkontroll kan du kontrollere både videokameraet og opptakeren.

Før opptak kontrollerer du at audio-inngangen for DV IN-kontakten er satt opp (se side 29).

### Tips:

- Kildesignalet må være i DVC-SD-format.
- Enkelte videokameraer lar seg ikke kontrollere med bruk av denne opptakerens fjernkontroll.
- Hvis du kopler til en annen opptaker ved hjelp av en DV-kabel, kan du ikke kontrollere den andre DVDspilleren fra denne opptakeren.
- Du kan ikke kontrollere denne opptakeren fra eksternt utstyr som er tilkoplet via DV IN-kontakten.
- Du kan ikke ta opp informasjon om dato og tidspunkt fra en DV-kassett.
- 1. Forsikre deg om at ditt digitale videokamera er tilkoplet DV IN-kontakten på frontpanelet. Se side 14.
- 2. Velg alternativet [TV (hardisk)] eller [TV (DVD)] i HOME-menyen og trykk deretter ENTER (se side 22).
- 3. Sjekk at DV audio-inngangen er som forutsatt. Du kan velge mellom Audio 1 (original audio) og Audio 2 (overdubbet audio).
	- DV Input settes fra [DV Rec Audio] i undermenyen for oppsettsmenyen. Se "DVlydopptak" på side 29 for mer informasjon.
- 4. Trykk AV flere ganger for å velge DV-inngangen. DV vises i displayet og på TV-skjermen.
- 5. Finn det stedet på videobåndet du vil begynne opptaket.

Best resultat får du hvis du setter opptaket i pause på det stedet du vil begynne innspillingen fra.

- Avhengig av hvilket videokamera du har, kan du bruke denne opptakerens fjernkontroll til å styre STOP, PLAY og PAUSE-funksjonene.
- 6. Trykk REC  $(①)$  en gang for å starte innspillingen.
	- Innspillingen stopper automatisk hvis opptakeren ikke registrerer noe signal.
	- Du kan stoppe innspillingen midlertidig eller helt ved å trykke henholdsvis PAUSE/STEP (II) eller STOP  $(\blacksquare)$ . Du kan ikke kontrollere videokameraet fra denne fjernkontrollen under innspilling.
	- <sup>z</sup> I videomodus kan sluttbildet bli stående på skjermen en liten stund etter at opptaket er avsluttet.
	- For at tidsinnstilt opptak skal fungere korrekt på denne opptakeren, må det digitale videokameraet også være slått på og i drift.

### **Feilsøking**

Hvis du ikke kan få bilde og/eller lyd gjennom DV INkontakten, må du kontrollere følgende punkter:

- Forsikre deg om at DV-kabelen er korrekt tilkoplet. • Forsøk å slå av det eksterne utstyret, og slå det
- deretter på igjen. • Forsøk å skifte audio-inngangen.

#### Merk:

Avhengig av det hvilket videokamera du bruker, kan det være at du ikke kan kontrollere kameraet med fjernkontrollen som leveres med denne opptakeren.

## **Oversikt over tittelliste- og kapittellistemenyene**

Med hjelp av tittellistemenyen kan du redigere videoinnholdet. Redigeringsfunksjonene som er tilgjengelige i tittellistemenyen er avhengig av hvorvidt du redigerer video på DVD-plate eller harddisk, og hvorvidt du redigerer originalinnholdet eller en spilleliste.

Det er to måter å redigere DVD-RW-plater i VR-modus. Du kan enten redigere platens originalinnhold direkte, eller du kan opprette og redigere en spilleliste. Spillelisten endrer i virkeligheten ikke innholdet på platen, men kontrollerer bare hvordan innholdet spilles av.

Redigering av data som er innspilt på harddisken ligner redigeringen av originalinnholdet på en DVD-RW-plate i VR-modus, den har lignende kommandoer for sletting og navngivning av titler så vel som nøyaktig kontroll over kapittelinnholdet i titlene på en DVD-plate.

#### Merk:

Hvis du vil vise tittellistemenyen for harddisken under innspilling kan det være at visse titler vises med et merke. Disse titlene ble innspilt med en Line Inputinnstilling som ikke er den samme som opptakerens aktuelle innstilling. Det er ikke mulig å spille av disse titlene under innspillingen.

- 1. Trykk MENU/LIST for vise tittellistemenyen. Avspillingen bør være stanset når du gjør dette.
	- Du kan også få tilgang til den ved hjelp av HOME-menyen. Velg alternativet [TITLE LIST] og trykk ENTER.
	- Når du velger titler må du bruke ▲ / ▼-knappene for å vise forrige/neste side hvis det er mer enn seks titler.
	- Hvis du redigerer en plate i VR-modus trykker du MENU/LIST for å skifte mellom original- og spillelistemeny.

Menyalternativene finner du på skjermens venstre side. Hoveddelen av skjermbildet viser miniatyrbilder av titlene (eller kapitlene) på DVD-platen eller harddisken. Du kan endre disse miniatyrene ved bruk av THUMBNAIL-knappen – se Endre tittelminiatyrer på side 53.

Trykk DISPLAY for å vise informasjon om den valgte tittelen i tittellistemenyen.

Når du har valgt en tittel eller et kapittel i tittellistemenyen, trykker du ENTER. Menyalternativene vises på menyens venstre side. Trykk  $\blacktriangle$  /  $\nabla$  for å velge et alternativ og trykk ENTER for å bekrefte.

2. Trykk RETURN  $(\delta \rightarrow)$  flere ganger for å avslutte tittellistemenyen.

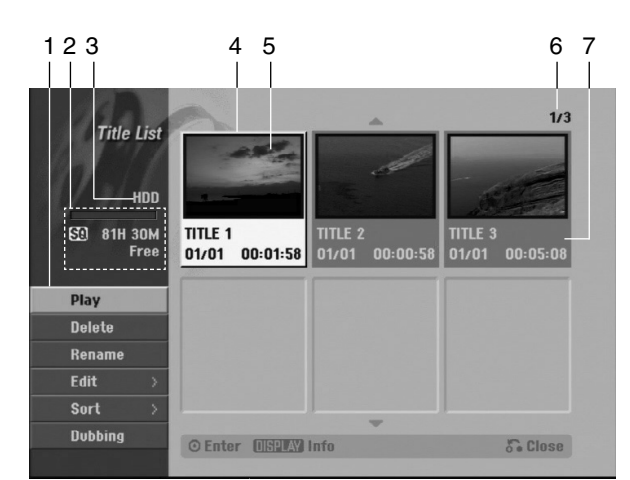

- 1. Menyalternativer: Velg en tittel eller et kapittel for å vise menyalternativet, og trykk deretter ENTER. Alternativene som vises vil variere avhengig av platetype.
	- [Chapter] Viser tittelens kapittelliste.
	- [Combine] Kombinerer to titler til én (side 57).
	- [Delete] Sletter tittelen eller kapitlet (side 55).
	- [Delete Part] Sletter en del av tittelen (side 55).
	- [Divide] Deler en tittel i to (side 49).
	- [Dubbing] Kopierer tittelen til et annet medium (side 60).
	- [Full Play] Starter avspillingen av den valgte tittelen inkludert skiulte kapitler.
	- [Hide (Show)] Skjuler (eller viser) den valgte tittelen eller kapitlet (side 58).
	- [Move] Flytter et kapittel i kapittelliste-spillelisten til en posisjon i menyen (side 58).
	- [Play] Starter avspillingen av en valgt tittel eller et kapittel. De skjulte titlene og kapitlene på DVD+R/RW-platen kan ikke spilles av.
	- [Playlist Add] Legger tittelen eller kapitlet til spillelisten (side 54).
	- [Protect] Hindrer utilsiktet opptak, redigering og sletting av tittelen. (side 58)
	- [Rename (Title Name)] Endrer tittelnavnet (side 56).
	- [Sort] Sorterer programmene i tittellistemenyen etter dato, tittel eller kategori (side 56).
	- [Title] Viser kapitlets tittelliste.
	- [Undo]/[Redo] Oppheving/Omgjøring av siste sletting (side 56)
- 2. Indikerer innspillingsmodus, ledig kapasitet og fremskrittsindikator for medgått tid.
- 3. Aktuelt medium
- 4. Aktuell valgt tittel.
- 5. Miniatyr
- 6. Viser valgt tittelnummer og totalt antall titler.
- 7. Viser tittelnavn, dato for innspilling og innspillingstiden.

## **Harddisk, VR-modus: Redigere original og spilleliste**

### **Titler, kapitler og deler**

Titler på platens originalinnhold inneholder ett eller flere kapitler. Når du skriver inn platens tittel i spillelisten vises også alle kapitler i den samme listen. Med andre ord oppfører kapitlene i spillelisten seg akkurat som kapitlene på en DVD-videoplate. Deler er avsnitter av original- eller spillelistetitlene. Du kan legge til eller slette deler fra original- og spillelistemenyen. Når du legger til et kapittel eller en tittel til spillelisten opprettes en ny tittel som består av en del (dvs., kapittel) av en original tittel. Når du sletter en del slettes en del av tittelen fra original- eller spillelistemenyen.

## **Forsiktig**

- Ved redigering ved hjelp av funksjonene Delete (slett), Add (legg til) og Move (flytt), kan det hende at start- og sluttbildet ikke blir nøyaktig slik som innstilt på start- og sluttpunktdisplayet.
- Under avspilling av spillelisten vil du kanskje merke et øyeblikks pause mellom de redigerte punktene. Dette er ikke noen feil.

### **Er redigering av DVD-plate slik som redigering av videotape?**

Nei. Når du redigerer en videotape trenger du en videomaskin til å spille av originalbåndet og en annen til å spille inn den redigerte filmen. Med DVD redigerer du ved å opprette en 'spilleliste' over det som skal spilles av og i hvilken rekkefølge. Ved avspilling spiller opptakeren av platen i henhold til spillelisten.

#### **Om begrepene 'original' og 'spilleliste' -RWVR**

I denne håndboken vil du ofte se at ordene original og spilleliste refererer seg til henholdsvis det faktiske innholdet og den redigerte versjonen.

- Original: refererer seg til det som faktisk er innspilt på platen.
- **· Spilleliste:** refererer seg til den redigerte versjonen av en plate – hvordan det originale innholdet skal spilles av.

## **Legge til kapittelmarkører**

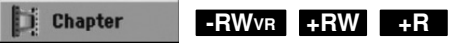

Du kan opprette kapitler innen en tittel ved å legge inn kapittelmarkører på ønskede punkter.

#### Merk:

Kapittelmarkører legges automatisk inn med jevne mellomrom. Du kan endre dette intervallet fra menyen Initial Setup (initialinnstillinger) (se "Automatisk kapittel" på side 29).

Under innspilling eller avspilling trykker du CHP ADD ved det punktet du ønsker å starte et nytt kapittel. Et ikon for kapittelmarkør vises på TV-skjermen.

## **Endre tittelminiatyrer Endre tittelmini HDD -RWVR +RW +R**

Hver tittel som vises i tittellistemenyen er representert med et miniatyrbilde som er hentet fra starten på den aktuelle tittelen eller kapitlet.

Om du ønsker kan du velge et annet stillbilde fra angjeldende tittel.

Trykk THUMBNAIL for å sette bildet som vises i øyeblikket til det som vises i tittellistemenyen. Stillbildet du velger vises både i original- og spillelistemenyen.

### Tip:

Du kan også endre miniatyrbildet for tittelen i kapittellistemenyen. Velg et kapittel i kapittellistemenyen og trykk deretter THUMBNAIL. Miniatyrbildet for den tittelen som inkluderer kapitlet er endret.

## **Opprette en ny spilleliste ERWVR**

Bruk denne funksjonen til å legge til en originaltittel eller et kapittel til spillelisten. Når du gjør dette, blir hele tittelen lagt til i spillelisten (senere kan du slette deler som du ikke har bruk – se Slette tittel/kapittel fra original- eller spillelisten på side 55).

Tittelen vises komplett i spillelisten med kapittelmarkørene slik de er i originalen. Hvis du imidlertid legger til flere kapittelmarkører i original senere, blir disse ikke automatisk kopiert over i spillelistetittelen.

Du kan legge inn opptil 999 kapitler på én plate. Hvis du bare vil legge til et kapittel fra en tittel, referer til "Legge til en tittel/kapittel i spillelisten" på denne siden.

1. Velg en tittel eller et kapittel i tittellistemenyen (original) eller kapitellistemenyen (original) som skal legges til i spillelisten, og trykk deretter ENTER. Menyalternativene vises på menyens venstre side.

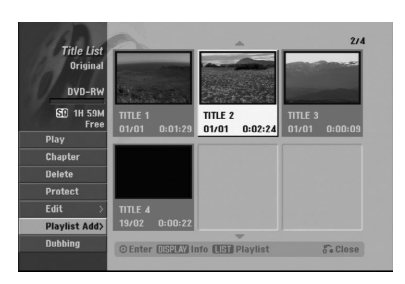

2. Trykk på knappene  $\triangle$  /  $\nabla$  for å velge alternativet [Playlist Add] og trykk deretter ENTER.

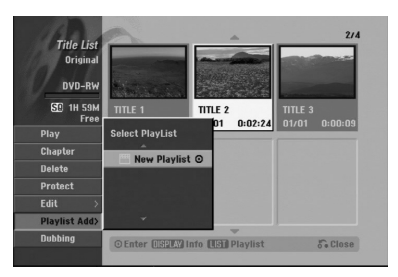

3. Velg [New Playlist] og trykk deretter ENTER. Den nye tittelen vises i den oppdaterte spillelisten. Alle kapitler i tittelen er lagt til i spillelisten.

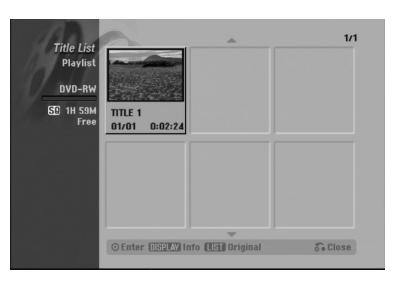

**54**

## **Legge til ytterligere titler/kapitler i spillelisten -RWVR**

Du kan legge til en original tittel eller kapittel til en spillelistetittel selv om den er registrert allerede.

1. Velg en tittel eller et kapittel i tittellistemenyen (original) eller kapitellistemenyen (original) som skal legges til i spillelisten, og trykk deretter ENTER. Menyalternativene vises på skjermens venstre side.

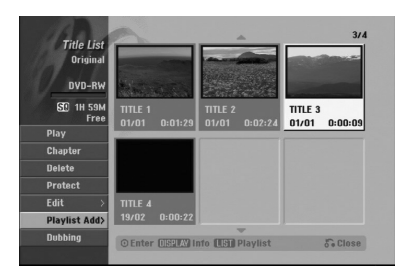

2. Trykk på knappene  $\blacktriangle$  /  $\nabla$  for å velge alternativet [Playlist Add] og trykk deretter ENTER.

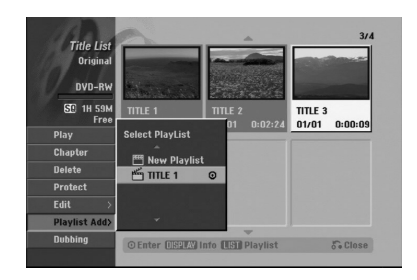

- 3. Velg en tittelliste-spilleliste som allerede er registrert eller for å legge til en tittel eller et kapittel, og trykk deretter ENTER.
- 4. Gjenta trinnene 1-3 for å legge til ytterligere en tittel eller et kapittel til spillelisten. Du kan se kapitlene som er lagt til i kapittellistespillelistemenyen.

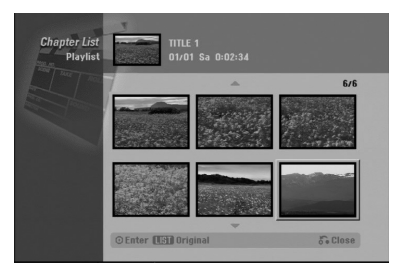

5. Trykk RETURN ( $\delta$ ) for å gå ut, eller trykk MENU/LIST for å gå tilbake til menyen for tittelliste-original.

## **Slette tittel/kapittel fra originaleller spillelisten**

Når du fjerner en tittel eller et kapittel fra spillelistemenyen, slettes den/det bare fra spillelisten, tittelen/kapitlet blir værende i originalmenyen.

Hvis du velger å slette en tittel eller et kapittel fra original (tittel/kapittel)-menyen, blir tittelen eller kapitlet faktisk slettet fra platen og resterende tid for opptak øker. Titler/kapitler som er slettet fra originalen blir også fjernet fra spillelisten.

#### Merk:

Det kan vise seg umulig å slette kapitler av mindre enn 5 sekunders varighet.

- 1. Bruk  $\blacktriangleleft$  /  $\blacktriangleright$  /  $\blacktriangle$  /  $\nabla$  til å velge et kapittel eller en tittel du vil slette i tittelliste- eller kapittellistemenyen, deretter trykker du ENTER. Menyalternativene vises på skjermens venstre side.
- 2. Velg alternativet [Delete] fra alternativene i menyen.

Eksempel: Tittelliste (harddisk)

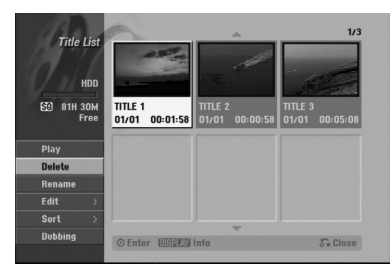

- 3. Trykk ENTER for å bekrefte. Bekreftelsesmeldingen for sletting vises.
- 4. Trykk på knappene ◀ / ▶ for å velge [Yes] og trykk deretter ENTER. Valgt kapittel eller tittel blir slettet.

Når du har trykt ENTER vises den nye, oppdaterte menyen.

- 5. Gjenta trinn 1 til 4 for å fortsette å slette fra menyen.
- 6. Trykk RETURN (5) gjentatte ganger for å gå ut av Programlistemenyen.

#### Merknader:

- Når du gjør DVD+RW-opptak blir navnet på den slettede tittelen endret til 'Deleted Title' (slettet tittel).
- Hvis det slettes flere enn to titler etter hverandre, kombineres titlene i én tittel.
- Når du sletter en tittel eller et kapittel er det bare sletting av den siste på DVD+RW-platen som øker den ledige, resterende innspillingstiden.

## **Slette en del HDD -RWVR**

Du kan slette en del som du ikke lenger vil ha i tittelen.

- 1. Bruk  $\blacktriangle$  /  $\blacktriangleright$  /  $\blacktriangle$  /  $\nabla$  til å velge en tittel du vil slette i tittellistemenyen, deretter trykker du ENTER. Alternativene vises på menyens venstre side.
- 2. Velg alternativet [Delete Part] og trykk deretter ENTER.

Menyen Title Edit (Delete Part) vises på TV-skjermen. Ikonet [Start Point] er merket.

Eksempel: Title Edit (Delete Part) (HDD)

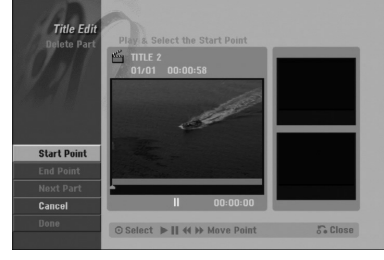

- 3. Avspillingen starter. Bruk funksjonene pause, trinn, søk og sakte film for å finne startpunktet.
- 4. Trykk ENTER ved startpunktet i den seksjonen som du skal slette. Ikonet 'Sluttpunkt' er merket. Delen vises i fremdriftsindikatoren.
- 5. Bruk pause, trinn, søk og sakte film for å finne sluttpunktet.
- 6. Trykk ENTER ved sluttpunktet i den seksjonen som du skal slette.

Du kan kansellere det valgte punktet, bruk  $\blacktriangle$  /  $\blacktriangledown$ for å velge ikonet [Cancel] og trykk ENTER.

#### Tip:

Med harddiskopptak har du muligheten til å slette ytterligere en del.

Velg ikonet [Next Part] i menyen og trykk ENTER. Deretter gjentar du trinnene 3-6.

7. Hvis du er ferdig å redigere velger du ikonet [Done] og trykker deretter ENTER. Bekreftelsesmeldingen for sletting vises. Trykk på knappene  $\blacktriangleleft$  /  $\blacktriangleright$  for å velge [Yes] og trykk deretter ENTER. Den valgte delen er slettet fra tittelen og tittellistemenyen vises.

#### Merk:

Det kan vise seg umulig å slette deler av mindre enn 3 sekunders varighet.

## **Gi navn til en tittel**

Du kan gi navn til original- og spilleliste-titler uavhengig av hverandre. Navnene kan bestå av opptil 32 tegn.

- 1. Velg tittelen du vil navngi i tittellistemenyen, deretter trykker du ENTER. Menyalternativene vises på menyens venstre side.
- 2. Trykk på knappene  $\triangle/\triangledown$  for å velge alternativet [Rename (Title Name)] og trykk deretter ENTER. Tastaturmenyen vises.

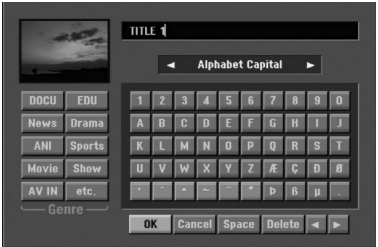

- 3. Angi et navn på tittelen. Trykk  $\blacktriangle$  /  $\blacktriangleright$  /  $\blacktriangle$  /  $\blacktriangledown$  for å velge et tegn og trykk ENTER for å bekrefte.
	- Trykk MENU/LIST-knappen for å endre tastaturtype.
	- OK: Velg for å avslutte.
	- Cancel: Sletter alle tegn som er inntastet.
	- **Space:** Setter inn et mellomrom i markørens posisjon.
	- Delete: Sletter tegnet til venstre for markørens posisjon.
	- **◀ / ▶:** Flytter markøren til venstre eller høyre. Tip:
	- **Fjernkontrollknapper for inntasting av navn**
	- B **(PLAY):** Setter inn et mellomrom i markørens posisjon.
	- X **(PAUSE/STEP):** Sletter tegnet til høyre for markørens posisjon.
	- (STOP), CLEAR: Sletter tegnet til venstre for markørens posisjon.

.**/** >**:** Flytter markøren til venstre eller høyre.

**Tall (0-9):** Skriver inn motsvarende tegn i markørens posisjon.

#### Tip:

Sjanger kan kun legges til for tittelnavn på harddisken.

- 4. Velg OK og trykk deretter ENTER for å lagre navnet og gå tilbake til forrige skjermmeny.
- 5. Trykk RETURN (5) gjentatte ganger for å gå ut av Programlistemenyen.

#### Merknader:

- Navn kan bestå av opptil 32 tegn.
- For plater som er formatert på en annen opptaker vises kun et begrenset tegnsett.
- Når du spiller inn på DVD-R, DVD+R eller DVD+RW-plater, vises hele navnet på DVDspilleren først når platen er ferdigstilt.

## **Sortere HDD**

Denne funksjonen lar deg vise listene sortert etter dato, tittel eller kategori i tittellistemenyen (harddisk). Det gjør at du raskt kan finne tittelen du vil spille av.

- 1. Velg en hvilken som helst tittel i tittellistemenyen (harddisk), deretter trykker du ENTER. Menyalternativene vises på menyens venstre side.
- 2. Trykk på knappene  $\triangle/\blacktriangledown$  for å velge alternativet [Sort] og trykk deretter ENTER. Sorteringsalternativer vises.

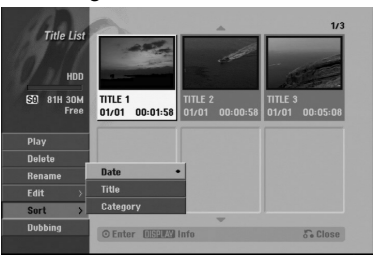

3. Trykk på knappene  $\triangle$  /  $\nabla$  for å velge alternativet [Date], [Title] eller [Category], og trykk deretter ENTER.

Når du har trykt ENTER vises den sorterte menyen.

## **Oppheving/Omgjøring av siste sletting -RWVR**

Hvis du har gjort feil under slettingen, kan du oppheve feilen. Det finnes ett nivå for å gjøre om feil som er begått (du kan med andre ord gjenopprette den siste slettingen du foretok).

Trykk ▲ / ▼ for å velge [Undo] og trykk så ENTER.

Det betyr ikke noe om du er inne på menyskjermbildet eller ikke; siste sletting gjøres under alle omstendigheter om.

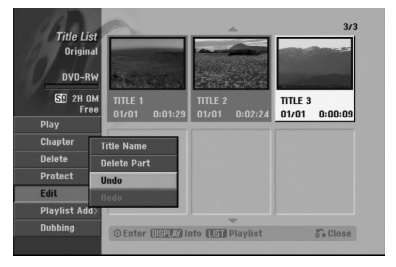

#### Merk:

- Man kan ikke oppheve et opptak.
- Man kan ikke oppheve en handling etter å ha tatt ut plata fra DVD-spilleren eller etter å ha slått den over på standby.
- Man kan oppheve en sletting selv etter at man har gått ut fra menyskjermen.

#### Tips:

Man kan omgjøre den siste opphevingen ved å bruke [Redo] (omgjøring).

## **Kombinere to titler i én <b>p**pp

Bruk denne funksjonen for å kombinere to tilgrensende originaltitler (harddisk) i én.

### Merknader:

- Denne funksjonen er ikke tilgjengelig dersom det kun er én tittel på harddisken.
- Hvis det er flere enn 60 titler på harddisken kan du ikke kombinere titlene.
- 1. Fra tittellisten (harddisk) velger den første av de to titlene du vil kombinere. Trykk deretter ENTER. Menyalternativene vises på skjermens venstre side.
- 2. Velg alternativet [Combine] og trykk deretter ENTER.

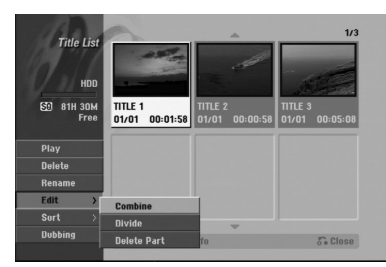

3. Velg den andre av de to titlene du vil kombinere. Trykk deretter ENTER.

En bekreftelsesmelding vises.

4. Trykk på knappene ◀ / ▶ for å velge [Yes] og trykk deretter ENTER.

Når du har trykt ENTER vises den oppdaterte menyen.

## **Dele en tittel i to HDD +RW**

Bruk denne funksjonen til å dele en tittel opp i to nye titler.

- 1. Velg tittelen du vil dele opp i tittellistemenyen, deretter trykker du ENTER. Menyalternativene vises på skjermens venstre side.
- 2. Velg alternativet [Divide]. Eksempel: Tittelliste (harddisk)

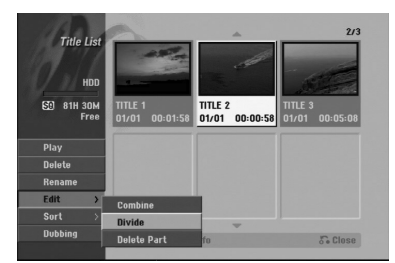

3. Trykk ENTER. Menyen Title Edit (Divide) vises. Alternativet [Divide] er merket.

Gieldende bilde

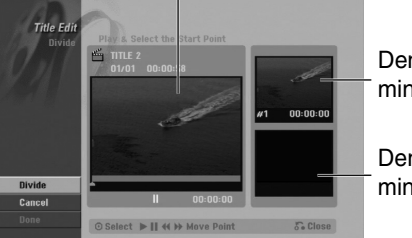

Den første tittelens miniatyrbilde

Den andre tittelens miniatyrbilde

- 4. Bruk pause, trinn, søk og sakte film for å finne punktet der du vil dele tittelen.
- 5. Velg alternativet [Divide] og trykk deretter ENTER ved punktet.

For å tilbakestille punktet, velg alternativet [Cancel] og trykk deretter ENTER. Gjenta fra trinn 3.

6. Velg alternativet [Done] og trykk deretter ENTER for å fastsette punktet. Tittelen deles opp i to nye titler. Operasjonen kan ta opptil 4 minutter å fullføre.

#### Merk:

Du kan ikke velde delepunkt som er kortere enn 3 sekunder.

## **Kombinere to kapitler til ett -RWVR +RW +R**

Bruk denne funksjonen for å kombinere to tilgrensende spillelister eller originale kapitler til én/ett.

### Merk:

Denne funksjonen er ikke tilgjengelig dersom det kun er ett kapittel i tittelen.

- 1. Fra kapittellistemenyen velger det andre av de to kapitlene du vil kombinere. Trykk deretter ENTER. Menyalternativene vises på skjermens venstre side.
- 2. Trykk på knappene  $\blacktriangle$  /  $\nabla$  for å velge alternativet [Combine].

Sammenslåingsindikatoren vises mellom de to kapitlene du vil kombinere.

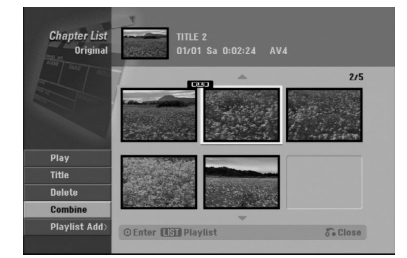

3. Trykk ENTER.

## **Flytte et kapittel i spillelisten -RWVR**

Bruk denne funksjonen for å omorganisere avspillingsrekkefølgen i spillelistens kapitler i menyen for tittelliste-spillelisten.

#### Merk:

Denne funksjonen er ikke tilgjengelig dersom det kun er ett kapittel.

- 1. Velg et kapittel i menyen for kapittelliste-spilleliste.
- 2. Trykk ENTER. Menyalternativene vises på menyens venstre side.
- 3. Trykk på knappene  $\blacktriangle$  /  $\nabla$  for å velge alternativet [Move] og trykk deretter ENTER.

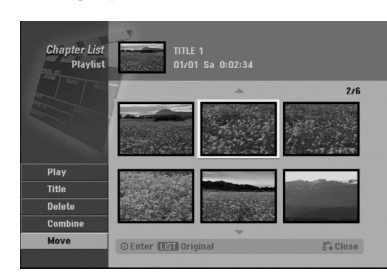

4. Bruk  $\blacktriangle$  /  $\blacktriangleright$  /  $\blacktriangle$  /  $\nabla$  til å velge stedet dit du vil flytte kapitlet, deretter trykker du ENTER. Når du har trykt ENTER vises den oppdaterte menyen.

## **Skjule et kapittel/en tittel +RW +R**

Ved avspilling kan du hoppe over skip kapitler eller titler uten å slette dem fra platen.

- 1. Bruk  $\blacktriangle \blacktriangledown \blacktriangle \blacktriangleright$  til å velge et kapittel eller en tittel du vil skjule i tittelliste- eller kapittellistemenyen, deretter trykker du ENTER. Alternativene vises på skjermens venstre side.
- 2. Velg alternativet [Hide].
	- Eksempel: Tittelloste (DVD+RW)

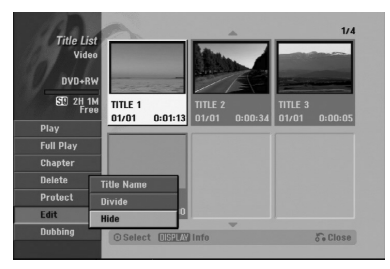

3. Trykk ENTER for å bekrefte. Miniatyrbildet for kapitelet eller tittelen blir blendet ned.

#### Tips:

Hvis du velger et skjult kapittel eller en skjult tittel i tittelliste- eller kapittellistemenyen, kan du 'vise' det/den ved å velge alternativet [Show] (vis) i menyen. Når du har gjort det vil du kunne se kapitlet eller tittelen.

## **Beskytte en tittel <b>BRW** +R **+RWVR**

Bruk denne funksjonen for å beskytte mot utilsiktet innspilling, redigering eller sletting av tittelen.

- 1. Trykk MENU/LIST for vise tittellistemenyen.
- 2. Bruk  $\blacktriangle \blacktriangledown \blacktriangle \blacktriangleright$  til å velge en tittel du vil beskytte, trykk deretter ENTER.
- Alternativene vises på skjermens venstre side.
- 3. Velg alternativet [Protect].

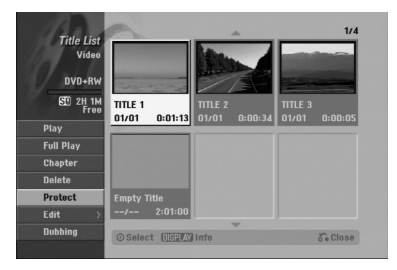

4. Trykk ENTER for å bekrefte. Låssymbolet vises på tittelens miniatyrbilde.

#### Tips:

Hvis du velger en tittel som allerede er beskyttet i tittellistemenyen, kan du 'fjerne beskyttelsen' ved å velge alternativet [Protect] (beskytt) fra alternativene i tittellistemenyen. Etter at du har gjort dette kan du redigere og slette tittelen.

# **Dubbing**

## **Før dubbing**

Bruk opptakerens kopieringsfunksjoner for å:

- Sikkerhetskopiere viktige opptak som er lagret på harddisken til en DVD-plate.
- Lage en DVD-kopi av et opptak på harddisken for avspilling på en annen spiller.
- Overføre video fra en DVD-plate til harddisken for redigering.
- Overføre redigert video fra harddisken til DVD-plate.

Den enkleste kopieringsmetoden er å bruke ett-trykkskopieringsfunksjonen. Ved å bruke denne kan du på en enkel måte kopiere tittelen som spilles av i øyeblikket, fra harddisken til en DVD-plate, eller motsatt.

#### Merk:

Dubbing er ikke tilgjengelig hvis tittelens varighet er mindre enn 5 sekunder. (fra HDD til DVD)

#### **Hva er 'CPRM'?**

CPRM er et kopibeskyttelsessystem (med krypteringssystem) som kun tillater innspilling av 'etttrinns kopibeskyttede' sendinger. CPRM er forkortelse for Content Protection for Recordable Media (innholdsbeskyttelse for lagringsbare medier). Denne avspilleren er CPRM-kompatibel.

Det betyr at du kan ta opp ett-trinns kopibeskyttede sendinger, men du kan ikke lage kopier av opptakene. CPRM-opptak kan kun gjøres på DVD-RW-plater som er formatert i VR-modus, og CPRM-opptak kan kun spilles av på spesielle spillere som er kompatible med CPRM.

### **Opphavsrett, Copyright**

- Opptaksutstyr skal kun brukes til lovlig kopiering, og du anmodes om å sjekke hva som utgjør lovlig kopiering i det landet hvor du lager en kopi. Kopiering av opphavsrettsbeskyttet materiale som filmer eller musikk er ulovlig med mindre det er tillatt gjennom et lovlig unntak eller med samtykke fra eierne av opphavsretten.
- Dette produktet bruker opphavsrettsbeskyttet teknologi som er beskyttet av amerikanske metodepatenter og andre åndsverksrettigheter og som eies av Macrovision Corporation og andre rettighetseiere. Macrovision Corporation må autorisere all bruk av denne opphavsrettsbeskyttede teknologien, og den er kun til personlig bruk eller annen begrenset visning med mindre annet er avtalt med Macrovision Corporation. Omvendt utvikling (Reverse Engineering) eller demontering er ikke tillatt.

**• FORBRUKERE BØR MERKE SEG AT IKKE ALLE** HØYOPPLØSNINGS TV-APPARATER (HDTV) ER FULLT KOMPATIBLE MED PRODUKTET OG KAN FORÅRSAKE BILDEFORSTYRRELSER. HVIS DU ERFARER 625 PROGRESSIVE BILDESKANNINGSPROBLEMER, ANBEFALER VI AT DU SKIFTER TILKOPLINGEN TIL 'STANDARD DEFINITION'-UTGANGEN. HVIS DU HAR SPØRSMÅL VEDRØRENDE TV-APPARATETS KOMPATIBILITET MED DENNE MODELL 625p HARDDISK-/DVD-OPPTAKEREN, VENNLIGST KONTAKT VÅRT KUNDESERVICESENTER.

### **Hurtigkopiering**

Kopiering mellom DVD-plater og harddisken er en fullstendig digital prosess og medfører derfor ikke noe tap av kvalitet verken i audio- eller videosignalene. Dette betyr at du kan overføre frem og tilbake uten å bekymre deg om at kvaliteten skulle bli dårligere for hver 'generasjon'.

Det betyr også at kopiering kan utføres med høyest mulig hastighet.

Når du kopierer fra harddisk til DVD-plate, avhenger hastigheten av innspillingsmodusen og type DVDplate som du bruker.

## **Dubbing fra harddisk til DVD**

1. Velg tittelen du vil dubbe i tittellistemenyen (harddisk), deretter trykker du ENTER. Menyalternativene vises på skjermens venstre side.

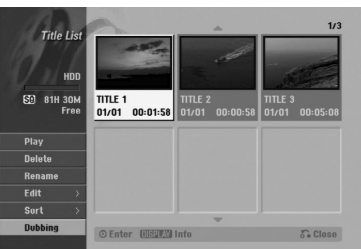

2. Trykk på knappene  $\blacktriangle$  /  $\nabla$  for å velge alternativet [Dubbing] og trykk deretter ENTER. Menyen Dubbing vises.

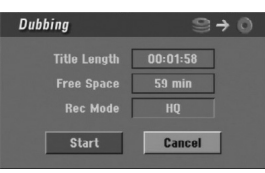

3. Trykk på knappene  $\blacktriangleleft$  /  $\blacktriangleright$  for å velge ønsket innspillingsmodus (HQ, SQ, LQ, EQ eller Fast) og trykk deretter ▼. Ikonet 'Start' er merket.

Fast (hurtig): Se side 59 for nærmere detaljer om hurtigkopiering.

- 4. Trykk ENTER når ikonet [Start] er merket. Dubbing starter.
- 5. Trykk STOP ( $\blacksquare$ ) når som helst for å stoppe dubbingen.

#### Merknader :

- Innspillingstiden for [hurtig]-modus kan variere avhengig av kildefilens størrelse.
	- *Omtrentlig tid (eksempel: 4x DVD-plate):*
	- *1 times innhold i LQ: 5-6 minutter*
	- *1 times innhold i HQ: 12-15 minutter*
- Hvis du stopper dubbing i [hurtig] modus før operasjonen er fullført, vil opptaket kanselleres og alle data som er innspilt frem til det punktet går tapt.
- Hvis den resterende kapasiteten på platen ikke er tilstrekkelig, er [hurtig] modus ikke tilgjengelig.
- [Fast]-modus er ikke tilgjengelig for redigerte harddisktitler.

## **Dubbing fra DVD til harddisk**

1. Velg tittelen du vil dubbe i tittellistemenyen, deretter trykker du ENTER. Menyalternativene vises på skjermens venstre side.

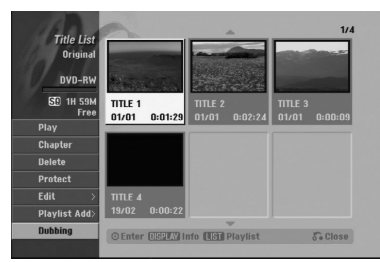

2. Trykk på knappene  $\blacktriangle / \blacktriangledown$  for å velge alternativet [Dubbing] og trykk deretter ENTER. Menyen Dubbing vises.

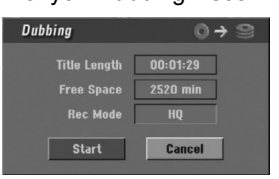

3. Trykk på knappene  $\blacktriangleleft$  /  $\blacktriangleright$  for å velge ønsket innspillingsmodus (HQ, SQ, LQ, EQ eller Fast) og trykk deretter  $\Psi$ . Ikonet 'Start' er merket. Fast (hurtig): kun tilgjengelig når du kopierer en

plate i VR-modus til harddisk. (Se side 59 for nærmere detaljer om hurtigkopiering.)

- 4. Trykk ENTER når ikonet [Start] er merket. Dubbing starter.
- 5. Trykk STOP (■) når som helst for å stoppe dubbingen.

#### Merknader :

- Avhengig av opptaksutstyrets eller selve platens tilstand, kan det være at dubbing ikke er mulig.
- Hvis du stopper dubbing i [hurtig] modus før operasjonen er fullført, vil opptaket kanselleres og alle data som er innspilt frem til det punktet går tapt.
- Innspilling i [Fast]-modus kan ta opptil 19 minutter.

## **Ett-trykks kopiering (harddisk til DVD)**

Funksjonen One Touch Copy (ett-trykks kopiering) kopierer tittelen som spilles av fra harddisken til DVD. Hele tittelen blir kopiert, uansett hvor i tittelen du aktiverer kopieringen. Opptakeren kopierer med den høyest mulige hastigheten.

For at ett-trykks kopiering skal fungere må du påse at det er lagt inn en skrivbar DVD-plate.

### **Under avspilling fra harddisk trykker du DUBBING for å kopiere gjeldende tittel til en DVD-plate.**

Skjermmenyen indikerer at kopiering av tittelen pågår. Avspillingen fortsetter samtidig med kopieringen.

• Du kan ikke benytte funksjonen ett-trykks kopiering for å kopiere en tittel dersom noen del av den er etttrinns kopibeskyttet.

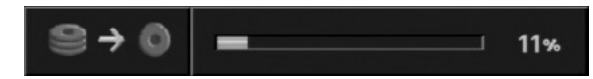

## **Ett-trykks kopiering (DVD til harddisk)**

Ett-trykks kopiering fra DVD-plate til harddisk kopierer en enkelt tittel til harddisken i sanntid. Når du starter kopieringen hopper avspillingen tilbake til tittelens begynnelse, deretter fortsetter den frem til slutten av tittelen når innspillingen stopper automatisk. Kopieringen utføres i gjeldende innstilling for innspillingsmodus (HQ, SQ, LQ, EQ).

**Under avspilling fra DVD-plate trykker du DUBBING for å kopiere gjeldende tittel til harddisk.** Avspillingen starter på nytt fra den aktuelle tittelens begynnelse. Skjermmenyen indikerer at kopiering av tittelen pågår.

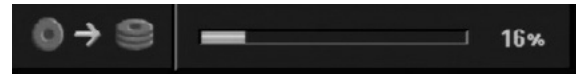

#### Merknader:

- Video CD-plater kan ikke kopieres til harddisk.
- Kopieringen stopper når opptakeren oppdager et felt med riper eller en kopibeskyttet del.
- Hvis noen del av tittelen er kopibeskyttet, starter kopieringen, men den kopibeskyttede delen blir ikke kopiert.
- Avspilling av spilleliste-tittelen, er ett-trykkskopiering (One Touch Copy) ikke mulig.

#### Tips:

Trykk STOP (■) når som helst for å stoppe dubbingen.

# **Referanse Ytterligere informasjon**

### **Overskrive opptak +RW**

Følg denne prosedyren for å overskrive en tidligere innspilt tittel med et nytt videoopptak. Denne funksjonen er ikke tilgjengelig for DVD+R-plater som alltid spiller inn til slutten av platen.

- 1. Velg inndatakilden du ønsker å gjøre opptak fra (TV-kanal, AV1-4, DV).
- 2. Trykk MENU/LIST for vise tittellistemenyen.

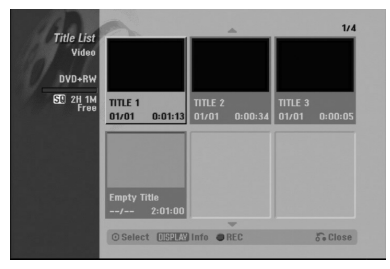

- 3. Bruk  $\blacktriangle \blacktriangledown \blacktriangle \blacktriangleright$  til å velge en tittel du vil overskrive.
- 4. Trykk REC (<sup>o</sup>) for å starte overskrivingen. Overskrivingen starter fra tittelens startpunkt.
- 5. Trykk STOP ( $\blacksquare$ ) for å avslutte overskrivingen. Den nye tittelen er opprettet og den oppdaterte menyen vises.

#### Merknader:

- Denne funksjonen er ikke tilgjengelig for et beskyttet tittel.
- $\bullet$  **Hvis overskrivingen er lengre enn tittelen som overskrives, blir den neste tittelen overskrevet. Dersom den neste tittelen er beskyttet stopper overskrivingen ved den beskyttede tittelens startpunkt.**
- Hvis den valgte tittelens innspillingstid er kortere enn 10 sekunder, blir den neste tittelen overskrevet. Dersom den neste tittelen er beskyttet stopper overskrivingen.

### **Se tittellistemenyen på andre DVDopptakere eller spillere +RW +R**

Du kan se tittellistemenyen på andre DVD-spillere som er i stand til å spille av DVD+RW eller DVD+Rplater.

1. Legg inn en DVD+R eller DVD+RW-plate som allerede er innspilt.

2. Trykk TITLE i avspillingsmodus. Tittellistemenyen vises, slik som vist nedenfor.

#### Tip:

Du kan skjule tittellistemenyen ved å trykke  $STOP ( \blacksquare).$ 

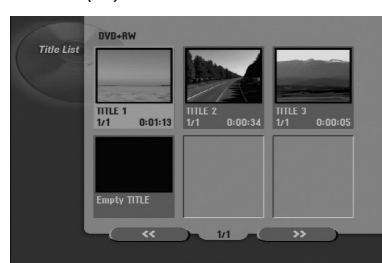

3. For å spille av en tittel velger du ønsket tittel og trykker deretter  $ENTER$  eller  $\blacktriangleright$  (PLAY).

### **Spille av opptak på andre DVD-spillere (ferdigstille en plate)**

De fleste ordinære DVD-spillere kan spille av ferdigstilte plater som er innspilt i videomodus samt ferdigstilte DVD+R eller DVD+RW-plater. Et lite antall spillere kan også spille av DVD-RW-plater i VRmodus, ferdigstilte eller ikke.

Referer til håndboken som ble levert sammen med den andre spilleren for å kontrollere hvilke plateformater den kan spille av.

Ferdigstilling 'fikserer' opptaket og redigeringer slik at platen kan spilles på en vanlig DVD-spiller eller datamaskin som har en egnet DVD-ROM-stasjon. Når du ferdigstiller en videomodusplate opprettes et menybilde slik at du kan navigere på platen. Menyen åpnes ved å trykke på MENU/LIST eller TITLE. **For å ferdigstille en plate, referer til "Ferdigstille" på side 30.**

#### Merknader:

- Ikke-ferdigstilte DVD+RW-plater kan spilles av på ordinære DVD-spillere.
- Det redigerte innholdet på DVD+RW-plater er kompatible med ordinære DVD-spillere, men bare etter ferdigstilling.
- Eventuelt redigert innhold på DVD+R-plater er ikke kompatibelt med ordinære DVD-spillere. (Skjule, kombinere kapitler, kapittelmarkører som er lagt til, osv.)
- Hvor lang tid ferdigstillingen tar avhenger av platetype, hvor mye som er spilt inn på platen, og antall titler.
- Det kan ta opptil 30 minutter å ferdigstille DVD+R DL-plater.

## **Språkkoder**

Bruk denne listen for å legge inn ønsket språk for følgende initialinnstillinger: Disc Audio (audio plate), Disc Subtitle (teksting plate), Disc Menu (platemeny).

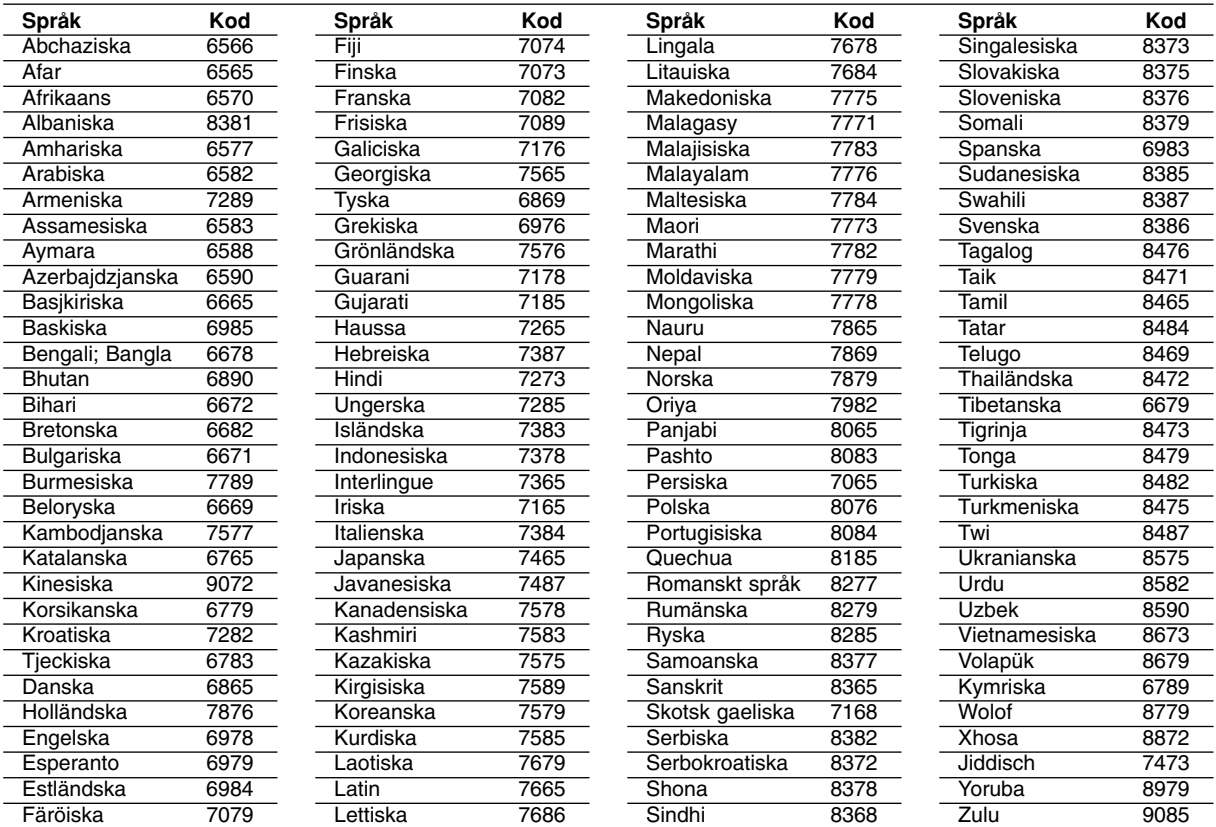

## **Områdekoder**

Velg en områdekode fra denne listen.

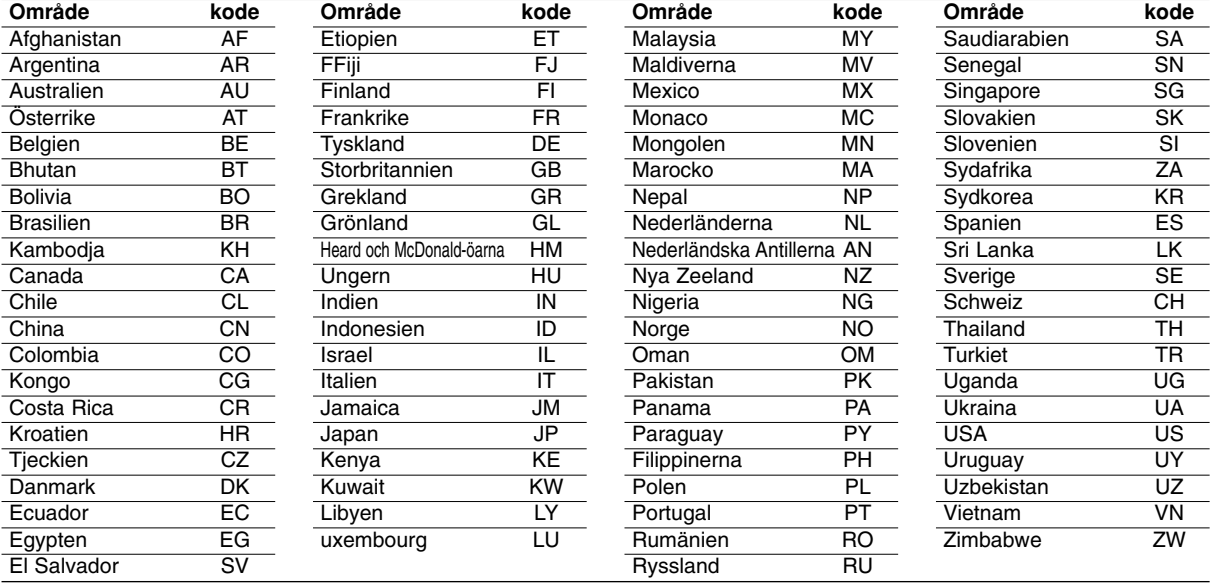

## **Presetting the Radio Stations Forhåndsinnstille radiostasjoner**

Du kan forhåndsinnstille 50 stasjoner for FM og AM. Før du begynner å søke, må du passe på at volumet er stilt ned til minimumsnivået.

- 1. Trykk på FM/AM på fjernkontrollen til FM eller AM(MW) vises i displayvinduet
- 2. Hver gang du trykker på FM/AM deretter, veksler visningen mellom FM og AM(MW).
- 3. Trykk og hold knappen TUN.-  $\triangleleft$  eller TUN.+  $\triangleright$  på fjernkontrollen i ca. tre sekunder inntil frekvensindikatoren begynner å endre seg, og slipp deretter knappen. Stasjonssøkingen stopper når en stasjon er innstilt på opptaker/mottakeren. «ST» (for stereoprogram) vises i displayvinduet.
- 4. Trykk ENTER på fjernkontrollen. Et forhåndsinnstilt nummer vil komme opp på displayet.
- 5. Trykk PR/PRESET + eller PR/PRESET på fjernkontrollen for å velge forhåndsinnstilt nummer.
- 6. Trykk igjen ENTER på fjernkontrollen. Stasjonen blir lagret.
- 7. Gjenta trinn 3 til 6 for å lagre flere stasjoner.

### **Stille inn en stasjon med svakt signal**

Trykk på flere ganger på TUN.- ◀ eller TUN.+ ▶ i trinn 3 for å søke etter stasjonen manuelt.

### **Slette alle lagrede stasjoner**

Trykk og hold ENTER i ca. fem sekunder for å slette alle lagrede stasjoner.

## **Lytte på radio**

Først må du lagre forhåndsinnstilte radiostasjoner i opptaker/mottakerens minne (se "Forhåndsstille radiostasjoner" til venstre).

1. Trykk på FM/AM helt til AM (MW) eller FM vises i visningsvinduet. Den sist innstilte radiostasjonen blir valgt.

2. Trykk flere ganger på PR/PRESET + eller PR/PRESET - for å velge ønsket forhåndsinnstilte stasjon. Hver gang du trykker på denne knappen stilles opptaker/

mottakeren inn på en forhåndsinnstilt stasjon om gangen. 3. Juster volumet ved å rotere VOLUME på

frontpanelet eller ved å trykke på VOLUME + eller - på fjernkontrollen flere ganger.

#### **Skru av radioen**

Trykk på POWER for å skru av DVD-opptaker/ mottakeren, eller velg en annen funksjonsmodus. (DVD, AV 1, AV 2 ...).

#### **Lytte på radiostasjoner som ikke er forhåndsinnstilt**

- Bruk manuell eller automatisk søking i trinn 2.
- $\bullet$  For manuell innstilling trykk TUN.-  $\blacktriangleleft$  eller TUN.+  $\blacktriangleright$ på fjernkontrollen.
- $\bullet$  For automatisk innstilling trykk TUN.-  $\blacktriangleleft$  eller TUN.+ B og hold knappen nede i ca. 2 sekunder på jernkontrollen.

### **Nyttig informasjon**

- z **Hvis det er støy på et FM-program** Trykk på MO./ST. på frontpanelet slik at "ST" vises i visningsvinduet. Det vil ikke være noen stereoeffekt, men mottakskvaliteten vil bli bedre. Trykk på knappen på nytt hvis du vil få tilbake stereoeffekt.
- $\bullet$  **Forbedre mottakerkvaliteten** Juster antennene.

## **RDS (Radio Data System) Operasjon**

Dette anlegg er utstyrt med RDS (Radio Data System) som inneholder forskjellige informasjoner om FM radio. RDS (Radio Data System) er et system som gradvis innføres i mange lender. Datastrømmen inneholder forskjellige informasjoner som for eksempel identifikasjon av den sendende stasjonen, detaljer om musikkvalget og korrekt tid for stasjonen du hører på.

### **RDS Stemning**

Når en FM stasjon stemmes og inneholder RDS Data, viser anlegget automatisk dets tjenestenavn og RDS indikatoren lyses i Displayvinduet sammen med indikatorene for RDS tjenesteprogram (PS), identifikasjon av programtypen (PTY) og klokketiden (Clock Time) (CT) i fall den sendes av stasjonen.

### **RDS Display Valg**

RDS Systemet kan overføre forskjellige opplysninger i tillegg til initialtjenestenavnet som vises først når stasjonen er stemt. Ved normal RDS drift, viser displayet navnet på stasjonen, sendningsnettverket eller tjenestebokstevene. Når du trykker på **RDS** på fjernkontrollen tillater det sykle kring forskjellige data typer i følgende rekkefølge:

**(PS** ↔ **FREQUENCY (FREKVENS)** ↔ **PTY** ↔ **RT** ↔ **CT)**

- z **PS (PROGRAMTJENSTENAVN)** Kanalnavnet vises i Displayvinduet
- **PTY (Identifikasjon av programtypen) –** Navnet på programtypen vises i Displayvinduet
- **RT (Radiotext) "Text" meddelelsen inneholder** spesiell informasjon fra sendende stasjoner. Legg merke til at denne meddelelse kan rulle gjennom displayet for å tillate en meddelelse.
- **CT (Tid som kontrolleres av kanalen) Muliggjør** anlegget at motta den riktige tiden og viser den i Displayvinduet.

#### Merk:

Visse RDS stasjoner inkluderer ikke en del av disse ytterliggere trekk. Hvis data som er nødvendig for den valgte modusen overføres ikke, viser Displayvinduet **PTY NONE (INGEN PTY), RT NONE (INGEN RT), CT NONE (INGEN CT), PS NONE (INGEN PS)** meddelelsen.

## **Program søk (PTY)**

En stor fordel av RDS er dens evne at kode sendninger med dens Program Type (PTY) koder som viser typen av materialet som sendes. Følgende liste viser forkortningene som anvendes å vise hver PTY sammen med PTY forklaring:

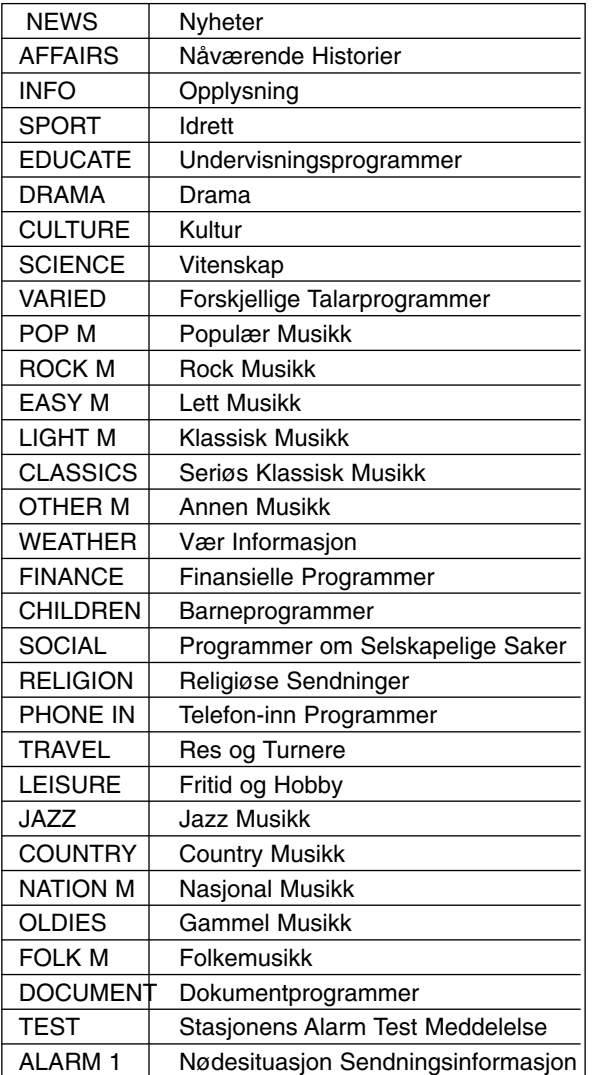

Du kan lete etter en særskilt Programtype (PTY) gjennom å følge de her stegene:

- 1. Trykk på FM/AM for å velge FM modus.
- 2. Trykk på PTY på fjernkontrollen. Displayvinduet viser det siste PTY som har vært i bruk.
- 3. Trykk på PTY gjentatte ganger for å velge ønsket PTY.
- 4. Når det er valgt PTY, trykk ned og hold PTY. Anlegget veksler automatisk til søkemodus. Når stasjonen er stemt, stopper søkningen. .

## **Feilsøking**

Kontroller følgende punkter for mulig problemløsing før du kontakter forhandlerens kundeservice.

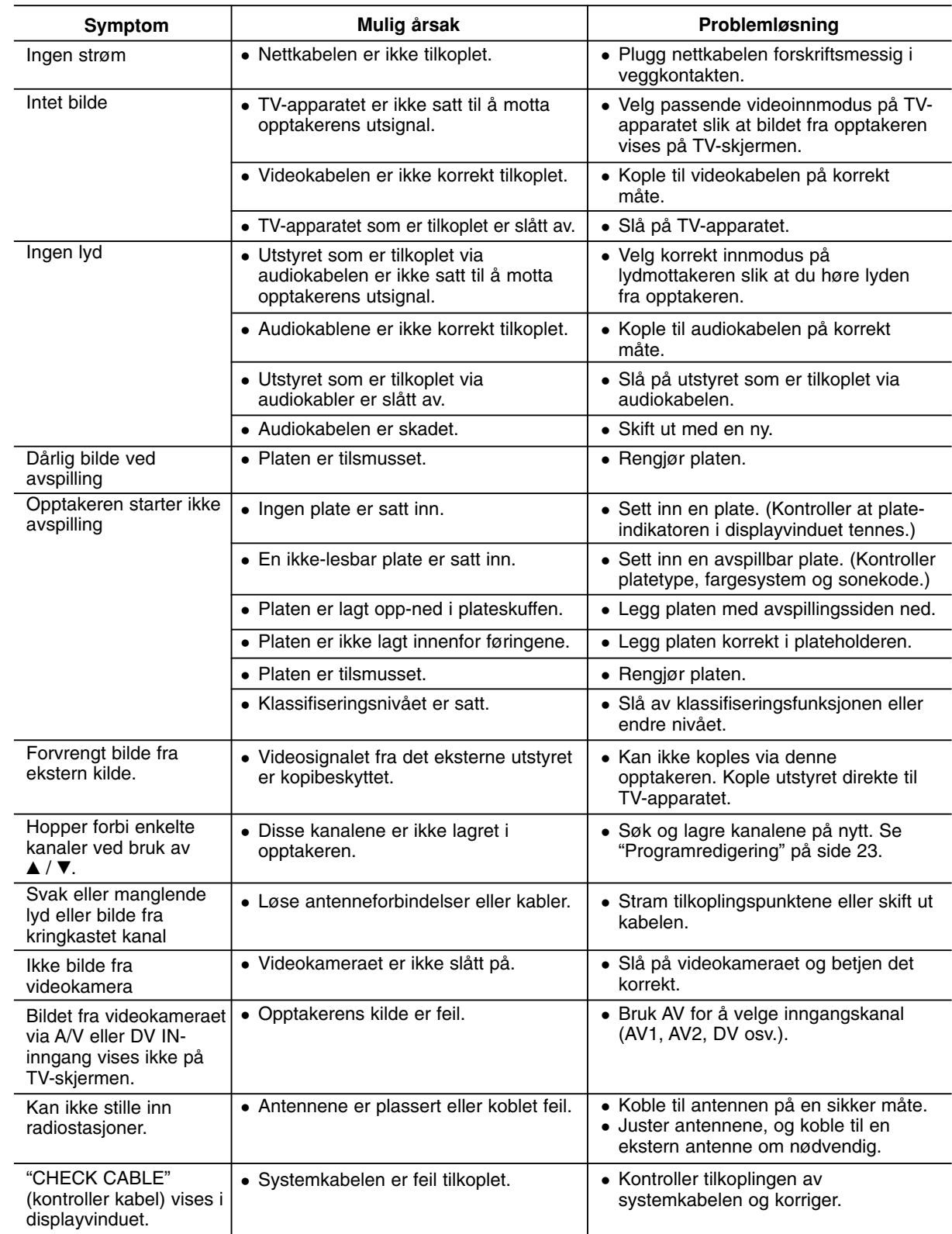

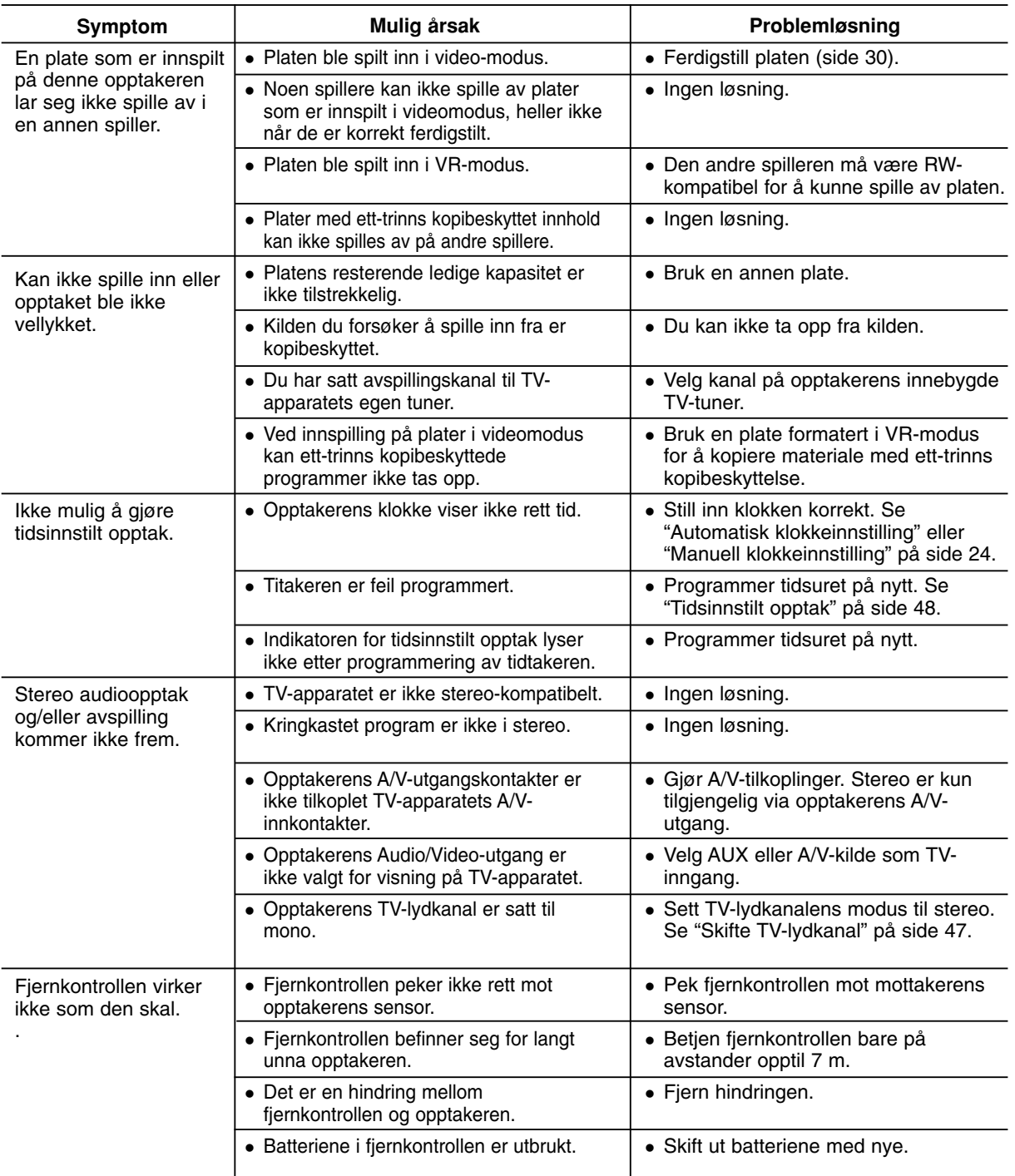

### **Tilbakestille opptakeren**

### **Hvis du registrerer noen av følgende symptomer...**

- Enheten er plugget til veggkontakten, men det er ikke mulig å slå enheten på eller av.
- Displayet på frontpanelet virker ikke.
- Opptakeren fungerer ikke normalt.
- **...kan du tilbakestille opptakeren på følgende måte:**
- Trykk og hold POWER-knappen inne i minst fem sekunder. Dette tvinger enheten til å slå seg av og deretter på igjen.
- Trekk ut strømpluggen fra veggkontakten, vent i minst fem sekunder, og plugg den deretter inn igjen.

Referanse **Referanse**

## **Spesifikasjoner**

### **Generelt**

Strømkrav AC 200-240V, vekselstrøm, 50/60 Hz<br>ergiforbruk 45 W 430 X 49 X 350 mm (b x h x d) uten understell Vekt (ca.)  $4,6$  kg<br>emperatur  $5^{\circ}$ C til 35 $^{\circ}$ C Luftfuktighet (drift) 5 % til 90 % TV-system PAL I, B/G, I/I, SECAM D/K, K1 fargesystem Innspillingsformat PAL

> 4 timer (LQ-modus), 6 timer (EQ-modus) DVD+R DL (8,5 GB): ca. 3 timer (HQ-modus),

152 timer (LQ-modus), 226 timer (EQ-modus)

10 timer 30 minutter(EQ-modus)

DVD (PCM 96 kHz): 8 Hz til 44 kHz

DVD+ReWritable, DVD+Recordable, DVD+Recordable (Double Layer)

3 timer 40 minutter (SQ-modus), 7 timer 10 minutter (LQ-modus),

Harddisk (160 GB): ca. 42 timer (HQ-modus), 82 timer (SQ-modus),

#### **Innspilling**

Innspillingsformat DVD video-innspilling, DVD-VIDEO Skrivbare medier Harddisk (160 GB), DVD-ReWritable, DVD-Recordable,

Opptakstid DVD (4,7 GB): ca. 1 time (HQ-modus), 2 timer (SQ-modus),

Energiforbruk<br>Mål (ca.)

Driftstemperatur

## **Video-innspillingsformat**

Samplingsfrekvens 27 MHz Kompresjonsformat MPEG 2 (VBR-støtte) **Audio-innspillingsformat** Samplingsfrekvens 48 kHz Kompresjonsformat Dolby Digital

#### **Avspilling**

Frekvensrespons DVD (PCM 48 kHz): 8 Hz til 20 kHz, CD: 8 Hz til 20 kHz

Signal/støy-forhold Over 100 dB (AUDIO OUT-kontakt) Harmonisk forvrengning Under 0,008% (AUDIO OUT-kontakt) Dynamikkområde Over 95 dB (AUDIO OUT-kontakt)

#### **Innganger**

AERIAL IN Antenneinngang, 75 ohms VIDEO IN 1.0 Vp-p 75 ohms, negativ sync, RCA-kontakt x 2 / SCART x 2 AUDIO IN 0 dBm mer enn 47 kohms, RCA-kontakt  $(v, h)$  x 2 / SCART x 2<br>DV IN 4 pins (IEEE 1394 standard) 4 pins (IEEE 1394 standard)

#### **Utganger**

VIDEO OUT 1 Vp-p 75  $\Omega$ , negativ sync, RCA-kontakt x 1 / SCART x 2<br>COMPONENT VIDEO UT (Y) 1.0 V (p-p), 75  $\Omega$ , negative sync, RCA-kontakt x 1 (Y) 1.0 V (p-p), 75  $\Omega$ , negative sync, RCA-kontakt x 1 (Pb)/(Pr) 0,7 V (p-p), 75 Ω, RCA-kontakt x 2 HDMI video/audio utgang 19 pins (HDMI standard, type A) Audio-utgang (digital audio) 0,5 V (p-p), 75  $\Omega$ , RCA-kontakt x 1<br>Audio-utgang (optisk audio) 3 V (p-p), 75  $\Omega$ , optisk forbindelse ; 3 V (p-p), 75  $\Omega$ , optisk forbindelse x 1 Audio-utgang (analog audio) 2,0 Vrms (1 KHz, 0 dB), 600  $\Omega$ , RCA-kontakt (v, h) x 1 / SCART x 2

#### **Forsterker**

**(\* Avhengig av innstillingene av lydmodus og kilde kan det være at det er ingen lydutgang.)**

#### **Tunerens spesifikasjoner**

Mellomfrekvens (FM) 10.7 MHz Signal til støy-forhold 60 dB (Mono) Frekvensområde (AM) 522 - 1,620 kHz<br>Mellomfrekvens (AM) 450 kHz Mellomfrekvens (AM)<br>Antenne

Stereomodus 100W + 100W (6 $\Omega$  at 1 kHz, THD 10 %)<br>Surround-modus Foran: 100W + 100W (THD 10 %) Foran: 100W + 100W (THD 10 %) Midt\*: 100W Surround\*:  $100W + 100W$  (6Ω at 1 kHz, THD 10 %) Subwoofer\*: 200W (3Ω at 30 Hz, THD 10 %)

Frekvensområde (FM) 87.5 - 108 MHz Trådantenne (FM) Antenneløkke (AM)

#### **Høyttalere**

#### **Satellitt (LHS-75TA5S)**

Frekvensrespons:<br>1.bydtrykksnivå Maks. inngangsnivå: 100W

Type: 1 veis 2 høytaler Impedans:  $6 Ω$ <br>nsrespons:  $80 - 20,000 Hz$ 85 dB/W (1m) Nettomål **(W x H x D)**: 269.5 x 1200 x 269.5 mm Netovekt: 2.9 kg

#### **Aktiv subwoofer (LHS-75TA5A)**

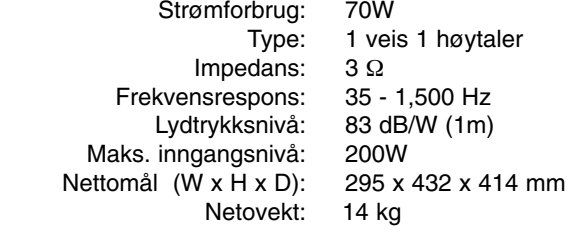

#### **Midt (LHS-75TA5C)**

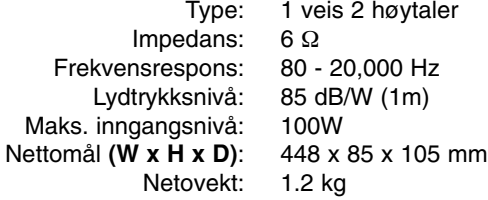

#### **Tilbehør:**

Videokabel x 1, Audiokabel x 1, SCART kable x 1, RF 75-ohm koaksialkabel x 1, høyttalerledning x 5, Systemkabel x 1, FM-antennekabel x 1, AM-antennekabel x 1, Fjernkontroll x 1, Batterier (AAA) x 2, Ferrittkjerne x 2

**• Design og spesifikasjoner kan endres uten forvarsel.** 

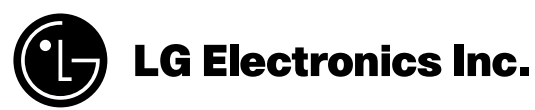

P/NO : 3834RH0117A